# **ESCUELA POLITÉCNICA NACIONAL**

**FACULTAD DE INGENIERÍA DE SISTEMAS**

**DESARROLLO DE UNA APLICACIÓN WEB PARA UN TALLER DE MECÁNICA AUTOMOTRIZ PARA LA EMPRESA CHBI CONSULTING**

**PROYECTO PREVIO A LA OBTENCIÓN DEL TÍTULO DE INGENIERO EN SISTEMAS INFORMÁTICOS Y DE COMPUTACIÓN**

**JOSÉ ANDRÉS DE LA TORRE ZAMBRANO**

[jose.delatorre@epn.edu.ec](mailto:example@example.com)

**DIRECTOR: PhD. EDISON FERNANDO LOZA AGUIRRE**

[edison.loza@epn.edu.ec](mailto:example@example.com)

**Quito, mayo 2020**

# **CERTIFICACIÓN**

Certifico que el presente trabajo fue desarrollado por José Andrés de la Torre Zambrano, bajo mi supervisión.

Clienton

**PhD. Edison Fernando Loza Aguirre DIRECTOR DE PROYECTO**

# **DECLARACIÓN**

Yo, José Andrés de la Torre Zambrano, declaro bajo juramento que el trabajo aquí descrito es de mi autoría; que no ha sido previamente presentada para ningún grado o calificación profesional; y, que he consultado las referencias bibliográficas que se incluyen en este documento.

A través de la presente declaración cedo mis derechos de propiedad intelectual correspondientes a este trabajo, a la Escuela Politécnica Nacional, según lo establecido por la Ley de Propiedad Intelectual, por su Reglamento y por la normatividad institucional vigente.

**José Andrés de la Torre Zambrano**

# **DEDICATORIA**

A mis padres, por su esfuerzo y guía durante mi formación profesional.

A mis hermanos, por siempre estar conmigo a pesar de nuestras diferencias y siempre preguntarme "¿cómo va la tesis?".

# **AGRADECIMIENTOS**

A mis padres, por todo su amor, esfuerzo y apoyo para que yo pueda cumplir este objetivo.

A mis abuelos, por haberme dado un techo y refugio a lo largo de todo este periodo.

A mi director de proyecto, PhD. Edison Loza, por su ayuda y guía brindada durante la realización del presente proyecto.

Al MSc. Andrés Larco, por haberme ayudado y motivado a seguir adelante cuando me enteré de que tenía osteoporosis y pensé abandonar la carrera.

A todos los que hacen posible la Escuela Politécnica Nacional, por darme la formación para cumplir futuros objetivos.

Al MSc. Esteban Chemali, por su apoyo brindado durante el presente proyecto.

Al personal del taller de mecánica automotriz "Talleres Esteban Chemali", por su tiempo brindado durante las entrevistas para la evaluación de la aceptación de tecnología.

# **CONTENIDO**

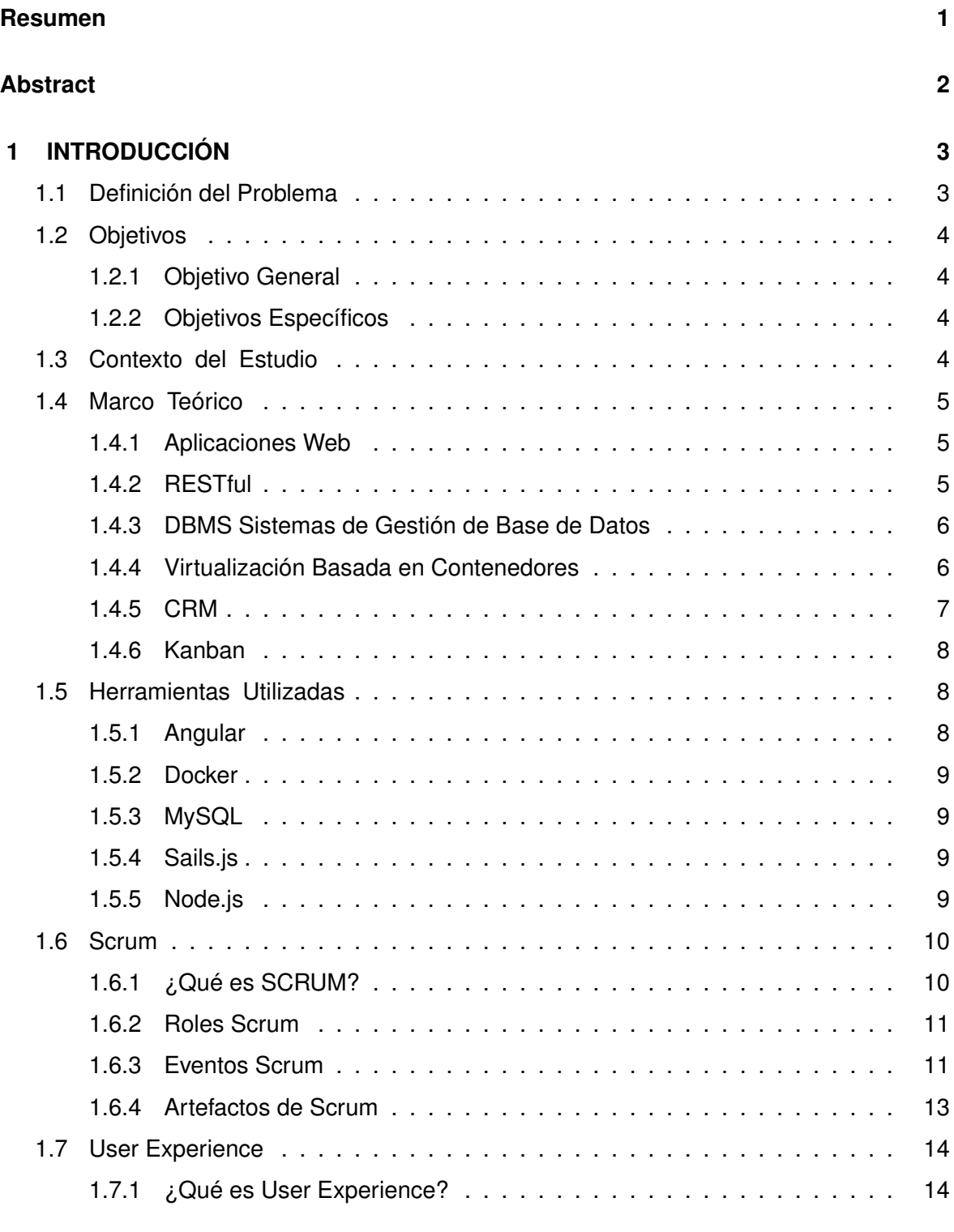

# **[2 METODOLOGÍA](#page-23-0) 16**

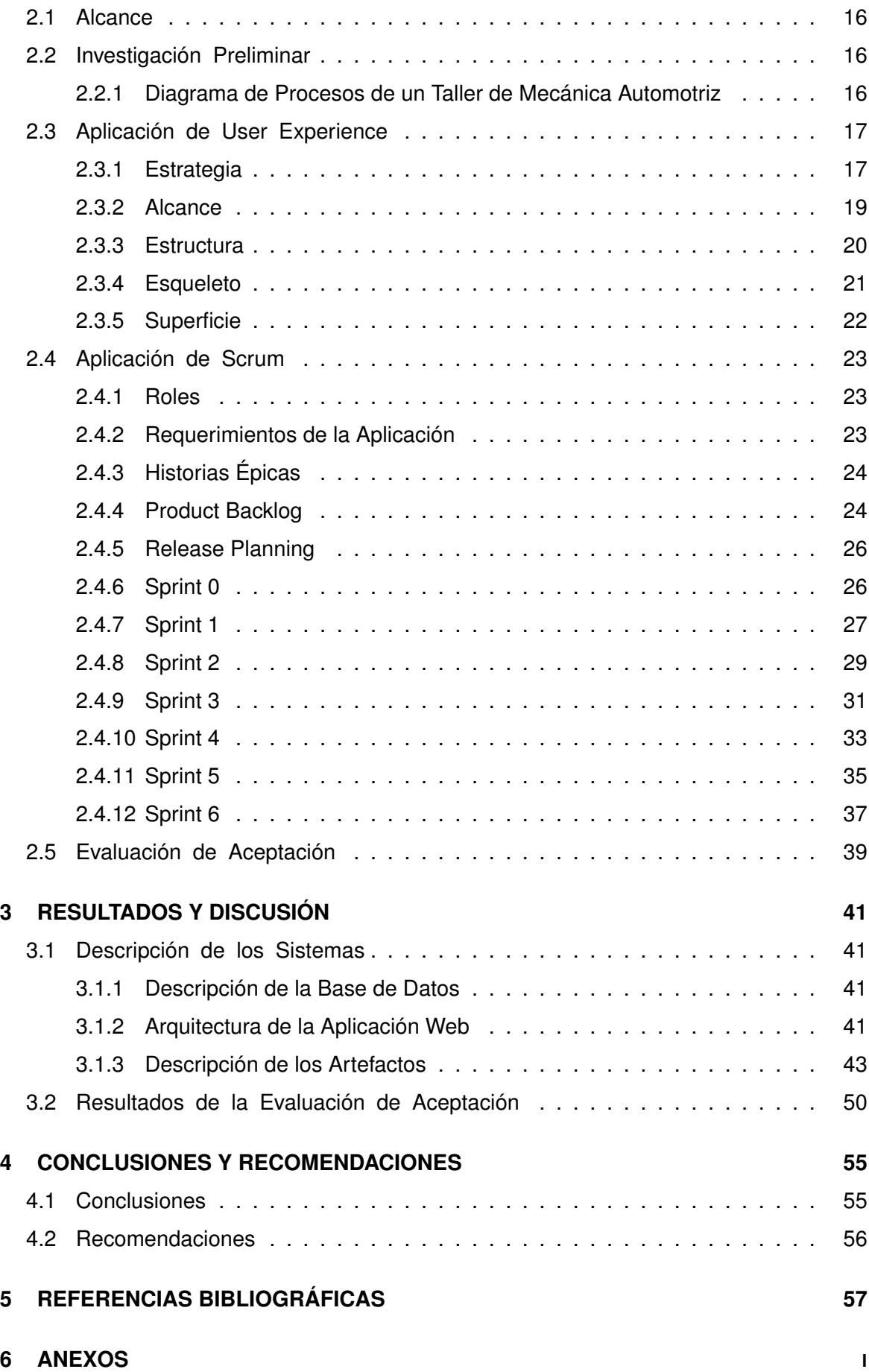

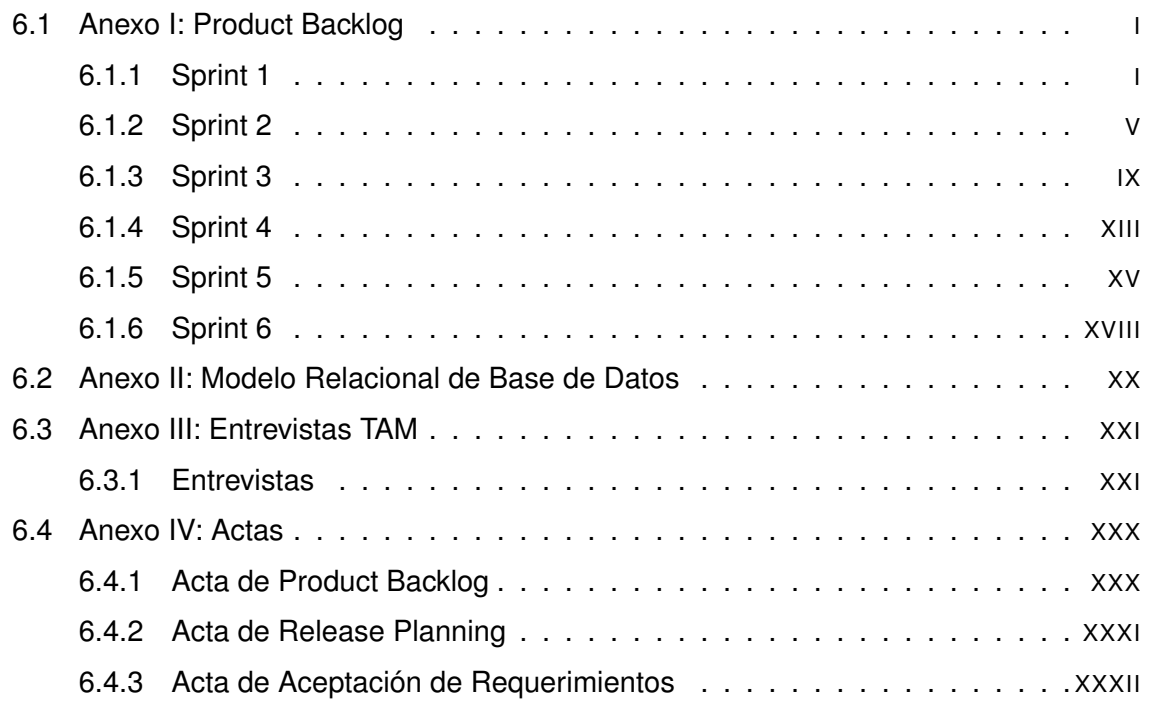

# **RESUMEN**

<span id="page-8-0"></span>El valor del negocio de los Talleres de Mecánica Automotriz reside en realizar las reparaciones a los vehículos satisfaciendo calidad y cumpliendo con tiempos propuestos, así como el mantenerse cerca del cliente para dirigirlo en mantenimientos futuros y reparaciones programadas.

En el presente proyecto se construye una aplicación web prototipo que ofrece dos soluciones para los talleres de mecánica automotriz: una es la administración utilizando el método Kanban de las ordenes de trabajo de vehículos que se registran para su reparación, y otra es un sistema de recomendaciones para guiar al cliente en mantenimientos futuros y reparaciones programadas.

Para validar el desarrollo propuesto, se realizaron entrevistas utilizando la teoría del Modelo de Aceptación de Tecnología realizadas al propietario de CHBI Consulting, al Jefe de Taller, al Jefe de Repuestos y ayudante de Jefe de Taller de un taller de mecánica automotriz. En estas entrevistas se pudo evaluar la percepción de los usuarios en términos de utilidad y facilidad de uso del sistema.

**Palabras clave:** Kanban, CRM, TAM, RESTful, virtualización basada en contenedores.

### **ABSTRACT**

<span id="page-9-0"></span>The value of the Automotive Mechanics Workshop business lies in performing repairs to vehicles while meeting quality and time requirements, as well as staying close to the customer to guide them through future maintenance and scheduled repairs.

In the present project, a prototype web application is being built that offers two solutions for the automotive mechanics workshops: one is the administration using the Kanban method of the work orders of vehicles that are registered for repair, and another is a system of recommendations to guide the customer in future maintenance and programmed repairs.

To validate the proposed development, interviews using the theory of the Technology Acceptance Model were conducted with the owner of CHBI Consulting, the Workshop Manager, the Parts Manager and Assistant Workshop Manager of an auto mechanic's shop. In these interviews it was possible to evaluate the perception of the users in terms of usefulness and ease of use of the system.

**Keywords:** Kanban, CRM, TAM, RESTful, container-based virtualization.

# <span id="page-10-0"></span>**1 INTRODUCCIÓN**

# <span id="page-10-1"></span>**1.1 DEFINICIÓN DEL PROBLEMA**

El número de vehículos en la ciudad de Quito va en aumento, según el Instituto Nacional de Estadística y Censos (INEC) el parque automotor de la ciudad creció en más de 1,4 millones de vehículos de 2008 a 2018, colocando la cifra en 2,4 millones de unidades para ese último año [\[1\]](#page-64-1). Esto promueve a su vez el crecimiento de los talleres de mantenimiento y reparación existentes, y fomenta el surgimiento de nuevos en la ciudad.

Para los talleres de mecánica automotriz es muy importante controlar el proceso que va desde que un cliente registra a un vehículo para su reparación hasta su entrega, cumpliendo con el plazo prometido y con las expectativas del cliente.

Por su parte, CHBI Consulting es una empresa con dos áreas: una dirigida a proyectos de Ciencia de los Datos, y otra área dirigida al desarrollo de software [\[2\]](#page-64-2) [\[3\]](#page-64-3). Dentro del marco de sus actividades, la empresa CHBI Consulting desea implementar un sistema web para la administración de los vehículos que se registren en un taller de mecánica automotriz para su reparación en base a un levantamiento de procesos a realizarse. Cada vez que se registra un vehículo para su reparación una orden de trabajo es creada la cual contiene información: del cliente, del vehículo, de la empresa aseguradora a la que se encuentra afiliada el vehículo, de las tareas que se van a realizar sobre el vehículo, del estado actual del vehículo, la fecha de ingreso y la fecha de ofrecimiento en la que el vehículo estará reparado.

En el presente proyecto se diseñará e implementará un sistema web, que incluya un frontend y un back-end que satisfaga esta necesidad. Se diseñará también un modelo de base de datos que permita administrar una orden de trabajo a través del método Kanban según el requisito establecido por CHBI Consulting.

# <span id="page-11-0"></span>**1.2 OBJETIVOS**

### <span id="page-11-1"></span>**1.2.1 Objetivo General**

Desarrollar una aplicación web para la administración de órdenes de trabajo y CRM de un taller de mecánica automotriz para la empresa CHBI Consulting.

### <span id="page-11-2"></span>**1.2.2 Objetivos Específicos**

- 1. Levantar el proceso de un taller de mecánica automotriz desde que recibe un vehículo para su reparación hasta su entrega.
- 2. Levantar requerimientos funcionales y no funcionales del sistema, mediante reuniones con las partes correspondientes.
- 3. Diseñar e implementar la aplicación web que permita la administración de las órdenes de trabajo de un establecimiento de taller de mecánica automotriz.

### <span id="page-11-3"></span>**1.3 CONTEXTO DEL ESTUDIO**

Los talleres de mecánica automotriz ofrecen diferentes servicios dirigido a la reparación de problemas y mantenimiento de vehículos. Por lo general los talleres tienen un jefe de taller encargado de administrar todo el proceso de reparación de los vehículos, desde el ingreso del vehículo hasta su entrega; y empleados que realizan tareas para que el vehículo esté reparado. Una vez que el vehículo está reparado el jefe de taller espera a que el cliente venga por este o puede llamarlo para realizar la entregar el vehículo.

Es rentable para los talleres mantenerse al servicio del cliente y planificar futuras tareas para su vehículo. Estas tareas pueden venir de tres fuentes: la experiencia del jefe de taller para recomendar futuras tareas sobre el vehículo, la guía de mantenimientos establecidos por los fabricantes, y los desperfectos encontrados durante el proceso de reparación del vehículo, y de esa manera conseguir que el vehículo se encuentre en óptimas condiciones.

# <span id="page-12-0"></span>**1.4 MARCO TEÓRICO**

# <span id="page-12-1"></span>**1.4.1 Aplicaciones Web**

El éxito de los sistemas web está basado en dos pilares: el protocolo HTTP que permite tener un sistema de comunicación simple a través de internet; y el lenguaje HTML que permite tener páginas enlazadas de manera sencilla [\[4\]](#page-64-4).

Una aplicación web es un sistema cliente - servidor que utiliza un navegador web como programa cliente (Front-end) para realizar solicitudes http a uno o varios servidores (Backend). Así, una aplicación web muestra contenido dinámico en función de los parámetros de las solicitudes, a diferencia de un sitio web que muestra contenido estático [\[5\]](#page-64-5). Las aplicaciones web brindan beneficios importantes como poder acceder desde cualquier dispositivo con acceso a internet, no instalar la aplicación en cada dispositivo, tener los servidores separados mejorando la mantenibilidad; sin embargo, la seguridad es un tema notable para considerar ya que la información está en internet y cualquier individuo podría acceder si no se brindan las restricciones necesarias [\[6\]](#page-64-6).

Para un taller de mecánica automotriz es útil poder acceder a la información de las órdenes de trabajo, vehículos, clientes, etc., y realizar operaciones desde cualquier dispositivo con acceso a internet para que el negocio no se detenga. Es por esta razón que se escogió implementar una aplicación web para satisfacer los requerimientos de los talleres.

# <span id="page-12-2"></span>**1.4.2 RESTful**

*Representational State Transfer* (REST) es un conjunto de restricciones que facilitan el diseño de un sistema hipermedia simple y basado en recursos, conduciendo así a una arquitectura que funciona bien en áreas de escalabilidad, capacidad de mashup, usabilidad y accesibilidad [\[7\]](#page-64-7).

REST tiene los siguientes principios arquitectónicos: identificadores globales (únicos y estables) para todos los recursos relevantes de una aplicación (y su estado); interfaces uniformes para las interacciones con los recursos al proporcionar un conjunto de métodos generales y funcionalmente suficiente; mensajes de autodescripción para las interacciones con los recursos a través de la interfaz uniforme, estado de la aplicación de conducción hipermedia para que pueda encontrar, comprender los enlaces y conducir los recursos identificados para interactuar a través de la interfaz uniforme; interacciones sin estado para que la interacción entre un cliente y un servidor sea completamente autónoma.

Mediante estos principios arquitectónicos se puede diseñar servicios web (API RESTful) que se centren en los recursos de un sistema, incluida la forma en que los estados de recursos son abordados y transferidos a través de HTTP [\[8\]](#page-64-8).

### <span id="page-13-0"></span>**1.4.3 DBMS Sistemas de Gestión de Base de Datos**

El sistema de gestión de base de datos (DBMS) es el software que administra y controla el acceso a la base de datos. Además, es el software que interactúa entre las aplicaciones y la base datos [\[9\]](#page-64-9). El DBMS permite definir la base de datos mediante lenguaje de definición de datos (*Data Definition Language*, DDL). Este lenguaje es el que permite describir la estructura, tipos y restricciones de los datos; y permite realizar operaciones de inserción, recuperación, actualización y eliminación mediante lenguaje de manipulación de datos (*Data Manipulation Language*, DML).

El lenguaje de consulta estructurado (*Structured Query Language*, SQL) es el lenguaje estándar utilizados por los DBMS. SQL provee un catálogo que describe los datos de la base de datos, permite controlar el acceso a la base de datos, beneficio para la seguridad que deriva en la protección de la integridad y consistencia de los datos, provee control de concurrencia, control de recuperación. Así, DDL y DML son conjuntos de lenguajes SQL.

### <span id="page-13-1"></span>**1.4.4 Virtualización Basada en Contenedores**

Un contenedor es una unidad de software estándar que empaqueta el código y sus dependencias para ejecutarlo de forma rápida y segura [\[10\]](#page-64-10).

La virtualización basada en contenedores utiliza funciones del sistema operativo del computador anfitrión para aislar los procesos del contenedor de otros procesos y de otros contenedores para crear un entorno aislado de ejecución de software; no reserva recursos del computador anfitrión, sino que ofrece comunicación directa con el sistema operativo del computador anfitrión y hace uso de los recursos de este como una aplicación más, por este motivo el software que se ejecuta en el contenedor debe ser compatible con la arquitectura de la CPU del computador anfitrión. En consecuencia, la virtualización basada en contenedores proporciona un aumento significativo del rendimiento y reduce el tamaño de la aplicación.

Para la etapa de desarrollo de software la virtualización basada en contenedores brinda varios beneficios ya que no se necesita configurar máquinas virtuales manualmente, lo que se tradujo en un ahorro de recursos. En este enfoque solo se necesita generar contenedores con la herramientas y configuraciones necesarias para empezar a trabajar. Facilita la gestión de diferentes proyectos en un computador de desarrollo porque uno puede evitar conflictos de dependencia, y separar diferentes proyectos de manera fácil mientras se comparten recursos [\[11\]](#page-64-11).

### <span id="page-14-0"></span>**1.4.5 CRM**

El *Customer Relationship Management* (CRM) es una aproximación comercial centrada en la relación con en el cliente con el fin de ganar y mantener clientes rentables mediante la creación y mejoramiento de entrega de valor [\[12\]](#page-64-12). Busca que cada cliente sienta una relación uno a uno con la empresa, esto significa que la empresa reconoce y entiende las necesidades de sus clientes para estar con el cliente a través de cada episodio que se de en un negocio.

CRM implica el uso de medios tecnológicos para manejar la información necesaria para entender las necesidades y mejorar la entrega de valor con el fin de dirigir acciones que permitan mantener y obtener clientes.

El desarrollo e implementación de una estrategia CRM es una inversión de tiempo que será rentable a largo plazo. El punto de partida es la estrategia para identificar a los clientes para dirigir el esfuerzo en la entrega de valor y luego disponer recursos humanos y tecnológicos [\[13\]](#page-64-13). En relación con el presente proyecto, para un taller de mecánica automotriz es importante mantenerse en contacto con el cliente ocupándose del cuidado de su vehículo.

7

### <span id="page-15-0"></span>**1.4.6 Kanban**

Kanban es un sistema de información para controlar las tareas en entornos repetitivos con eficacia y simplicidad con el fin de entregar un producto o servicio a tiempo. Este sistema posee tarjetas que contienen la información del tipo de negocio y pilas que son las etapas de producción. Esto permite tener la información tangible y fácil de entender, detectar qué se necesita en cada etapa, permitir que varias etapas se comuniquen eficientemente y con esto mejorar la productividad [\[14\]](#page-64-14).

El sistema Kanban permitirá tener la información a la mano, detectar atrasos, priorizar esfuerzos para cumplir con la fecha de entrega y conducir una orden de trabajo a través de las etapas del proceso de reparación y así mejorar la productividad de un taller de mecánica automotriz.

# <span id="page-15-1"></span>**1.5 HERRAMIENTAS UTILIZADAS**

### <span id="page-15-2"></span>**1.5.1 Angular**

Angular es un framework MVC para el desarrollo de aplicaciones web para la parte de front-end [\[15\]](#page-64-15).

### **1.5.1.1 Angular Material**

Angular Material es una librería de componentes basada en la guía de diseño de Material Design [\[16\]](#page-64-16) para la construcción rápida de interfaces gráficas de aplicaciones web y aplicaciones móviles realizado por el equipo de Angular para integrarse perfectamente con el framework Angular [\[17\]](#page-65-0).

### **1.5.1.2 PrimeNG**

PrimeNG es una librería de componentes para la construcción rápida de interfaces gráficas de aplicaciones web y aplicaciones móviles desarrollado por PrimeTek Informatics para integrarse perfectamente con el framework Angular [\[18\]](#page-65-1).

#### **1.5.1.3 EmailJS**

EmailJS es una API RESTful que apoya el envío de correos electrónicos empleando solo tecnologías del lado del cliente; solo se necesita configurar EmailJS a un servicio de correo compatible, crear una plantilla de correo electrónico y utilizar la librería javascript para enviar los parámetros del correo electrónico a través de una solicitud http para ser luego ser enviado [\[19\]](#page-65-2).

### <span id="page-16-0"></span>**1.5.2 Docker**

Docker es un software de código abierto diseñado para la creación, implementación y ejecución rápida de aplicaciones mediante el uso de virtualización basada en contenedores. Docker permite crear contenedores que empaquetan un software con todas las partes que necesita, como bibliotecas y otras dependencias [\[20\]](#page-65-3).

### <span id="page-16-1"></span>**1.5.3 MySQL**

MySQL es un Sistema Gestor de Base de Datos (SGBD) de código abierto. Por su rendimiento comprobado, fiabilidad y facilidad de uso destaca como opción para aplicaciones basadas en la web [\[21\]](#page-65-4).

### <span id="page-16-2"></span>**1.5.4 Sails.js**

Sails.js es un framework JavaScript MVC para Node.js, diseñado para emular el patrón de frameworks como Ruby on Rails, pero con soporte para los requisitos de APIs basadas en datos con una arquitectura escalable orientada a servicios [\[22\]](#page-65-5).

### <span id="page-16-3"></span>**1.5.5 Node.js**

Node.js es un entorno de ejecución JavaScript asíncrono de lado del servidor controlado por eventos, diseñado para construir aplicaciones de red escalables [\[23\]](#page-65-6).

### <span id="page-17-0"></span>**1.6 SCRUM**

### <span id="page-17-1"></span>**1.6.1 ¿Qué es SCRUM?**

Scrum es un framework para el desarrollo ágil de software, basado en la teoría de control de procesos industriales, donde utiliza enfoques de autoorganización y desarrollo incremental. Es útil para proyectos complejos en donde no es posible predecir todo lo que ocurrirá.

Scrum no es un proceso prescriptivo, no indica qué hacer en un determinado evento. Al contrario, Scrum ofrece un conjunto de prácticas y artefactos para visualizar y controlar todo el proyecto; significa que es posible saber cómo va el proyecto en cada punto del tiempo y tomar decisiones para mantener el proyecto en marcha con el fin de lograr los objetivos planteados.

Scrum es un proceso muy simple, para gestionar proyectos complejos [\[24\]](#page-65-7). Se conduce bajo un proceso iterativo e incremental (Figura [1.1\)](#page-17-2). En cada iteración se resuelven una o varias funcionalidades, y el resultado es un "incremento" del producto final. Durante el transcurso de la iteración se realiza diariamente una tarea de inspección en donde el equipo de trabajo se reúne para conocer cómo va el trabajo de los demás, identificar problemas y tomar decisiones apropiadas para que la planificación de la iteración se cumpla. Este proceso se realiza hasta que el proyecto termine. Al final de cada iteración se prueba las funcionalidades resueltas y al usuario se presenta un producto funcionando.

<span id="page-17-2"></span>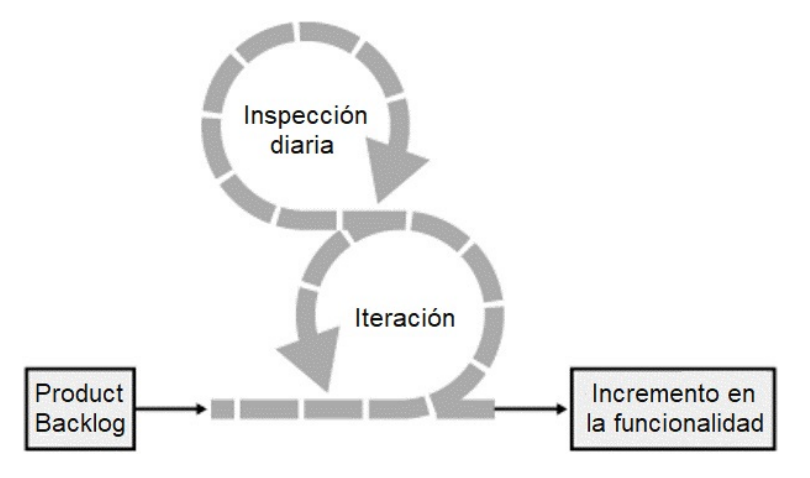

**Figura 1.1:** Esqueleto de Scrum.

# <span id="page-18-0"></span>**1.6.2 Roles Scrum**

Scrum es llevado adelante a través de tres roles [\[25\]](#page-65-8).

### **1.6.2.1 Scrum Master**

El Scrum Master es responsable del proceso de Scrum. Sus responsabilidades involucran enseñar Scrum a todos los involucrados en el proyecto, implementar Scrum para que se ajuste a la cultura de una organización y así ofrecer los beneficios esperados, y garantizar que todos sigan las reglas y prácticas de Scrum.

### **1.6.2.2 Product Owner (Propietario del Producto)**

El Product Owner (Propietario del Producto) es el responsable de representar los intereses de todas las partes interesadas en el proyecto y su sistema resultante; logra la financiación, inicial y continua, para el proyecto al crear los requisitos generales iniciales del proyecto, los objetivos de retorno de la inversión (ROI) y los planes de lanzamiento. La lista de requisitos se denomina Backlog del producto, el Product Owner es responsable de coordinar que la funcionalidad más valiosa se resuelva primero.

### **1.6.2.3 Team**

El Team (Equipo de desarrollo) es responsable del desarrollo de la funcionalidad. Los equipos son autogestionados, autoorganizados y multifuncionales, y son responsables de descubrir cómo convertir el Backlog del Producto en un incremento de funcionalidad dentro de una iteración, a la vez que administran su propio trabajo para hacerlo.

### <span id="page-18-1"></span>**1.6.3 Eventos Scrum [\[25\]](#page-65-8)**

Los eventos de Scrum constituyen las prácticas empíricas de inspección y adaptación de Scrum.

### **1.6.3.1 Sprint**

El Sprint es un periodo de tiempo durante el cual se crea un incremento del producto terminado para ser utilizado y posiblemente desplegable. Durante el sprint se realiza los siguientes eventos: Sprint Planning Meeting, Daily Scrums, trabajo de desarrollo de historias de usuario, Sprint Review y Sprint Retrospective.

### **1.6.3.2 Sprint Planning Meeting**

Sprint Planning Meeting (Reunión de Planificación de Sprint) es una reunión que tiene como fin planificar el trabajo a realizar durante un sprint. Esta planificación es realizada por el equipo de trabajo. El Scrum Master tiene la responsabilidad de asegurar que cada miembro del equipo de trabajo entienda su tarea y propósito en el sprint.

### **1.6.3.3 Sprint Goal**

El Sprint Goal (Objetivo del Sprint) es la meta fijada para un Sprint en función de las historias de usuarios seleccionadas. Se establece durante el Sprint Planning Meeting y muestra a todo el equipo de trabajo por qué se va a construir el incremento.

### **1.6.3.4 Daily Scrum**

El Daily Scrum (Scrum Diario) es una reunión diaria de aproximadamente quince minutos formada por el equipo de trabajo con el objetivo que examinar cómo está trabajando cada miembro del equipo. Durante esta reunión cada miembro del equipo debe responder las siguientes preguntas: ¿Qué hice ayer y en qué ayudó al Objetivo del Sprint? ¿Qué haré hoy y en qué ayudó al Objetivo del Sprint? ¿Qué impedimento tengo para lograr el Objetivo del Sprint?

### **1.6.3.5 Sprint Review**

El Sprint Review (Revisión del Sprint) es una reunión informal realizada al final de un Sprint para revisar si el incremento realizado logró cumplir el objetivo de este y ajustar el Product

Backlog de ser necesario. En el Sprint Review participan el equipo de trabajo y stakeholders para revisar lo que se hizo en el sprint, obtener retroalimentación, ajustar el Product Backlog y optimizar el trabajo.

#### **1.6.3.6 Sprint Retrospective**

El Sprint Retrospective es una reunión realizada después del Sprint Review y antes del Sprint Planning Meeting del próximo Sprint donde el Scrum Master se reúne con el Equipo con el objetivo de alentar al Equipo a revisar, dentro del marco y de las prácticas del proceso Scrum, su proceso de desarrollo para hacerlo más efectivo y agradable para el próximo Sprint.

### <span id="page-20-0"></span>**1.6.4 Artefactos de Scrum [\[25\]](#page-65-8)**

Scrum establece ciertos artefactos, los cuales se detallan a continuación.

### **1.6.4.1 Product Backlog**

El Producto Backlog es una lista ordenada que contiene las características, funcionalidades, requisitos, mejoras y correcciones que dan forma y dirección al producto final. El Producto Backlog es un artefacto vivo ya que está sujeto a cambios y refinaciones, tanto en detalle como estimación de esfuerzo, a medida que el proyecto avanza y se recibe retroalimentación por parte de los stakeholders.

#### **1.6.4.2 Sprint Backlog**

El Sprint Backlog es una lista formada por un conjunto de elementos del producto backlog seleccionados para realizarse durante un Sprint, tiene como objetivo de entregar un incremento del producto. A medida que las historias de usuario son resultas, se actualiza el trabajo restante y a cada momento refleja el tiempo real de trabajo que el equipo de desarrollo planea tener durante el Sprint.

### **1.6.4.3 Incremento**

El Incremento es el conjunto de las historias de usuarios completadas durante un Sprint y que añaden valor a los incrementos anteriores. Al finalizar el Sprint el nuevo incremento debe estar terminado, esto significa que se encuentra en condiciones de ser utilizado y que cumple los criterios de aceptación del stakeholder.

# <span id="page-21-0"></span>**1.7 USER EXPERIENCE**

# <span id="page-21-1"></span>**1.7.1 ¿Qué es User Experience?**

La Experiencia de usuario (*User eXperience*, UX) [\[26\]](#page-65-9) es el grupo de factores de determinan las sensaciones, reacciones, experimentadas por los usuarios al percibir un producto o servicio.

UX cuenta con cinco planos que conforman el diseño de usabilidad, al ascender en cada plano se avanza de lo abstracto a lo concreto. Cada plano es dependiente del plano inferior, y es fundamental que los planos se alineen para que el resultado sea exitoso.

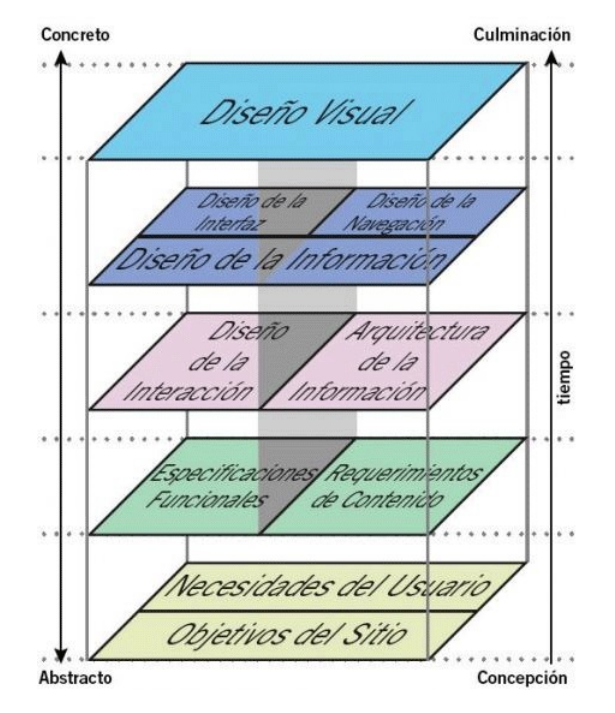

**Figura 1.2:** Los 5 planos de UX según los criterios de Garrert J. [\[26\]](#page-65-9)

• Estrategia: en este plano entran a consideración las necesidades de los usuarios y

los objetivos del sitio. Es importante entender las necesidades del público y cómo benefician a cumplir objetivos.

- Alcance: la estrategia se traduce en alcance a través de la creación de especificaciones funcionales: una descripción detallada de la "conjunto de características" del producto. En el lado del espacio de información, el alcance toma la forma de requisitos de contenido: una descripción de los diferentes elementos de contenido que serán necesarios.
- Estructura: el alcance se da la estructura en el lado de software a través de diseño de interacción, en el que definimos cómo se comporta el sistema en respuesta al usuario. Para espacios de información, la estructura es la arquitectura informacional: la disposición de elementos de contenido dentro del espacio de información.
- Esqueleto: se descompone en tres componentes:
	- o Diseño de la información: presentación de la información de una manera que facilita la comprensión.
	- o Diseño de interfaz: organización de elementos de la interfaz para permitir a los usuarios interactuar con la funcionalidad del sistema.
	- o Diseño de la navegación: conjunto de elementos de la pantalla que permiten al usuario moverse a través de la arquitectura de la información.
- Superficie: Independientemente de si se trata de un producto de software o un espacio de información, nuestra preocupación aquí es la misma: el Diseño visual, el aspecto del producto acabado.

UX envuelve varias características como son: usabilidad, factores humanos, diseño, marketing, comodidad, interacción, utilidad. La usabilidad influye en gran parte en UX y conduce a lograr experiencias agradables, aunque los factores humanos y la arquitectura de la información también representan un rol importante.

# <span id="page-23-0"></span>**2 METODOLOGÍA**

# <span id="page-23-1"></span>**2.1 ALCANCE**

En este proyecto se diseñará e implementará una aplicación web para la administración de órdenes de trabajo y CRM de un taller de mecánica automotriz para la empresa CHBI Consulting.

La aplicación será implementada en un droplet de Digital Ocean financiado por la empresa CHBI Consulting, en el cual estarán los servidores front-end, back-end, base de datos.

Por último, se evaluará la utilidad percibida y la facilidad de uso percibida de la aplicación implementada por parte de los usuarios de Talleres Esteban Chemali mediante el Modelo de Aceptación de Tecnología.

# <span id="page-23-2"></span>**2.2 INVESTIGACIÓN PRELIMINAR**

# <span id="page-23-3"></span>**2.2.1 Diagrama de Procesos de un Taller de Mecánica Automotriz**

El diagrama de proceso se levanta en terreno, al trabajar con personal del taller de mecánica automotriz "Talleres Esteban Chemali" [\[27\]](#page-65-10).

### **2.2.1.1 Roles**

- Jefe de Taller: rol encargado de la comunicación con el cliente, evaluación del vehículo al ingresar al taller de mecánica automotriz, registro de la orden de trabajo, administración de la orden de trabajo y entrega del vehículo.
- Taller (Empleados): rol encargado de realizar las tareas señaladas en la orden de

trabajo e informar al jefe de taller el estado del vehículo.

### **2.2.1.2 Proceso**

El diagrama de proceso de Talleres Esteban Chemali se encuentra en la Figura [2.1.](#page-25-0)

# <span id="page-24-0"></span>**2.3 APLICACIÓN DE USER EXPERIENCE**

### <span id="page-24-1"></span>**2.3.1 Estrategia**

### **2.3.1.1 Objetivos de la Aplicación Web**

El análisis del diagrama de procesos descrito en el punto "2.2 Investigación Preliminar (Diagrama de Procesos)" sirvió para identificar las características a implementar y las necesidades del usuario "Jefe de Taller" de un Taller de mecánica automotriz.

Los objetivos de la Aplicación Web son:

- Administrar las órdenes de trabajo de vehículos que se registran en un Taller de Mecánica Automotriz para su reparación.
- Reducir atrasos en la entrega de los vehículos.
- Mantener una relación cercana con los clientes de un Taller de Mecánica Automotriz.
- Ofrecer seguimiento al vehículo registrado en un Taller de Mecánica Automotriz a través de su vida.

### **2.3.1.2 Necesidades del Usuario "Jefe de Taller"**

En esta sección se describen las funciones que realiza el Jefe de Taller de un Taller de Mecánica Automotriz.

*El Jefe de Taller es el usuario encargado de la comunicación con el cliente, recibir y evaluar estado del vehículo, registrar orden de trabajo con las tareas a resolver, administración de la orden de trabajo y entrega del vehículo.*

<span id="page-25-0"></span>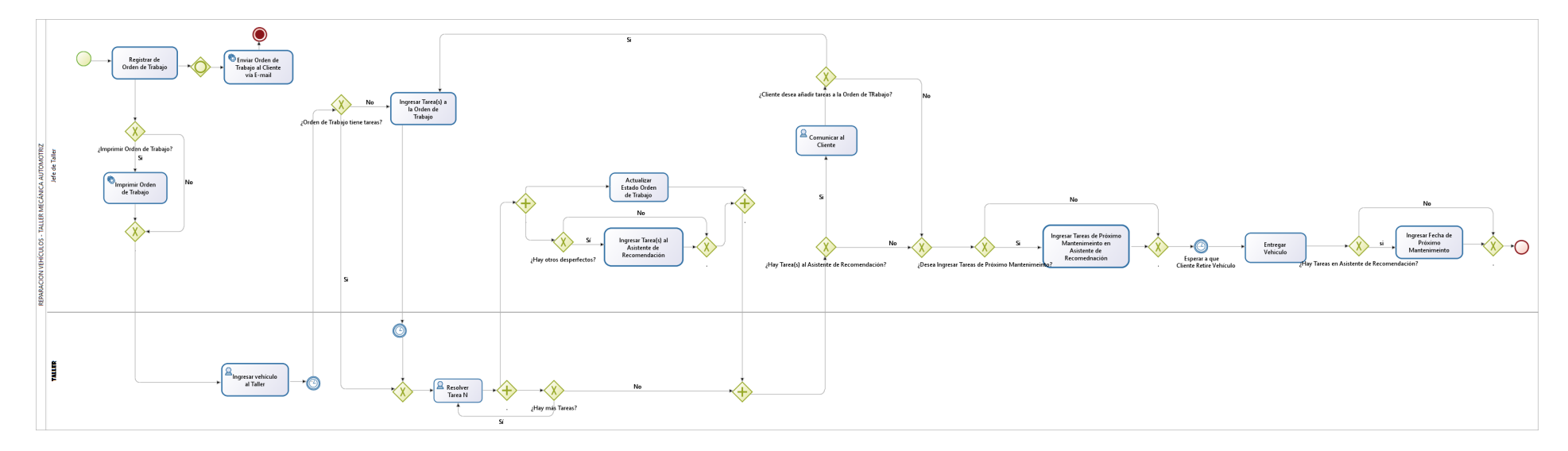

**Figura 2.1:** Diagrama de Proceso General de Taller de Mecánica Automotriz.

# <span id="page-26-0"></span>**2.3.2 Alcance**

Los objetivos de este plano son los siguientes:

- Definir los requerimientos funcionales de la Aplicación Web para un Taller de Mecánica Automotriz.
- Definir los requerimientos de contenido de la Aplicación Web para un Taller de Mecánica Automotriz.

### **2.3.2.1 Especificación de requerimientos**

La Tabla [2.1](#page-26-1) muestra la lista inicial de requerimientos funcionales obtenida a partir del Diagrama de Procesos (Figura [2.1\)](#page-25-0).

TMA son las siglas de 'Taller de Mecánica Automotriz', es tomado para el ID de las Historias de Usuario.

<span id="page-26-1"></span>

| ID   | Título                                                                                                    |  |  |  |  |  |
|------|----------------------------------------------------------------------------------------------------|--|--|--|--|--|
| TMA1 | Operaciones CRUD para clientes, empresas aseguradoras, vehículos, modelos, órde-<br>nes de Trabajo, usuarios y empleados. |  |  |  |  |  |
| TMA2 | Kanban de Órdenes de Trabajo.                                                                                             |  |  |  |  |  |
| TMA3 | Asistente de Recomendaciones (Tareas).                                                                                    |  |  |  |  |  |

**Tabla 2.1:** Lista Inicial de Requerimientos Funcionales.

### **2.3.2.2 Especificaciones Funcionales**

- TMA1: La Aplicación Web debe mostrar formularios para realizar las operaciones CRUD de clientes, empresas aseguradoras, vehículos, modelos, órdenes de Trabajo, usuarios y empleados.
- TMA2: La Aplicación Web permitirá administrar las órdenes de trabajo que ingresan a un Taller de Mecánica Automotriz mediante Kanban en listas En Espera, En Progreso, Listo.

• TMA3: La Aplicación Web tendrá un área que posibilite agregar tareas futuras a un vehículo registrado para coordinar y recordar visitas a un Taller de Mecánica Automotriz.

### **2.3.2.3 Requerimientos de Contenido**

- TMA1: Cada formulario contiene diferentes tipos de entradas como se describe en las [Historias de Usuario del Sprint 1](#page-66-3) del Anexo I que sirven para ingresar y leer la respectiva información.
- TMA2: Cada ítem (orden de trabajo) de las pilas del Kanban muestra información del cliente, información del vehículo, ticket de la orden de trabajo, la fecha de entrega, si es o no prioritario, si es o no reproceso.
- TMA3: Los vehículos con recomendaciones se muestran en una tabla, al desplegar una fila se muestran las recomendaciones del vehículo.

# <span id="page-27-0"></span>**2.3.3 Estructura**

### **2.3.3.1 Arquitectura de la Información**

### **Estructura del Contenido**

- **Cabecera de la Aplicación:** muestra el botón para cerrar sesión, el logotipo del Taller de Mecánica Automotriz y los indicadores (Órdenes de Trabajo ingresadas, reprocesos y entregadas) de la presente semana.
- **Menú Principal:** muestra las opciones a las que se puede dirigir en la aplicación.
- **Sección de Item:** muestra una tabla en donde se listan los ítems, tiene la opción de realizar las operaciones CRUD.
- **Barra de Actividades:** muestra la lista de actividades de las operaciones de crear, pasos por las pilas del kanban, edición general y entrega de una orden de trabajo de forma descendente.

### **2.3.3.2 Diseño de la Interacción**

El propósito del diseño de la interacción es facilitar la utilización de la Aplicación Web mediante un modelo conceptual y medidas para prevenir errores.

- **Palabras:** se utilizaron palabras simples de entender en la realidad del usuario Jefe de Taller.
- **Representaciones Visuales:** se utilizaron representaciones visuales como resaltar colores, gráficos con el objetivo de la comprensión de la funcionalidad por parte del usuario Jefe de Taller..
- **Simplicidad:** las funcionalidades frecuentemente usadas por el usuario Jefe de Taller son las relacionadas con la Orden de Trabajo, la manera de interactuar con esta es simple y rápida para realizar cambios sobre las tareas y recomendaciones.
- **Retroalimentación oportuna:** cuando el usuario realiza una operación u acción la aplicación señala si fue exitosa o hubo algún error.

### **Manejo de Errores**

- Mensajes de error al ingresar caracteres no permitidos.
- Mensajes de advertencia al realizar acciones permanentes.
- Si el usuario no ha iniciado sesión conducir a página para que lo realice.

# <span id="page-28-0"></span>**2.3.4 Esqueleto**

### **2.3.4.1 Diseño de la Navegación**

Para la navegación de la Aplicación Web se necesita un menú simple que se encuentra siempre a la vista para dirigirse a las diferentes partes de la aplicación.

### **2.3.4.2 Diseño de la Información**

El diseño de la información se concentró en que el trabajo del "Jefe de Taller", en lo que se refiere a crear y modificar ordenes de trabajo, sea ágil. Además, se buscó que el jefe entienda en qué parte de la aplicación web se encuentra y a dónde desea conducirse mediante cambio de colores y patrones en el sitio.

La información de la aplicación web se dividió en las siguientes secciones: menú de la aplicación, clientes, empresas, modelos de vehículos, vehículos, órdenes de trabajo, reportes, asistente de recomendaciones y barra de actividades.

### <span id="page-29-0"></span>**2.3.5 Superficie**

### **2.3.5.1 Contraste y Uniformidad**

El contraste y la uniformidad es un aspecto importante de la interfaz gráfica debido a que ayuda al usuario a comprender la relación de los diferentes elementos y cuál elemento se encuentra activo. Para el "Jefe de Taller" es útil ya que el color ayudará a realizar las tareas con agilidad y facilidad.

### **2.3.5.2 Sigue el Ojo**

Preguntarse ¿a dónde se dirige el ojo primero? permite precisar movimientos naturales que atraen y dirigen la atención del usuario en la aplicación web.

Mediante este aspecto se determinó el diseño de la interfaz gráfica con el menú principal y partes de la aplicación.

### **2.3.5.3 Consistencia Interna y Externa**

Este punto se refiere a guardar consistencia en el diseño de todos los elementos de la interfaz gráfica de la aplicación web.

Mediante la utilización de componentes reusables en Angular, los elementos de todas las interfaces de la aplicación mantienen la misma presentación y acción.

# <span id="page-30-0"></span>**2.4 APLICACIÓN DE SCRUM**

# <span id="page-30-1"></span>**2.4.1 Roles**

<span id="page-30-3"></span>Los roles que se constituirán en el proyecto se indican en la Tabla [2.2.](#page-30-3)

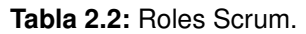

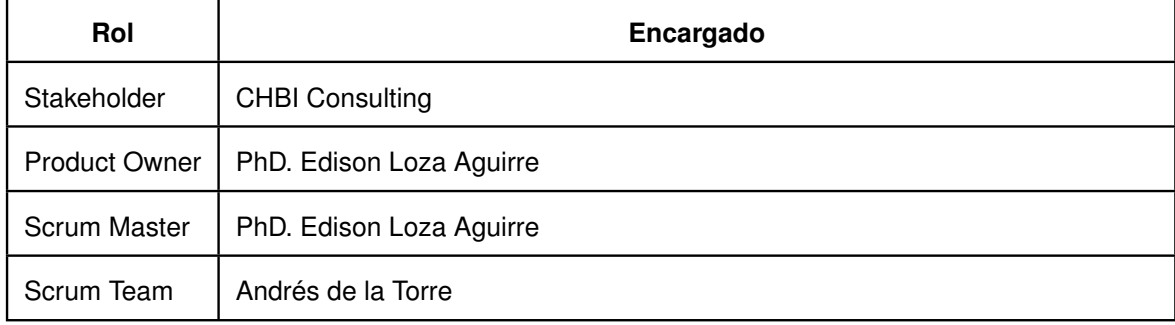

# <span id="page-30-2"></span>**2.4.2 Requerimientos de la Aplicación**

La aplicación web a desarrollar para administrar los vehículos que ingresan a un taller de mecánica automotriz para su reparación necesita:

- Registro, edición, lectura y eliminación de Clientes y Empresas Aseguradoras.
- Registro, edición, lectura y eliminación de Vehículos y Modelos.
- Registro, edición, lectura y eliminación de Usuarios y Empleados.
- Registro, edición, lectura y eliminación de Órdenes de Trabajo.
- Reportes de vehículos atendidos en el taller y de Indicadores por semana.
- Asistente de recomendaciones para registrar tareas para el mantenimiento del vehículo.
- Visualización de actividad de las órdenes de trabajo realizada por los usuarios.

# <span id="page-31-0"></span>**2.4.3 Historias Épicas**

<span id="page-31-2"></span>Se identificaron las siguientes historias épicas (Tabla [2.3\)](#page-31-2):

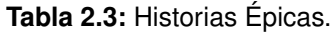

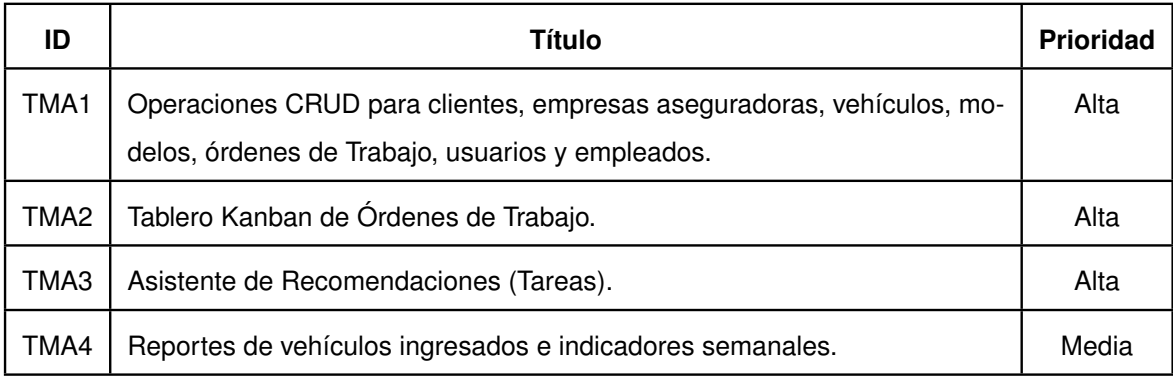

# <span id="page-31-1"></span>**2.4.4 Product Backlog**

El Product Backlog para desarrollar la aplicación web con los requisitos necesarios están definido en la Tabla [2.4.](#page-31-3) Éste contiene las historias de usuario que muestran la funcionalidad y características deseadas.

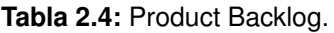

<span id="page-31-3"></span>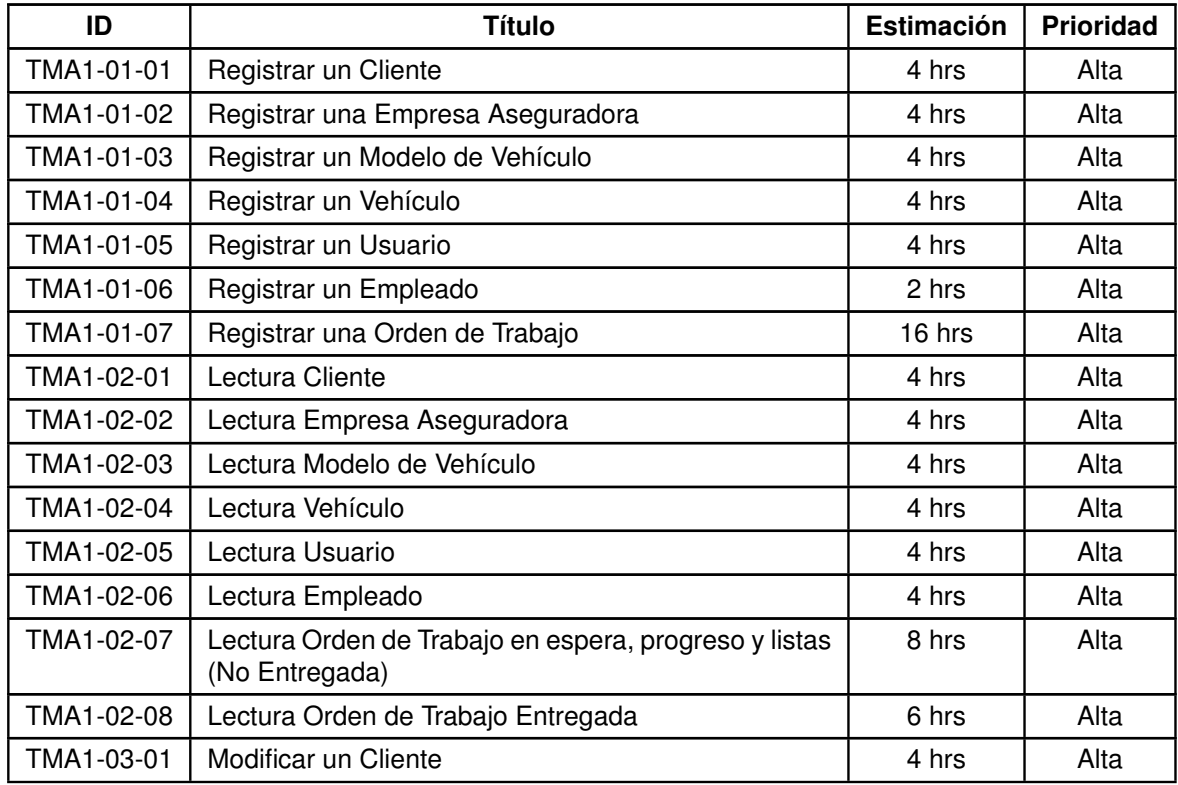

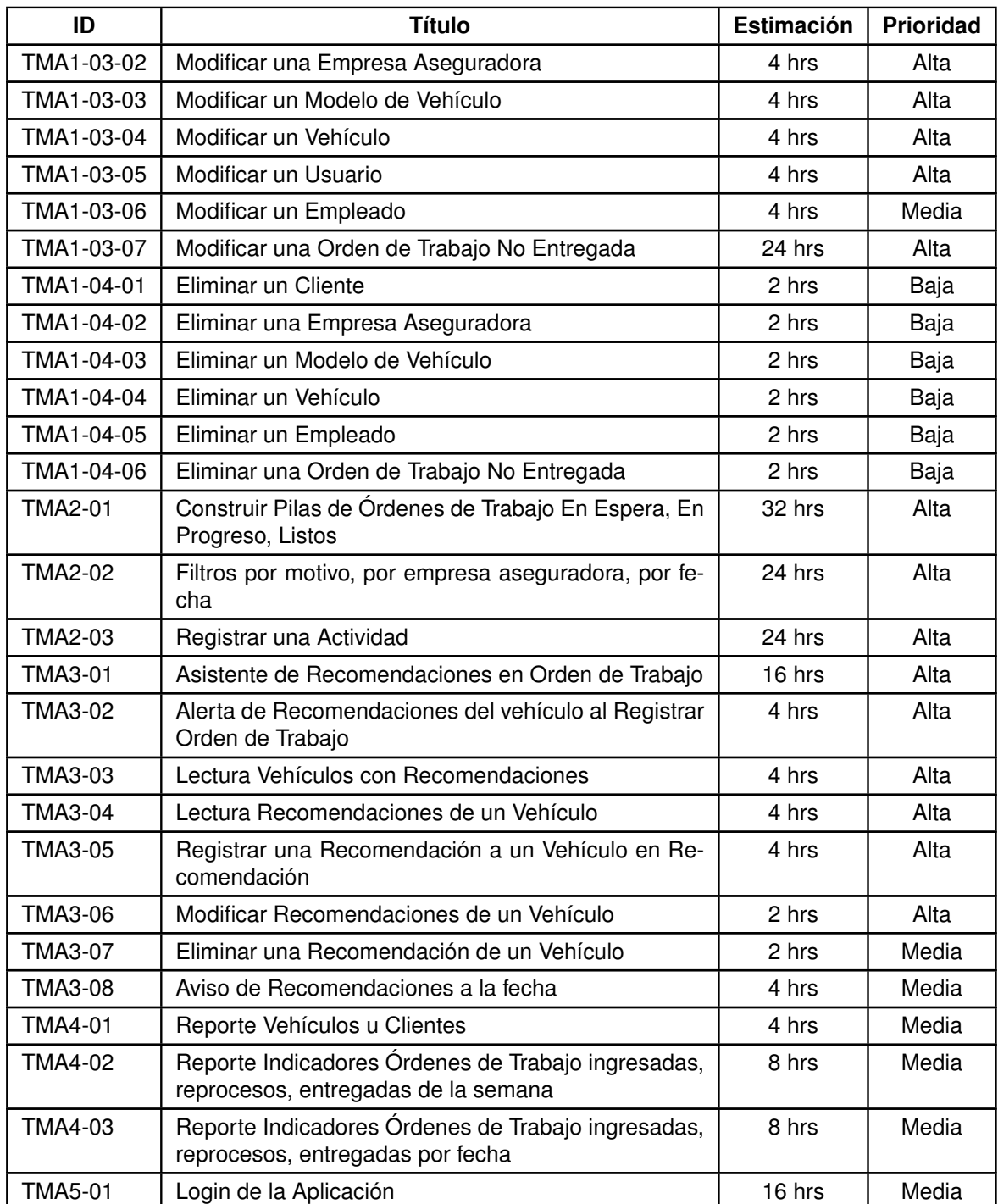

# <span id="page-33-0"></span>**2.4.5 Release Planning**

Definido el Product Backlog, se definieron los sprint con sus respectivas historias de usuario, como se indica en la Tabla [2.5.](#page-33-2)

<span id="page-33-2"></span>

| <b>Sprint 1</b> | <b>Sprint 2</b> | <b>Sprint 3</b> | <b>Sprint 4</b> | Sprint 5 | Sprint 6       |
|-----------------|-----------------|-----------------|-----------------|----------|----------------|
| TMA1-01-01      | TMA1-02-01      | TMA1-03-01      | TMA2-01         | TMA3-01  | <b>TMA4-01</b> |
| TMA1-01-02      | TMA1-02-02      | TMA1-03-02      | TMA2-02         | TMA3-02  | TMA4-02        |
| TMA1-02-03      | TMA1-02-03      | TMA1-03-03      | TMA2-03         | TMA3-03  | TMA4-03        |
| TMA1-01-04      | TMA1-02-04      | TMA1-03-04      |                 | TMA3-04  | TMA5-01        |
| TMA1-01-05      | TMA1-02-05      | TMA1-03-05      |                 | TMA3-05  |                |
| TMA1-01-06      | TMA1-02-06      | TMA1-03-06      |                 | TMA3-06  |                |
| TMA1-01-07      | TMA1-02-07      | TMA1-03-07      |                 | TMA3-07  |                |
|                 | TMA1-02-08      |                 |                 | TMA3-08  |                |
|                 | TMA1-04-01      |                 |                 |          |                |
|                 | TMA1-04-02      |                 |                 |          |                |
|                 | TMA1-04-03      |                 |                 |          |                |
|                 | TMA1-04-04      |                 |                 |          |                |
|                 | TMA1-04-05      |                 |                 |          |                |
|                 | TMA1-04-06      |                 |                 |          |                |

**Tabla 2.5:** Release Planning.

# <span id="page-33-1"></span>**2.4.6 Sprint 0**

El Sprint 0 fue utilizado para construir el ambiente de desarrollo apto para la creación de la aplicación web, el diseño de la base de datos requerida por esta.

# <span id="page-34-0"></span>**2.4.7 Sprint 1**

En la Tabla [2.6](#page-34-1) se muestra la planificación de la ejecución de las fases del Sprint 1.

<span id="page-34-1"></span>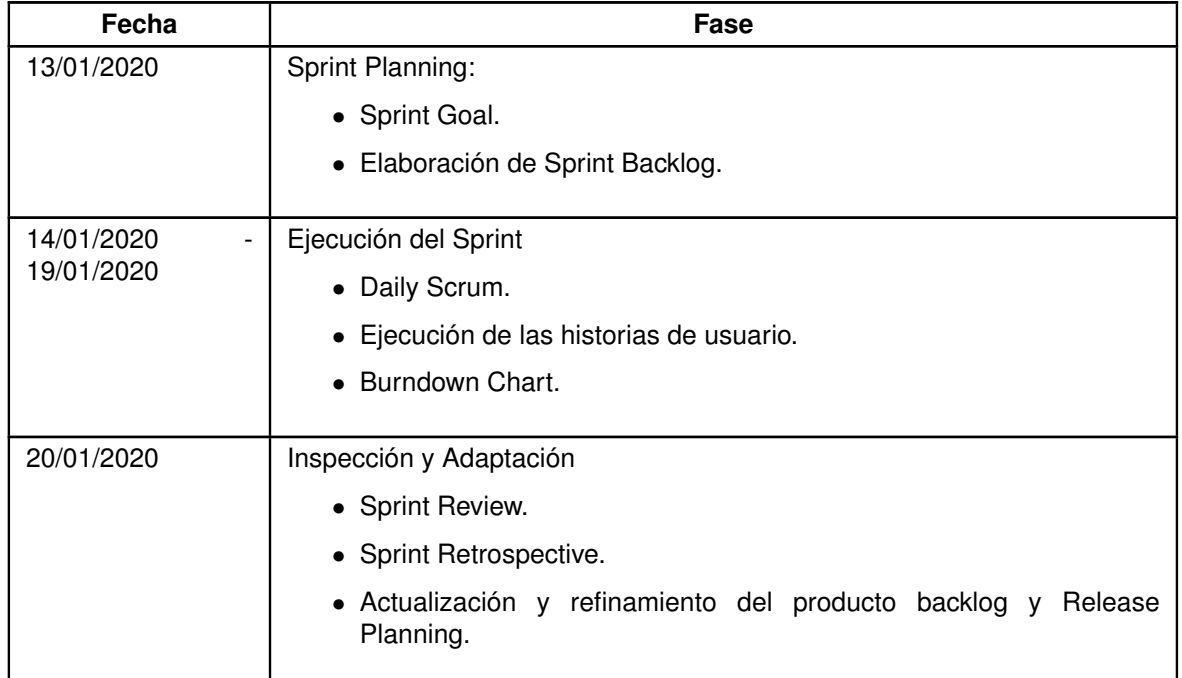

**Tabla 2.6:** Planificación de las Faces del Sprint 1.

# **2.4.7.1 Sprint Planning**

### **Sprint Goal**

Crear formularios para realizar el registro de clientes, empresas aseguradoras, modelos de vehículos, vehículos, usuarios, empleados y órdenes de trabajo; así como la validación de la información.

### **Sprint Backlog**

En la sección [6.1.1.1](#page-66-3) [Historias de Usuario del Sprint 1](#page-66-3) del Anexo I se encuentran las historias de usuario del Sprint 1.

# **2.4.7.2 Ejecución del Sprint**

En la Figura [2.2](#page-35-0) se refleja el tiempo invertido para cada día durante el Sprint.

<span id="page-35-0"></span>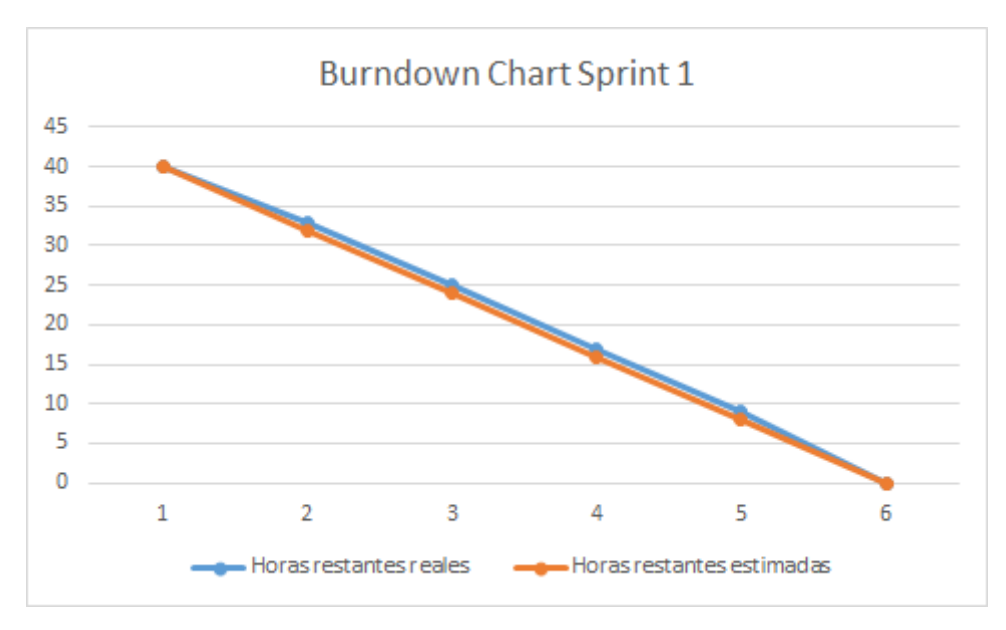

**Figura 2.2:** Ejecución del Sprint 1.

### **2.4.7.3 Inspección y adaptación**

#### **Sprint Review**

El Sprint Review del Sprint1 fue ejecutado acorde con los criterios de aceptación definidos en las correspondientes Historias de Usuario. El objetivo del Sprint1 fue alcanzado ya que satisface los criterios de aceptación que entrega el incremento con las funcionalidades esperadas para la aplicación web.

El Acta de Aceptación de Requerimientos del proyecto (Figura [6.4](#page-97-1) del Anexo IV) muestra el resultado del Sprint Review de forma detallada usando los criterios de aceptación establecidos para cada historia de usuario.

### **Actualización y Refinamiento**

El Sprint 1 fue realizado sin inconvenientes ni circunstancias que impliquen modificar o añadir Historias de Usuario que modifiquen el Product Backlog o el Release Planning.

#### **Sprint Retrospective**

El Burndown Chart del Sprint 1 muestra el tiempo empleado y esfuerzo realizado a través de cada día del Sprint. No hubo contratiempos en el desarrollo y se cumplió el tiempo estimado.
# **2.4.8 Sprint 2**

En la Tabla [2.7](#page-36-0) se muestra la planificación de la ejecución de las fases del Sprint 2.

<span id="page-36-0"></span>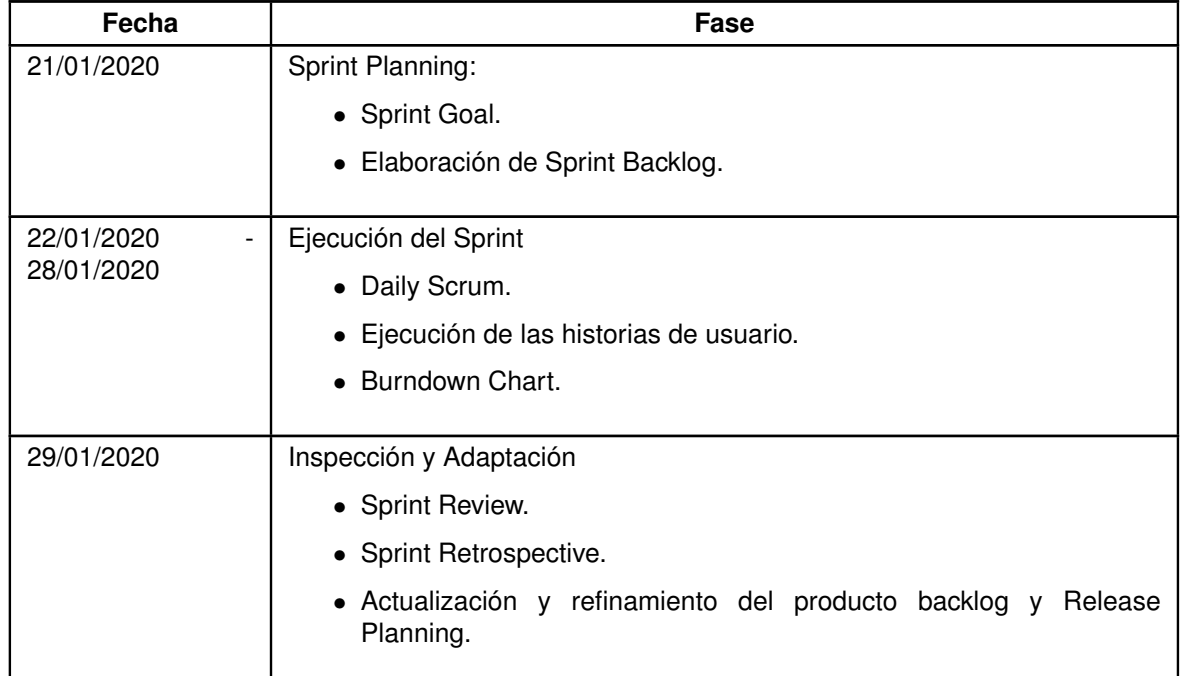

**Tabla 2.7:** Planificación de las Faces del Sprint 2.

# **2.4.8.1 Sprint Planning**

### **Sprint Goal**

Implementar la funcionalidad de lectura de información de clientes, empresas aseguradoras, modelos de vehículos, vehículos, usuarios, empleados, órdenes de trabajo; y la funcionalidad de eliminación de clientes, empresas aseguradoras, modelos de vehículos, vehículos, empleados, órdenes de trabajo.

# **Sprint Backlog**

En la sección [6.1.2.1](#page-70-0) [Historias de Usuario del Sprint 2](#page-70-0) del Anexo I se encuentran las historias de usuario del Sprint 2.

# **2.4.8.2 Ejecución del Sprint**

En la Figura [2.3](#page-37-0) se refleja el tiempo invertido para cada día durante el Sprint.

<span id="page-37-0"></span>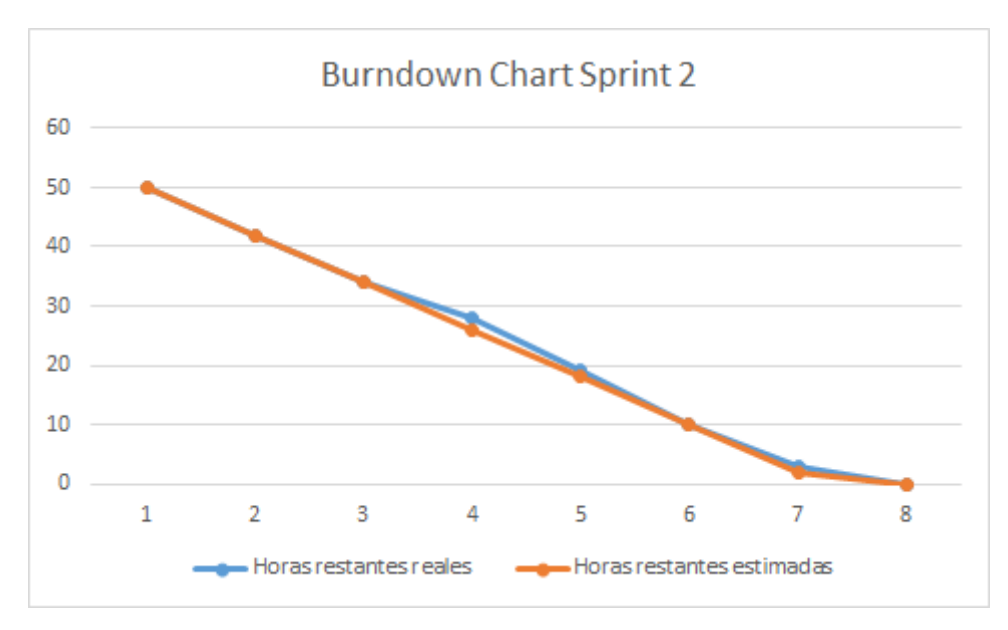

**Figura 2.3:** Ejecución del Sprint 2.

### **2.4.8.3 Inspección y adaptación**

#### **Sprint Review**

El Sprint Review del Sprint 2 fue ejecutado acorde con los criterios de aceptación definidos en las correspondientes Historias de Usuario. El objetivo del Sprint 2 fue alcanzado ya que satisface los criterios de aceptación que entrega el incremento con las funcionalidades esperadas para la aplicación web.

El Acta de Aceptación de Requerimientos del Proyecto (Figura [6.4](#page-97-0) del Anexo IV) muestra el resultado del Sprint Review de forma detallada usando los criterios de aceptación establecidos para cada historia de usuario.

#### **Actualización y Refinamiento**

El Sprint 2 fue ejecutado sin inconvenientes ni eventos que impliquen cambiar o añadir Historias de Usuario que modifiquen el Product Backlog o el Release Planning.

#### **Sprint Retrospective**

El Burndown Chart del Sprint 2 muestra el tiempo empleado y esfuerzo realizado a través de cada día del Sprint. No hubo contratiempos en el desarrollo y al final se cumplió el tiempo estimado.

# **2.4.9 Sprint 3**

En la Tabla [2.8](#page-38-0) se muestra la planificación de la ejecución de las fases del Sprint 3.

<span id="page-38-0"></span>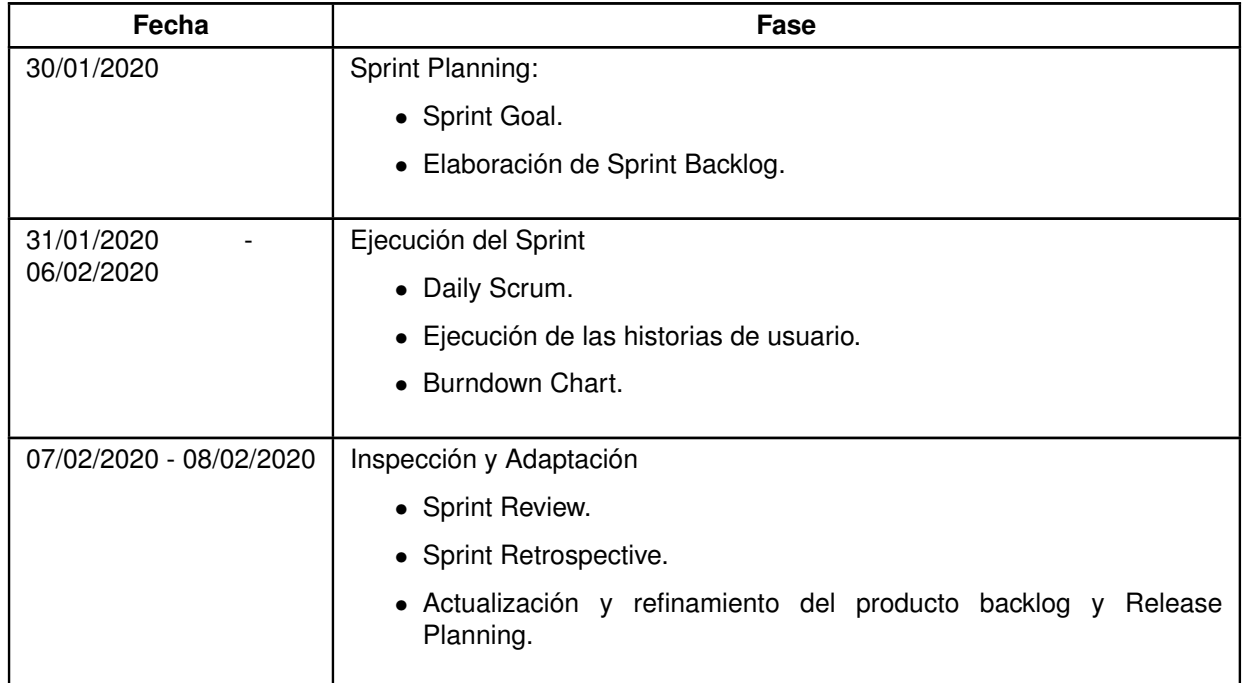

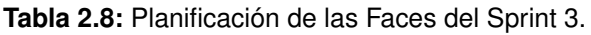

# **2.4.9.1 Sprint Planning**

#### **Sprint Goal**

Implementar la operación de modificación sobre la información de clientes, empresas aseguradoras, modelos de vehículos, vehículos, usuarios, empleados, órdenes de trabajo.

### **Sprint Backlog**

En la sección [6.1.3.1](#page-74-0) [Historias de Usuario del Sprint 3](#page-74-0) del Anexo I se encuentran las historias de usuario del Sprint 3.

# **2.4.9.2 Ejecución del Sprint**

En la Figura [2.4](#page-39-0) se refleja el tiempo invertido para cada día durante el Sprint.

<span id="page-39-0"></span>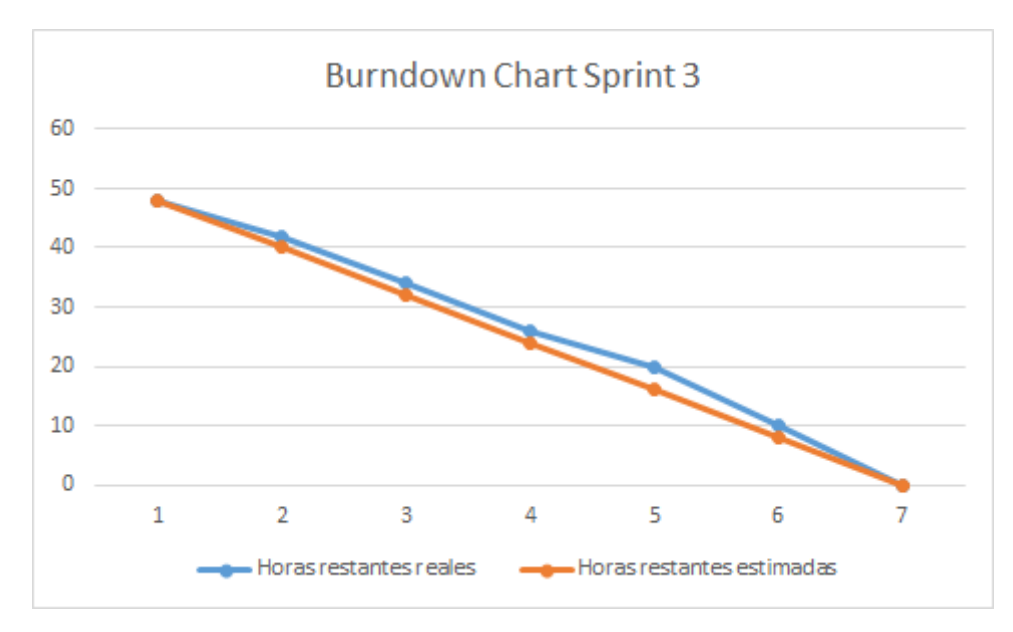

**Figura 2.4:** Ejecución del Sprint 3.

### **2.4.9.3 Inspección y adaptación**

#### **Sprint Review**

El Sprint Review del Sprint 3 fue ejecutado acorde con los criterios de aceptación definidos en las correspondientes Historias de Usuario. El objetivo del Sprint 3 fue alcanzado ya que satisface los criterios de aceptación que entrega el incremento con las funcionalidades esperadas para la aplicación web.

El Acta de Aceptación de Requerimientos del Proyecto (Figura [6.4](#page-97-0) del Anexo IV) muestra el resultado del Sprint Review de forma detallada usando los criterios de aceptación establecidos para cada historia de usuario.

#### **Actualización y Refinamiento**

El Sprint3 fue realizado con menores retrasos en implementar la operación de modificación de órdenes de trabajo. Sin embargo, el Sprint fue culminado a tiempo lo que no lleva a modificar el Product Backlog o el Release Planning.

#### **Sprint Retrospective**

El Burndown Chart del Sprint 3 muestra el tiempo empleado y esfuerzo realizado a través de cada día del Sprint. Hubo contratiempos en el desarrollo, pero al final se cumplió el tiempo estimado.

# **2.4.10 Sprint 4**

En la Tabla [2.9](#page-40-0) se muestra la planificación de la ejecución de las fases del Sprint 4.

<span id="page-40-0"></span>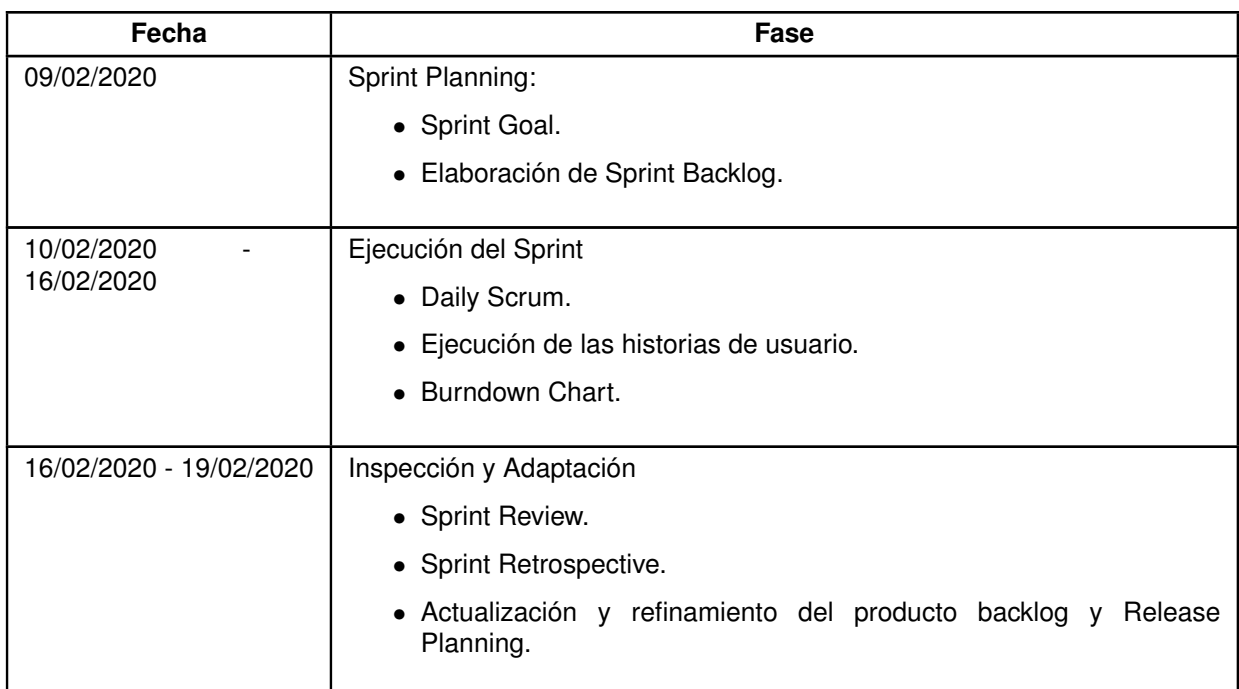

**Tabla 2.9:** Planificación de las Faces del Sprint 4.

# **2.4.10.1 Sprint Planning**

#### **Sprint Goal**

Crear el método Kanban para gestionar las Órdenes de Trabajo que ingresan a un Taller de Mecánica Automotriz con respectivos filtros para revisar la información.

### **Sprint Backlog**

En la sección [6.1.4.1](#page-78-0) [Historias de Usuario del Sprint 4](#page-78-0) del Anexo I se encuentran las historias de usuario del Sprint 4.

# **2.4.10.2 Ejecución del Sprint**

En la Figura [2.5](#page-41-0) se refleja el tiempo invertido para cada día durante el Sprint.

<span id="page-41-0"></span>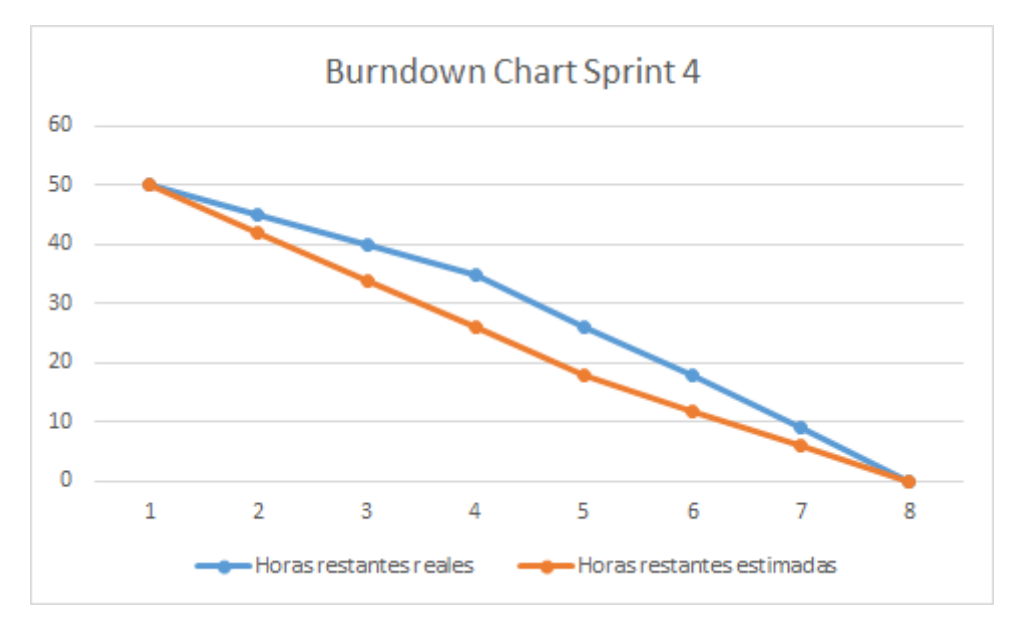

**Figura 2.5:** Ejecución del Sprint 4.

### **2.4.10.3 Inspección y adaptación**

#### **Sprint Review**

El Sprint Review del Sprint 4 fue ejecutado acorde con los criterios de aceptación definidos en las correspondientes Historias de Usuario. El objetivo del Sprint 4 fue alcanzado ya que satisface los criterios de aceptación que entrega el incremento con las funcionalidades esperadas para la aplicación web.

El Acta de Aceptación de Requerimientos del Proyecto (Figura [6.4](#page-97-0) del Anexo IV) muestra el resultado del Sprint Review de forma detallada usando los criterios de aceptación establecidos para cada historia de usuario.

#### **Actualización y Refinamiento**

El Sprint 4 tuvo dificultades en realizarse para implementar el Kanban pero fue finalizado en el tiempo esperado, por lo que no implicó modificar o añadir Historias de Usuario que modifiquen el Product Backlog o el Release Planning.

#### **Sprint Retrospective**

El Burndown Chart del Sprint 4 muestra el tiempo empleado y esfuerzo realizado a través de cada día del Sprint. Se presentaron retrasos debido a que no se lograba la implementación de las listas para el Kanban y su interacción. Sin embargo, la utilización del componente

Drag and Drop de la librería Angular Material contribuyó a la implementación del Kanban. Esto permitió que se desarrollen las historias de usuario dentro del tiempo estimado.

# **2.4.11 Sprint 5**

En la Tabla [2.10](#page-42-0) se muestra la planificación de la ejecución de las fases del Sprint 5.

<span id="page-42-0"></span>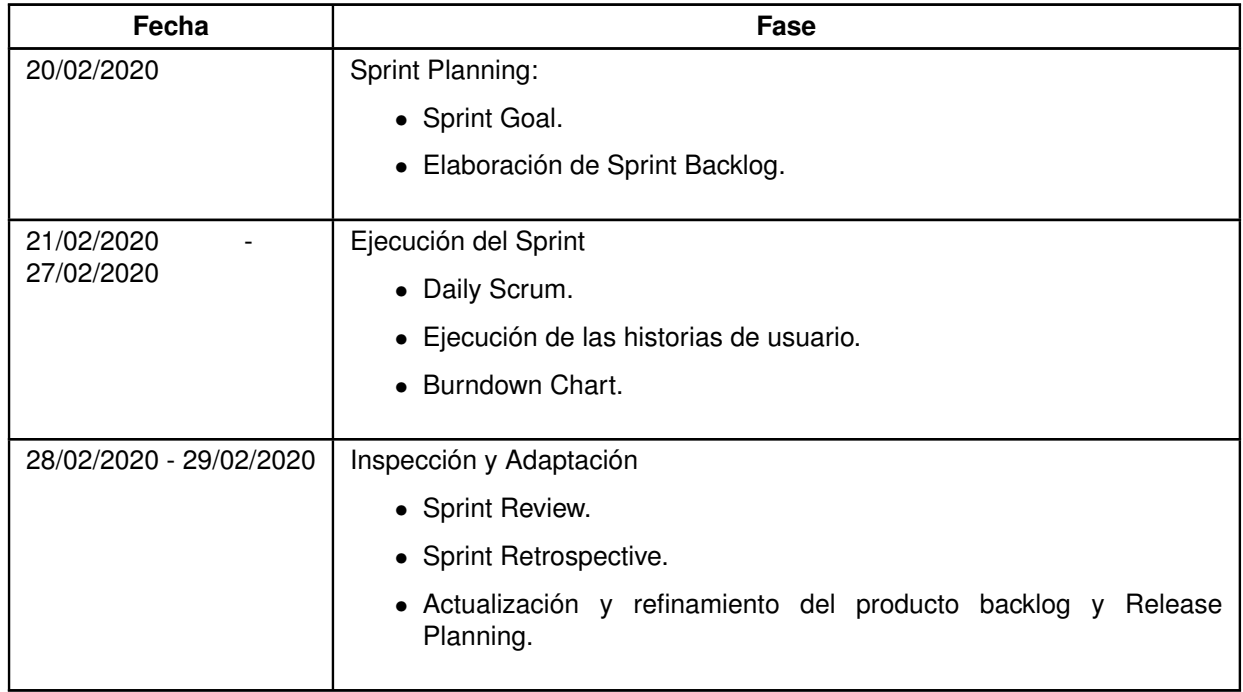

**Tabla 2.10:** Planificación de las Faces del Sprint 5.

# **2.4.11.1 Sprint Planning**

### **Sprint Goal**

Crear el asistente de recomendaciones para el registro de tareas de futuras Órdenes de Trabajo de un vehículo de un Taller de Mecánica Automotriz con el fin de comunicar al cliente de revisiones pertinentes.

# **Sprint Backlog**

En la sección [6.1.5.1](#page-80-0) [Historias de Usuario del Sprint 5](#page-80-0) del Anexo I se encuentran las historias de usuario del Sprint 5.

# **2.4.11.2 Ejecución del Sprint**

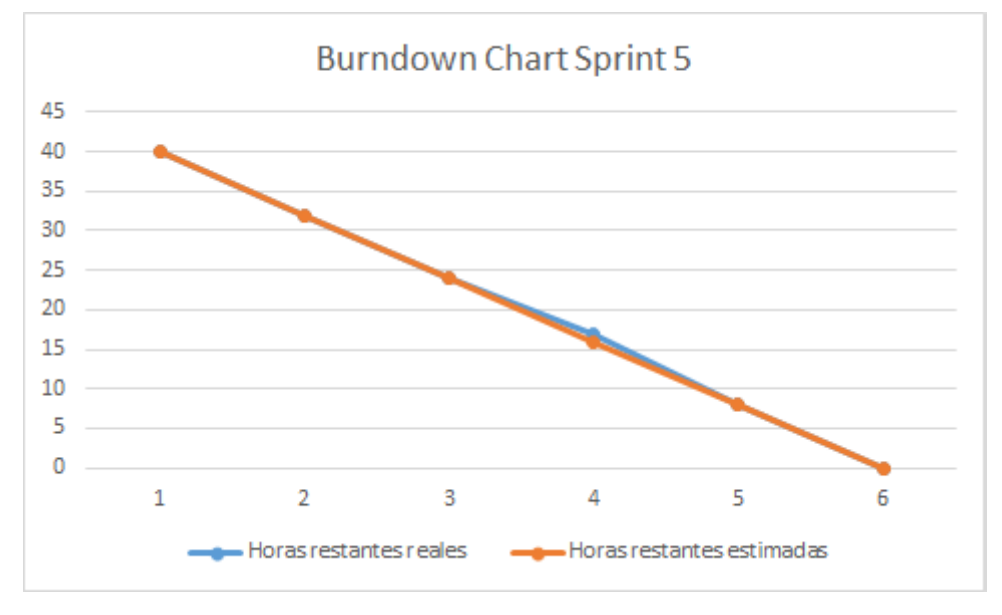

<span id="page-43-0"></span>En la Figura [2.6](#page-43-0) se refleja el tiempo invertido para cada día durante el Sprint.

**Figura 2.6:** Ejecución del Sprint 5.

# **2.4.11.3 Inspección y adaptación**

#### **Sprint Review**

El Sprint Review del Sprint 5 fue ejecutado acorde con los criterios de aceptación definidos en las correspondientes Historias de Usuario. El objetivo del Sprint 5 fue alcanzado ya que satisface los criterios de aceptación que entrega el incremento con las funcionalidades esperadas para la aplicación web.

El Acta de Aceptación de Requerimientos del Proyecto (Figura [6.4](#page-97-0) del Anexo IV) muestra el resultado del Sprint Review de forma detallada usando los criterios de aceptación establecidos para cada historia de usuario.

### **Actualización y Refinamiento**

El Sprint 5 fue realizado sin inconvenientes ni circunstancias que impliquen modificar o añadir Historias de Usuario que modifiquen el Product Backlog o el Release Planning.

### **Sprint Retrospective**

El Burndown Chart del Sprint 5 muestra el tiempo empleado y esfuerzo realizado a través

de cada día del Sprint. No se presentó ningún contratiempo lo que permitió que se desarrollen las historias de usuario dentro del ti el tiempo estimado.

# **2.4.12 Sprint 6**

En la Tabla [2.11](#page-44-0) se muestra la planificación de la ejecución de las fases del Sprint 6.

<span id="page-44-0"></span>

| Fecha                                  | Fase                                                                          |  |  |  |  |  |
|----------------------------------------|-------------------------------------------------------------------------------|--|--|--|--|--|
| 01/03/2020                             | Sprint Planning:                                                              |  |  |  |  |  |
|                                        | • Sprint Goal.                                                                |  |  |  |  |  |
|                                        | • Elaboración de Sprint Backlog.                                              |  |  |  |  |  |
| 02/03/2020<br>$\overline{\phantom{0}}$ | Ejecución del Sprint                                                          |  |  |  |  |  |
| 05/03/2020                             | • Daily Scrum.                                                                |  |  |  |  |  |
|                                        | · Ejecución de las historias de usuario.                                      |  |  |  |  |  |
|                                        | • Burndown Chart.                                                             |  |  |  |  |  |
| 06/03/2020                             | Inspección y Adaptación                                                       |  |  |  |  |  |
|                                        | • Sprint Review.                                                              |  |  |  |  |  |
|                                        | • Sprint Retrospective.                                                       |  |  |  |  |  |
|                                        | • Actualización y refinamiento del producto backlog y<br>Release<br>Planning. |  |  |  |  |  |

**Tabla 2.11:** Planificación de las Faces del Sprint 6.

# **2.4.12.1 Sprint Planning**

### **Sprint Goal**

Crear reportes de Órdenes de Trabajo ingresadas en un Taller de Mecánica Automotriz y la creación de login a la aplicación web para la seguridad de la información.

# **Sprint Backlog**

En la sección [6.1.6.1](#page-83-0) [Historias de Usuario del Sprint 6](#page-83-0) del Anexo I se encuentran las historias de usuario del Sprint 6.

# **2.4.12.2 Ejecución del Sprint**

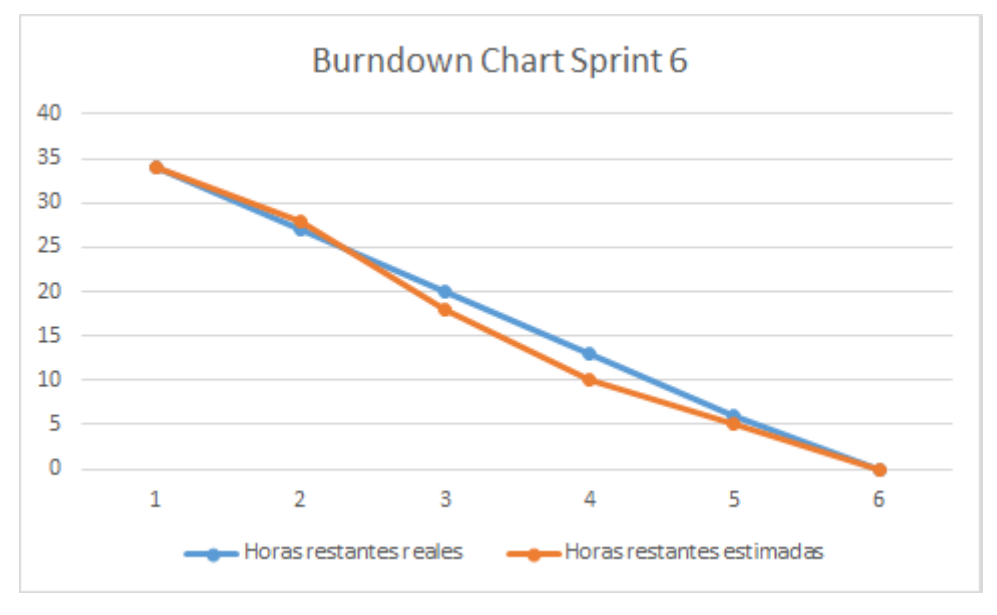

<span id="page-45-0"></span>En la Figura [2.7](#page-45-0) se refleja el tiempo invertido para cada día durante el Sprint.

**Figura 2.7:** Ejecución del Sprint 6.

# **2.4.12.3 Inspección y adaptación**

#### **Sprint Review**

El Sprint Review del Sprint 6 fue ejecutado acorde con los criterios de aceptación definidos en las correspondientes Historias de Usuario. El objetivo del Sprint 6 fue alcanzado ya que satisface los criterios de aceptación que entrega el incremento con las funcionalidades esperadas para la aplicación web.

El Acta de Aceptación de Requerimientos del Proyecto (Figura [6.4](#page-97-0) del Anexo IV) muestra el resultado del Sprint Review de forma detallada usando los criterios de aceptación establecidos para cada historia de usuario.

#### **Actualización y Refinamiento**

El Sprint 6 fue realizado sin inconvenientes ni circunstancias que impliquen modificar o añadir Historias de Usuario que modifiquen el Product Backlog o el Release Planning.

#### **Sprint Retrospective**

El Burndown Chart del Sprint 6 muestra el tiempo empleado y esfuerzo realizado a través de cada día del Sprint. No se presentó ningún contratiempo lo que permitió que se desarrollen las historias de usuario dentro del ti el tiempo estimado.

# **2.5 EVALUACIÓN DE ACEPTACIÓN**

El Modelo de Aceptación de Tecnología (*Technology Acceptance Model*, TAM) [\[28\]](#page-65-0) es una teoría de sistemas de información utilizado para predecir, explicar y aumentar la aceptación del usuario final basado en la utilidad percibida y en la facilidad de uso percibida. TAM se fundamenta en la Teoría de la Acción Razonada (*Theory of Reasoned Action*, TRA) que es un modelo de psicología social que habla de las causas que originan los comportamientos conscientemente intencionados. TRA señala que el desempeño de una persona de un comportamiento específico está determinado por su intención de comportamiento (*Behavioral Intention*, BI), la que a su vez está definida por el conjunto de la Actitud (*Attitude Toward Behavior*, A) que subyace en las creencias y las evaluaciones personales; y una Norma Subjetiva (*Subjective Norm*, SN) que subyace en las creencias y la motivación para cumplir una tarea como se muestra en la Figura [2.8.](#page-46-0)

<span id="page-46-0"></span>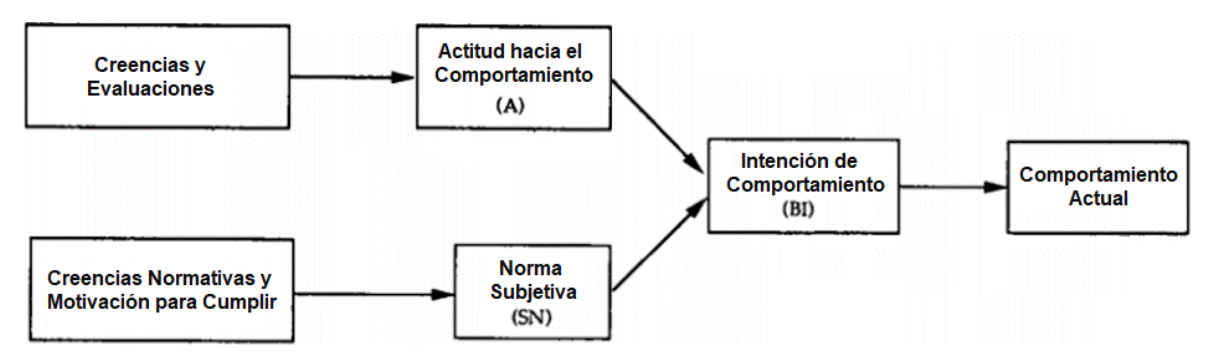

**Figura 2.8:** Teoría de la Acción Razonada (TRA).

TAM es una adaptación de TRA que específicamente se enfoca en modelar la aceptación de un sistema informático por parte los usuarios. TAM explica que el comportamiento del uso de un sistema informático está dictado en función de actitudes, normas subjetivas, utilidad percibida, facilidad de uso percibida y otras variables relacionadas, como se muestra en la Figura [2.9.](#page-47-0) En donde la apreciación de la utilidad y la facilidad de uso son fundamentales para la aceptación del sistema informático. La utilidad percibida (U) es la probabilidad subjetiva del usuario de que el uso de un sistema de aplicación específico aumentará su desempeño laboral dentro de un contexto organizacional. La facilidad de uso percibida (EOU) es el grado en que el usuario espera que el sistema no presente esfuerzo. Esto produce un efecto positivo en la función laboral de un usuario; ya que la utilidad y la facilidad de uso brindan apoyo al desempeño y el rendimiento laboral, mejorando la productividad, contribuyendo a lograr diversas recompensas.

<span id="page-47-0"></span>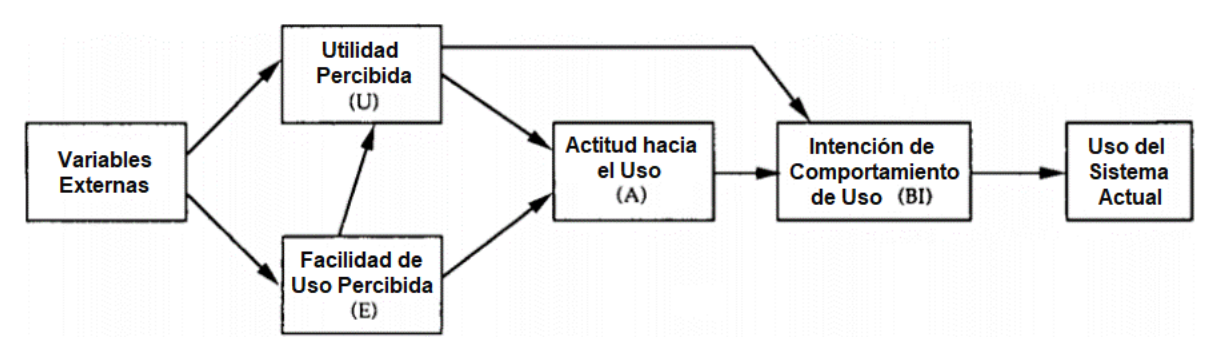

**Figura 2.9:** Modelo de Aceptación de Tecnología (TAM).

La motivación de TAM es evaluar la aceptabilidad de los sistemas lo antes posible en el transcurso del proceso de diseño e implementación. Es importante poder predecir si un nuevo sistema informático será aceptado por los usuarios finales, poder diagnosticar los motivos por los cuales un sistema puede no ser completamente aceptado y poder tomar decisiones para corregir y aumentar la aceptabilidad. Esto mejorar el impacto comercial resultante de las grandes inversiones en tiempo y dinero asociadas con la introducción de nuevas tecnologías de la información en las organizaciones.

En el marco del presente proyecto, TAM fue evaluado mediante entrevistas con el propietario de CHBI Consulting, al Jefe de Taller, al Jefe de Repuestos y ayudante de Jefe de Taller de un taller de mecánica automotriz. En estas entrevistas se pudo evaluar la percepción de los usuarios en términos de utilidad y facilidad de uso del sistema.

# **3 RESULTADOS Y DISCUSIÓN**

# **3.1 DESCRIPCIÓN DE LOS SISTEMAS**

# **3.1.1 Descripción de la Base de Datos**

La base de datos de la aplicación web está implantada en el DBMS MySQL. Cuenta con doce tablas como se muestra en la Figura [6.1](#page-85-0) del Anexo II; la tabla central donde se vincula toda la información del taller de mecánica automotriz es "OrdenDeTrabajo", en esta tabla vincula las tablas "Cliente", "Vehiculo", "Empresa", "Tarea", "Recomendacion" que almacenan la información relevante del proceso descrito en la Figura [2.1.](#page-25-0)

# **3.1.2 Arquitectura de la Aplicación Web**

### **3.1.2.1 Arquitectura Física**

La aplicación web está alojada en un droplet de Digital Ocean con las siguientes características:

- SO: Ubuntu 18.04.1 LTS.
- CPU: Intel (R) Xeon CPU E5-2650 v4 2.20 GHz.
- RAM: 2 GB.
- Disco: 50 GB.

El droplet de Digital Ocean contiene el servidor Web, el servidor de Sails.js y el servidor de Base de Datos; el servidor de base de datos se encuentra en un contenedor de Docker. El back-end está compuesto por el servidor de Sails.js y el servidor de Base de Datos. El servidor de Sails.js se comunica con el servidor de Base de Datos mediante el adaptador propio de Sails.js para obtener la información. El front-end del sistema es el servidor Web, este se comunica con el back-end mediante las solicitudes http para realizar las operaciones realizadas por los usuarios. Para realizar los envíos de correos electrónicos se utiliza la API Rest de Email JS.

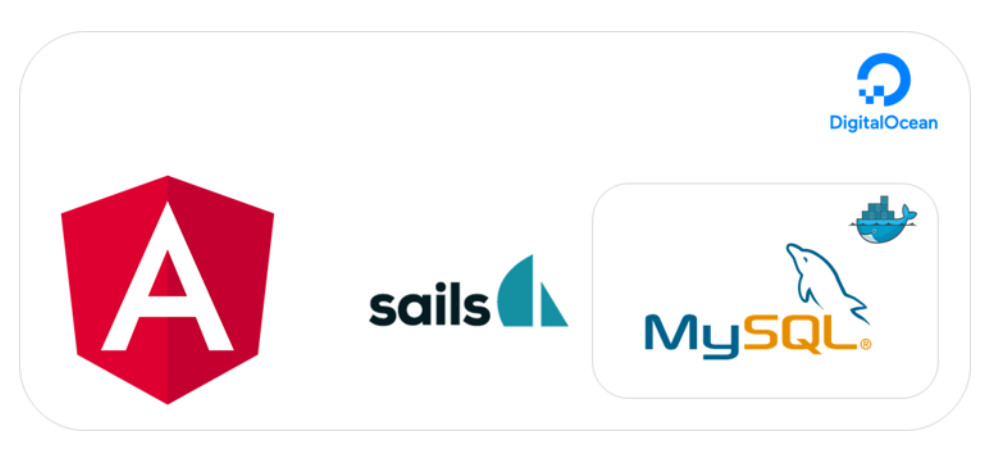

**Figura 3.1:** Arquitectura Física.

# **3.1.2.2 Arquitectura Lógica**

Los clientes que acceden a la aplicación lo hacen a través del servidor web desarrollado en Angular, mediante solicitudes HTTP se comunica a la API Rest de Sails.js para obtener la información.

En la API Rest de Sails.js se encuentra la lógica de negocio, la implementación de operaciones CRUD, el manejo de la autenticación, seguridad. Sails.js interactúa directamente con la base de datos MySQL. Esta capa está levantada por Sails.js y la base de datos MySQL en contendores de Docker.

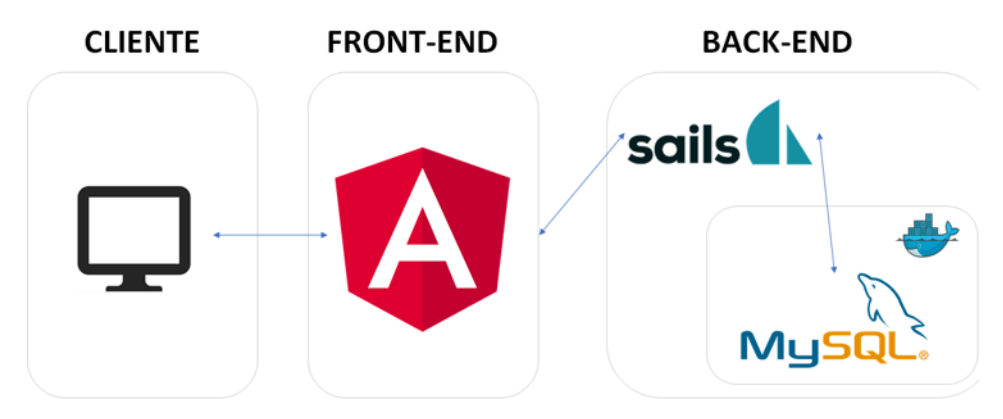

**Figura 3.2:** Arquitectura Lógica.

# **3.1.3 Descripción de los Artefactos**

### **3.1.3.1 Aplicación Web**

A continuación, se describen las principales pantallas de la aplicación.

**Pantalla de Inicio de Sesión**: En esta pantalla los usuarios ingresan su usuario y clave para acceder a la aplicación (Figura [3.3\)](#page-50-0).

<span id="page-50-0"></span>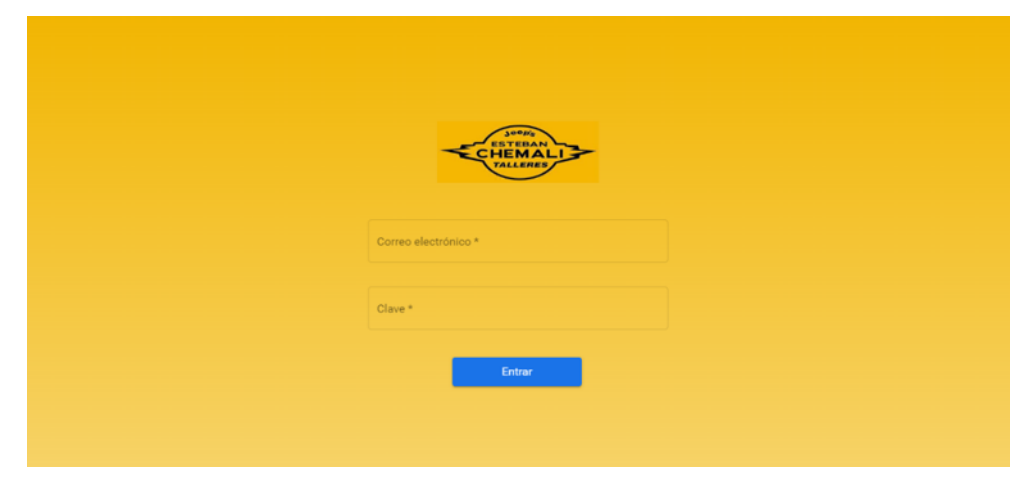

**Figura 3.3:** Pantalla de Inicio de Sesión.

**Pantalla Home (Pantalla Inicial)**: En esta pantalla se encuentra un botón para crear una Orden de Trabajo y el modelo Kanban para la administración de las órdenes de trabajo de un taller de mecánica automotriz con tres listas (Autos en Espera, Autos en Progreso, Autos Listos). Además, se encuentran filtros para que el usuario pueda seleccionar qué ordenes de trabajo desea ver.

| Cerrar Sesión                                                                                                    | <b>SOOD'S</b><br><b>STEBAN</b><br><b>CHEMAL</b><br><b>TALLERES</b>                                                         | Semana 02/03/2020 - 08/03/2020<br>O.T Ingresadas<br>O.T Reprocesos<br>O.T Entregadas<br>з                                 |
|----------------------------------------------------------------------------------------------------|----------------------------------------------------------------------------------------------------|----------------------------------------------------------------------------------------------------|
| Taller <b>The</b><br>Clientes y Empresas<br>Vehiculos y Modelos <b>Ca</b>                                                          | Órdenes de Trabajo<br>Personal                                                                                             | Reportes 1.<br>Recomendacion -<br>Ver actividad                                                                           |
| - Crear Orden de Trabajo                                                                                                    | Por Motivo<br>$\checkmark$                                                                                                 | Por Empresa<br>$\checkmark$<br>Por Fecha<br>$\checkmark$                                                                  |
| Autos en espera   5                                                                                                    | Autos en progreso   6                                                                                                    | Autos listos   12                                                                                                    |
| <b>8</b> ATRASADO<br>FE: 14/02/2020<br>ANDRÉS DE LA<br>TOYOTA - FORTUNER<br><b>TORRE</b><br><b>BLANCO</b><br>0999999999<br>PAD1234 | $\sqrt{11}$<br>FE: 23/04/2020<br>ANDRÉS DE LA<br>JEEP - WRANGLER<br><b>TORRE</b><br>CAFE<br><b>BBB5678</b><br>0999999999   | $\sqrt{2}$<br>FE: 26/02/2020<br>ANDRÉS DE LA<br>CHEVROLET - D-MAX<br><b>TORRE</b><br>PPO0099<br>0987654321<br><b>AZUL</b> |
| 7<br>FE: 18/03/2020<br>MÓNICA PEREZ<br><b>HYUNDAL-TUCSON</b><br>MFF5555<br>0987867574<br>AZUL                                      | $\sqrt{13}$<br>FE: 15/04/2020<br>ANDRES DE LA<br>AUDI - R8<br><b>TORRE</b><br>099999999<br><b>GUU1212</b><br><b>BLANCO</b> | $\sqrt{1}$<br>FE: 18/02/2020<br>MIGUEL SANTANA<br>CHEVROLET - D-MAX<br>0987123232<br><b>AZUL</b><br>PIC3456               |
| 12<br>FE: 26/03/2020<br>LAND ROVER - DISCOVERY<br>NARCIZA CEVAS<br>0988888111<br>AMARILLO<br>AKK1990                               | 25<br>FF: 15/04/2020<br><b>MIGUEL</b><br>CHEVROLET - SPARK<br>ZAMBRANO<br>CAFE<br>EOP1234<br>0909090111                    | $\sqrt{3}$<br>FF: 05/03/2020<br>ANDRÉS DE LA<br>AUDI - R8<br><b>TORRE</b><br>0987654321<br><b>PUI1221</b><br><b>GRIS</b>  |
| 23<br>FE: 17/03/2020<br>ANDRÉS DE LA<br>$A$ $I$ $I$ $I$ $I$ $I$ $I$ $R$ $R$                                                        | 19 ATRASADO<br>FE: 19/02/2020<br>$\sum_{n=1}^{\infty}$                                                                     | $\sqrt{6}$<br>FE: 05/03/2020<br>ANDRÉS DE LA<br>MAZDA - 3<br><b>TODDE</b>                                                 |

**Figura 3.4:** Pantalla Home.

**Formularios**: Se encuentran en diálogos, son utilizados para realizar operación CRUD.

 $\overline{a}$ 

- 
- **Registrar Cliente**  $\mathbb{Z}^{\mathbb{Z}}$ Registrar Cédula, RUC o Pasaporte: \* CC: 1234567897, RUC: 1234567897001 Cédula o RUC C Pasaporte Apellido: \* Nombre: \* Fecha de nacimiento:  $\overline{\blacksquare}$ Dirección: \* Direción: Quito Email: \* email: usuario@gmail.com Telefono1:\* Telefono2:

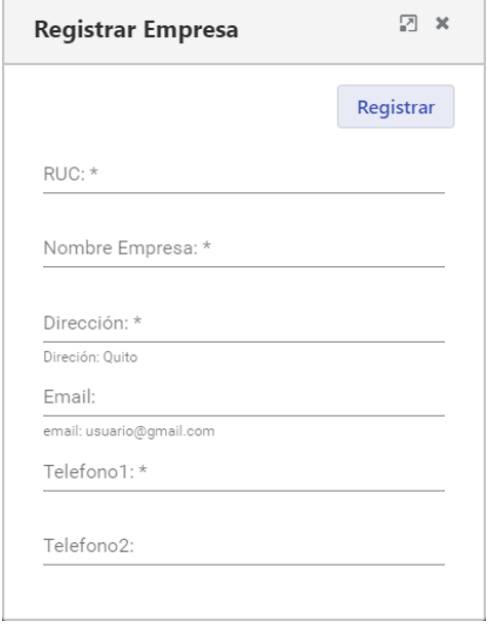

#### **Figura 3.5:** Formulario Cliente. **Figura 3.6:** Formulario Empresa Aseguradora.

• Formulario de Vehículo • Formulario de Modelo de Vehículo

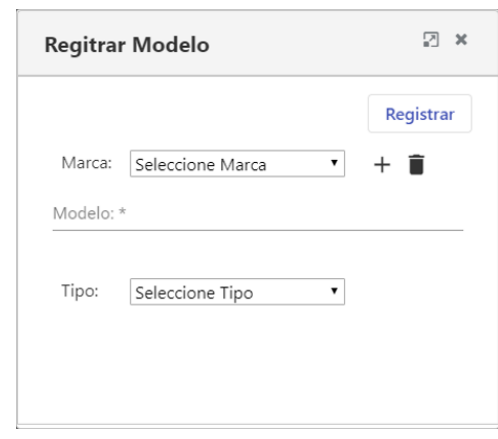

**Figura 3.7:** Formulario Vehículo. **Figura 3.8:** Formulario Modelo de Vehículo.

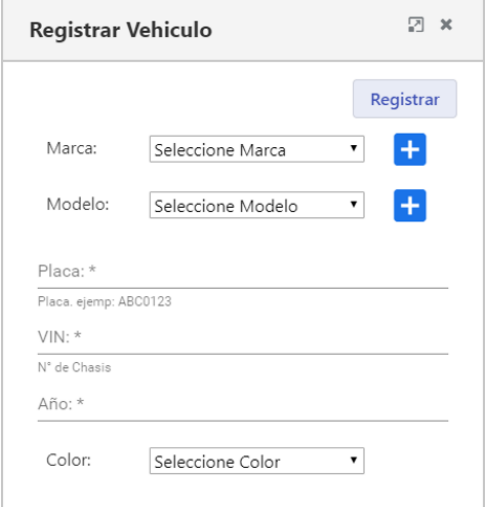

• Formulario de Cliente • Formulario de Empresa Aseguradora

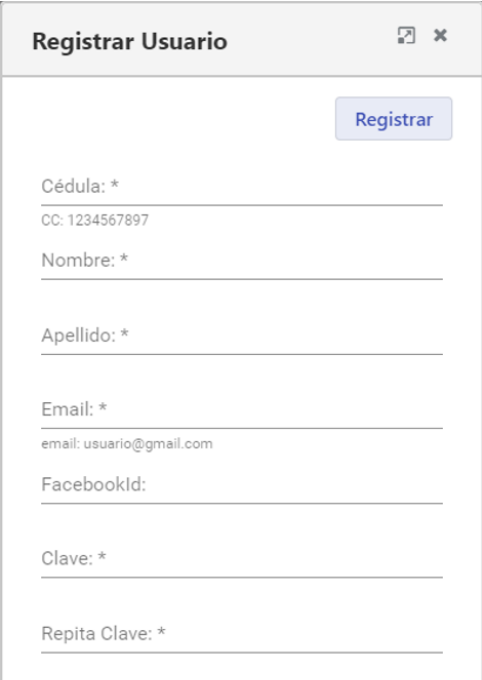

• Formulario de Usuario **• Formulario de Empleado** 

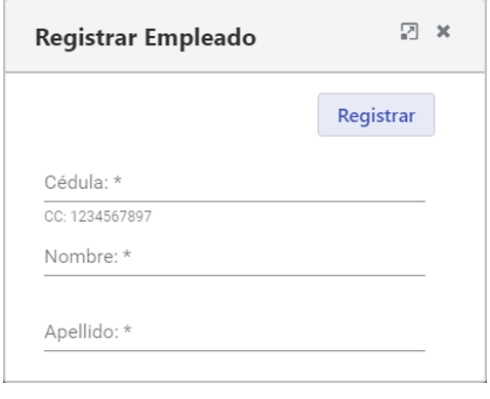

**Figura 3.9:** Formulario Usuario. **Figura 3.10:** Formulario Empleado.

# • Formulario de Orden de Trabajo

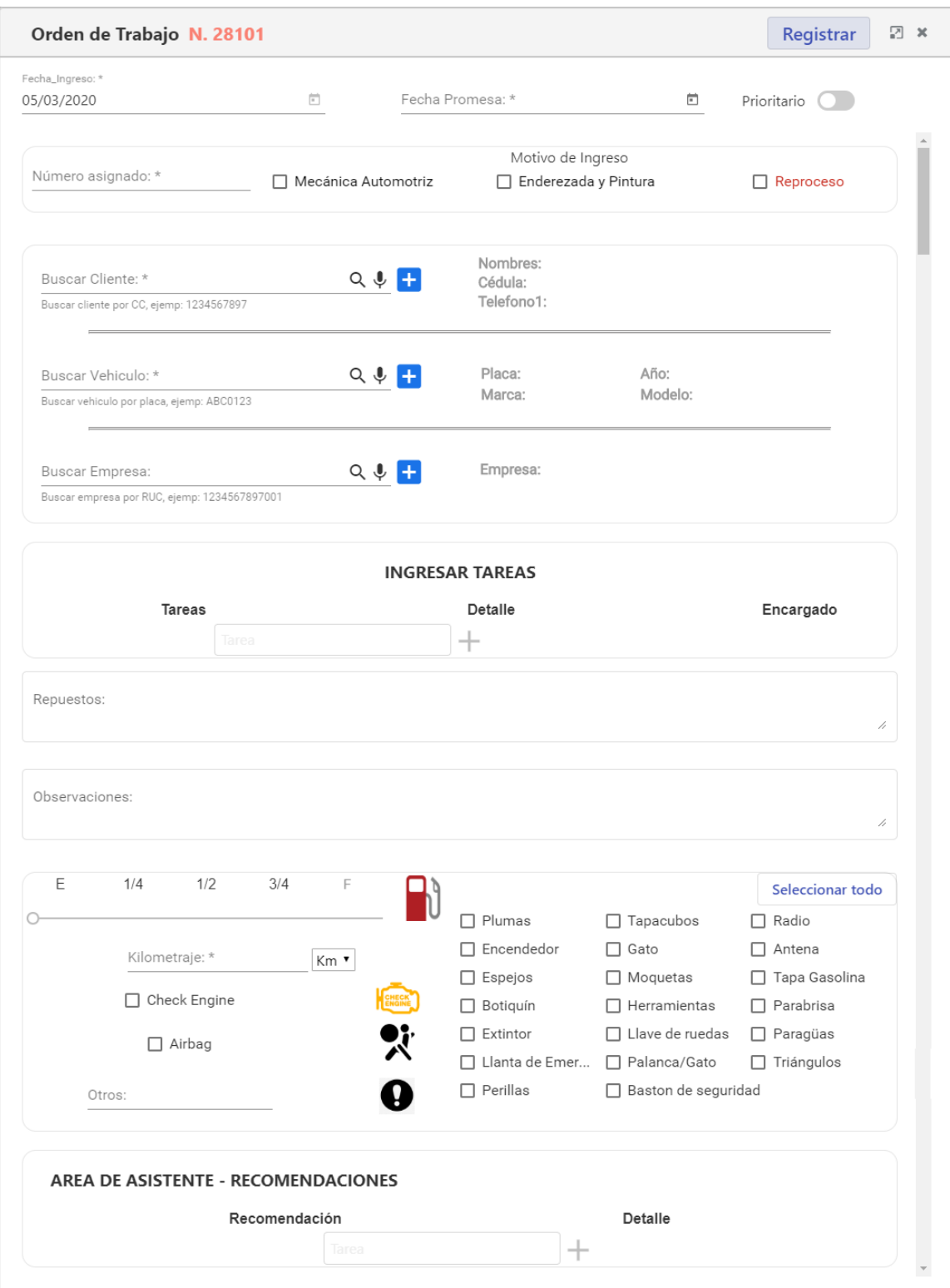

**Figura 3.11:** Formulario Orden de Trabajo.

**Pantallas de Lecturas**: En esta pantalla se puede listar los registros de Clientes, Empresas Aseguradoras, Vehículos, Modelos, Órdenes de Trabajo, Usuarios, Empleados. En cada pantalla se encuentra un botón para añadir un ítem. A continuación se presentan dos ejemplos de estas pantallas.

• Lectura de Clientes

|                     | Cerrar Sesión                |                        | <b>AGOD'S</b><br>CHEMALI<br><b>TALLERES</b>      |                    | Semana 02/03/2020 - 08/03/2020<br>O.T Ingresadas<br>O.T Reprocesos<br>3<br>0 | O.T Entregadas                      |
|---------------------|------------------------------|------------------------|--------------------------------------------------|--------------------|------------------------------------------------------------------------------|-------------------------------------|
| Taller <b>T</b>     | Clientes y Empresas <b>A</b> | Vehiculos y Modelos Ca | Órdenes de Trabajo <sup>1</sup>                  | Personal <b>AV</b> | Reportes 1.                                                                  | "" Ver actividad<br>Recomendacion - |
|                     |                              |                        | Clientes $\begin{array}{ c } \hline \end{array}$ |                    | <b>INGRESE LO OUE DESEA BUSCAR</b>                                           |                                     |
|                     | Cédula                       | Nombre                 | Teléfono 1                                       | Teléfono 2         | E-mail                                                                       | Dirección                           |
|                     |                              |                        |                                                  |                    |                                                                              |                                     |
| î                   |                              |                        |                                                  |                    |                                                                              |                                     |
| Ĥ                   |                              |                        |                                                  |                    |                                                                              |                                     |
| Ĥ                   |                              |                        |                                                  |                    |                                                                              |                                     |
| î                   |                              |                        |                                                  |                    |                                                                              |                                     |
| î                   |                              |                        |                                                  |                    |                                                                              |                                     |
| î                   |                              |                        |                                                  |                    |                                                                              |                                     |
| Ĥ                   |                              |                        |                                                  |                    |                                                                              |                                     |
| Ê<br>$\blacksquare$ |                              |                        |                                                  |                    |                                                                              |                                     |

**Figura 3.12:** Lectura Clientes.

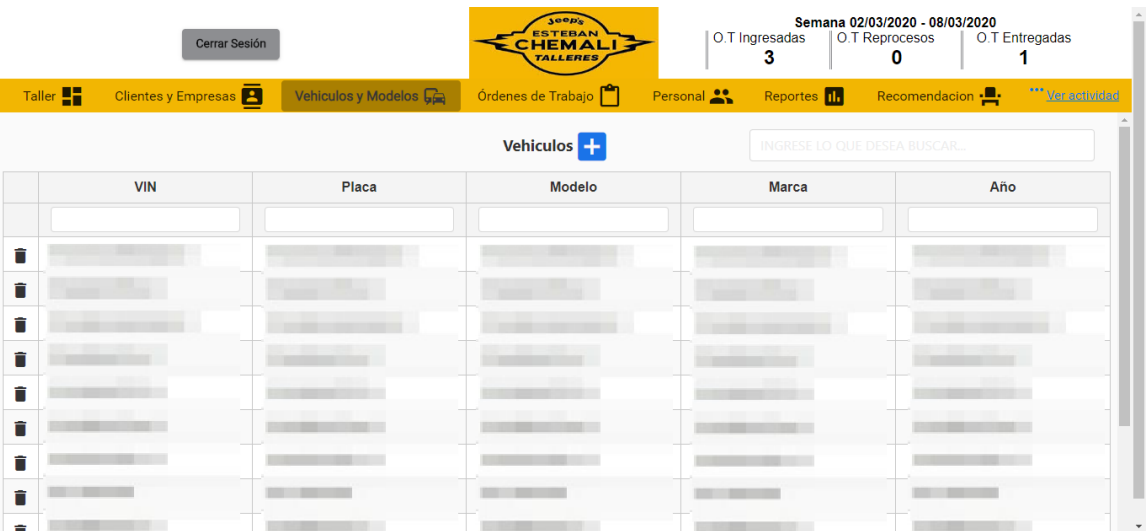

• Lectura de Vehículos

**Figura 3.13:** Lectura Vehículos.

**Pantallas de Reportes**: En esta pantalla se puede listar los registros de Clientes, Empresas Aseguradoras, Vehículos, Modelos, Órdenes de Trabajo, Usuarios, Empleados. En cada pantalla se encuentra un botón para añadir un ítem.

• **Reporte Vehículos U Clientes:** "Vehículos U Clientes" es un nombre genérico para un reporte que muestra los vehículos con el último cliente que lo haya registrado en el taller respectivamente. Sirve para que el Jefe de Taller busque vehículos por marca, modelo, año y pueda ofrecer algún producto o servicio a dicho cliente.

| Cerrar Sesión   |                                 |               |                               |                    | <b>AGOD'S</b><br>CHEMALI<br><b>TALLERES</b> |                    | Semana 02/03/2020 - 08/03/2020<br>O.T Ingresadas<br>O.T Reprocesos<br>O.T Entregadas<br>3<br>0 |                 |                  |
|-----------------|---------------------------------|---------------|-------------------------------|--------------------|---------------------------------------------|--------------------|------------------------------------------------------------------------------------------------|-----------------|------------------|
| Taller <b>T</b> | Clientes y Empresas             |               | Vehiculos y Modelos <b>Ga</b> | Órdenes de Trabajo |                                             | Personal           | Reportes 11                                                                                    | Recomendacion - | "" Ver actividad |
|                 | Exportar a .xlsx $\blacksquare$ |               |                               |                    | <b>Vehiculos U Clientes</b>                 |                    | <b>INGRESE LO QUE DESEA BUSCAR.</b>                                                            |                 |                  |
| Placa           | <b>Marca</b>                    | <b>Modelo</b> | Año                           | Cédula             | <b>Nombre</b>                               | Apellido           | Teléfono 1                                                                                     | E-mail          | <b>Dirección</b> |
|                 |                                 |               |                               |                    |                                             |                    |                                                                                                |                 |                  |
|                 |                                 |               |                               |                    |                                             |                    |                                                                                                |                 |                  |
|                 |                                 |               |                               |                    |                                             |                    |                                                                                                |                 |                  |
|                 |                                 |               |                               |                    |                                             |                    |                                                                                                |                 |                  |
|                 |                                 |               |                               |                    |                                             |                    |                                                                                                |                 |                  |
|                 |                                 |               |                               |                    |                                             |                    |                                                                                                |                 |                  |
|                 |                                 |               |                               |                    |                                             |                    |                                                                                                |                 |                  |
| <b>COLOR</b>    | <b>COLOR</b>                    |               | <b>1. 1. 1.</b>               | <b>THE REAL</b>    | <b>B 800</b>                                | <b>11 11 11 11</b> | <b>DE BELLEY</b>                                                                               |                 |                  |
|                 |                                 |               |                               |                    |                                             |                    |                                                                                                |                 |                  |

**Figura 3.14:** Reporte Vehículos U Clientes.

• Reporte de Indicadores de Ordenes de Trabajo por Fecha

|                 |                     | Cerrar Sesión                |                         | <b>Seep's</b><br>CHEMALI<br><b>TALLERES</b> |                        | O.T Ingresadas<br>3 | Semana 02/03/2020 - 08/03/2020<br>O.T Reprocesos<br>0 | O.T Entregadas<br>1 |
|-----------------|---------------------|------------------------------|-------------------------|---------------------------------------------|------------------------|---------------------|-------------------------------------------------------|---------------------|
| Taller <b>T</b> | Clientes y Empresas |                              | Vehiculos y Modelos Ca  | Órdenes de Trabajo                          | Personal <sup>22</sup> | Reportes 11         | Recomendacion -                                       | *** Ver actividad   |
|                 |                     | Fecha inicial:<br>23/02/2020 | $\Box$                  | Fecha final:<br>07/03/2020                  | 卣                      | Aceptar             |                                                       |                     |
|                 |                     |                              | Órdenes Ingresadas<br>4 | Órdenes Reprocesos                          |                        |                     | Órdenes Entregadas<br>2                               |                     |
|                 |                     |                              |                         |                                             |                        |                     |                                                       |                     |
|                 |                     |                              |                         |                                             |                        |                     |                                                       |                     |
|                 |                     |                              |                         |                                             |                        |                     |                                                       |                     |
|                 |                     |                              |                         |                                             |                        |                     |                                                       |                     |

**Figura 3.15:** Reporte de Indicadores de Ordenes de Trabajo por Fecha.

**Actividad**: Esta barra lateral muestra toda la actividad del taller desde el inicio de uso de la aplicación. Las actividades que se registran están detalladas en los criterios de aceptación de la Historia de Usuario TMA2-03 en la Tabla [6.31](#page-79-0) del Anexo I.

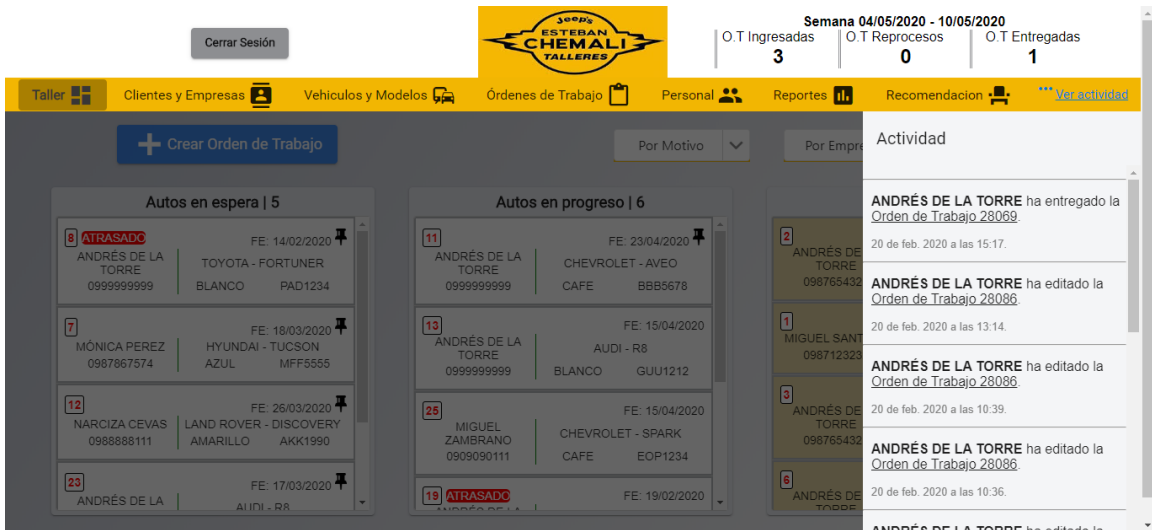

**Figura 3.16:** Actividad.

**Recomendaciones**: esta pantalla permite visualizar la lista de los vehículos con recomendación, se puede manipular las recomendaciones de un vehículo y ver los clientes relacionados con el vehículo. Un vehículo con recomendación es un vehículo que tiene asociado tareas para próximos mantenimientos o trabajos futuros.

| Cerrar Sesión |                                        |                                          | <b>Seep's</b><br>CHEMALI<br><b>TALLERES</b> |                    | O.T Ingresadas<br>3 | Semana 02/03/2020 - 08/03/2020<br>O.T Reprocesos<br>0 | O.T Entregadas   |
|---------------|----------------------------------------|------------------------------------------|---------------------------------------------|--------------------|---------------------|-------------------------------------------------------|------------------|
|               | Taller <b>T</b><br>Clientes y Empresas | Vehiculos y Modelos <b>Ga</b>            | Órdenes de Trabajo                          | Personal <b>Co</b> | Reportes 11         | Recomendacion -                                       | "" Ver actividad |
|               |                                        |                                          | Recomendacion                               |                    |                     | <b>INGRESE LO QUE DESEA BUSCAR</b>                    |                  |
|               | Placa                                  | Marca                                    |                                             | Año                |                     | Fecha Próxima Visita                                  |                  |
|               |                                        |                                          |                                             |                    |                     |                                                       |                  |
| $\checkmark$  | ABC1234                                | <b>HILUX</b>                             | <b>TOYOTA</b>                               | 2019               |                     | 05/05/2020                                            |                  |
|               |                                        | Fecha de proxima visita: *<br>05/05/2020 |                                             | $\boxdot$          |                     |                                                       |                  |
|               | Recomendación                          | Descripción<br>o                         | Cliente                                     | Cédula             | Dirección           | Email                                                 | Telefono1        |
|               |                                        | î<br>î                                   |                                             |                    |                     |                                                       |                  |
|               |                                        |                                          |                                             |                    |                     |                                                       |                  |
|               |                                        |                                          |                                             |                    |                     |                                                       |                  |
|               |                                        |                                          |                                             |                    |                     |                                                       |                  |

**Figura 3.17:** Recomendaciones.

# **3.2 RESULTADOS DE LA EVALUACIÓN DE ACEPTACIÓN**

Se utilizó la evaluación cualitativa capaz de medir la aceptación de la aplicación web, basada en la realización de entrevistas al propietario de CHBI Consulting (ENT1), al Jefe de Taller (ENT2) de la mecánica automotriz Talleres Esteban Chemali y al Jefe de Repuestos y Ayudante del Jefe de Taller del taller de la misma mecánica (ENT3); quienes utilizaron la aplicación web.

El uso de métodos cualitativos, como el uso de entrevistas, para la evaluación de la aceptación de tecnología es una buena alternativa cuando el número de usuarios es reducido, igualmente proporciona una buena descripción por parte de ellos y en sus contextos sociales y culturales, y permite obtener sugerencias y críticas para la mejora continua [\[29\]](#page-65-1).

Las preguntas de las entrevistas fueron abiertas, las dos primeras están basadas en los conceptos de facilidad de uso percibida y utilidad percibida relacionadas con la teoría de TAM [\[28\]](#page-65-0), la tercera estuvo dirigida a obtener recomendaciones de mejora por parte de los usuarios.

Las siguientes preguntas fueron el centro de las entrevistas:

- ¿Cómo percibe usted la utilidad de la aplicación web?
- ¿Cómo percibe usted la facilidad de uso de la aplicación web?
- ¿Qué recomendaciones de mejora podría dar a la aplicación web?.

Los resultados de las entrevistas fueron los siguientes:

#### **Tabla 3.1:** Comentarios Utilidad Percibida.

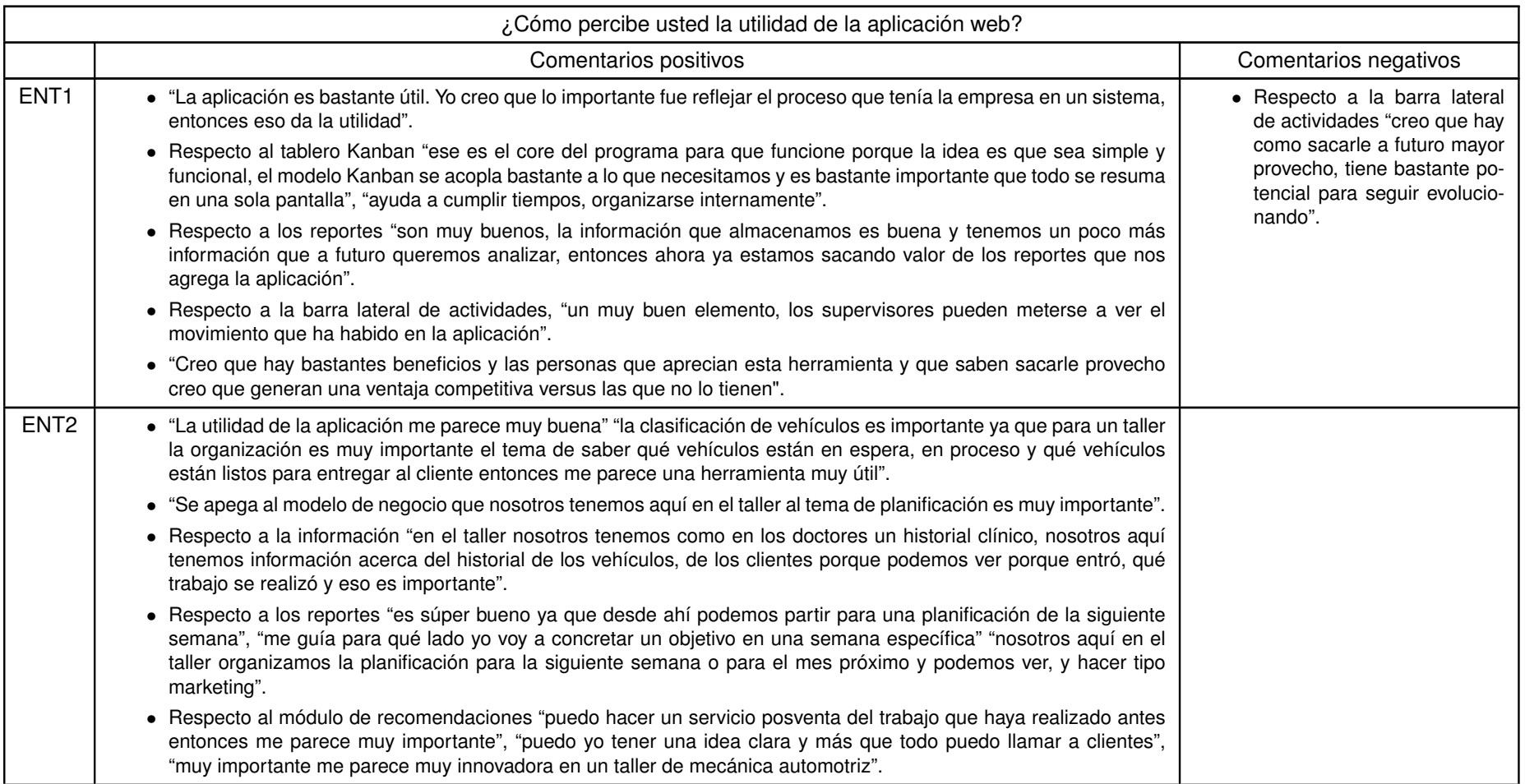

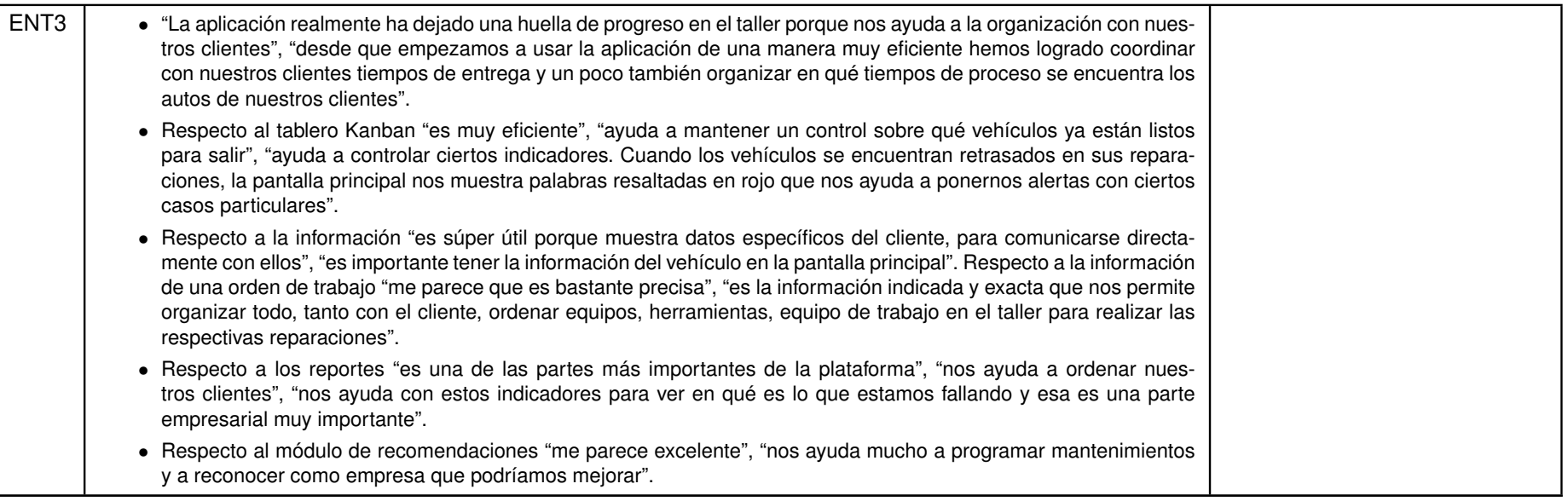

En términos generales el sistema fue percibido como útil por los tres usuarios.

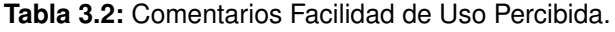

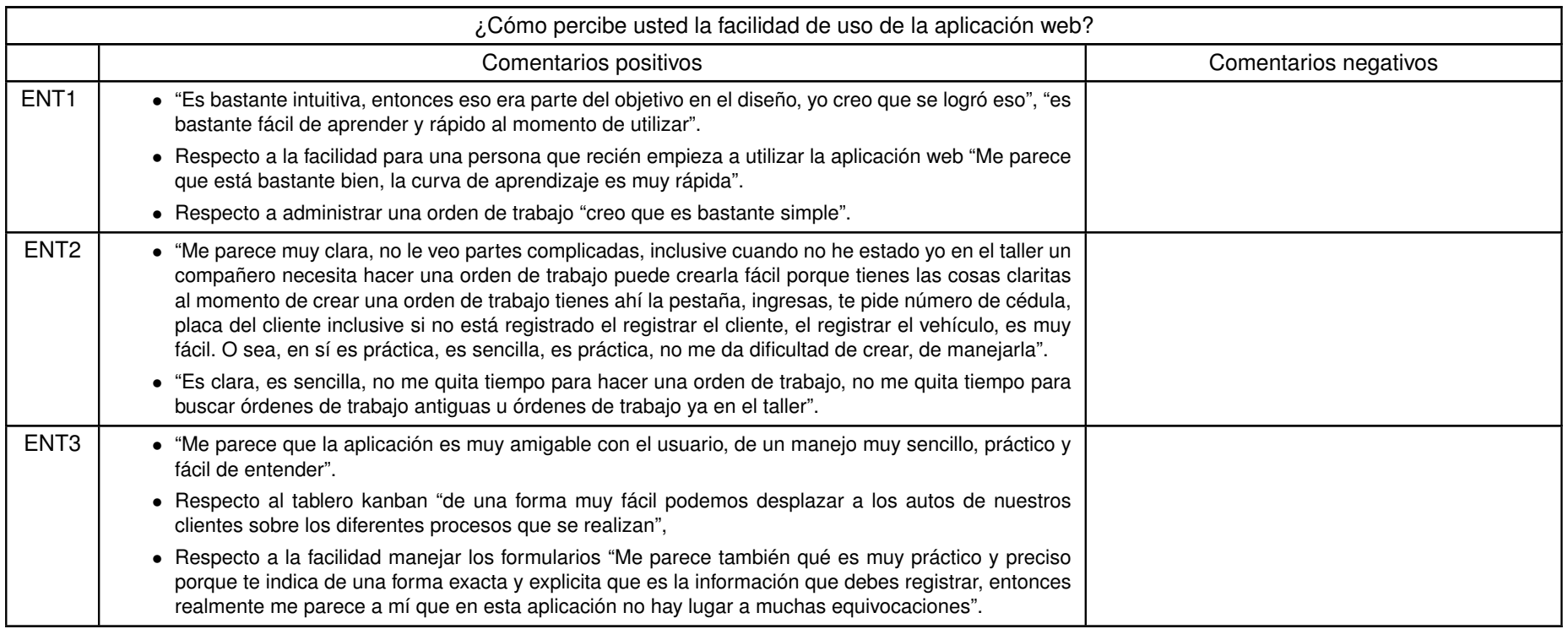

En términos generales el sistema fue percibido como fácil de usar por los tres usuarios.

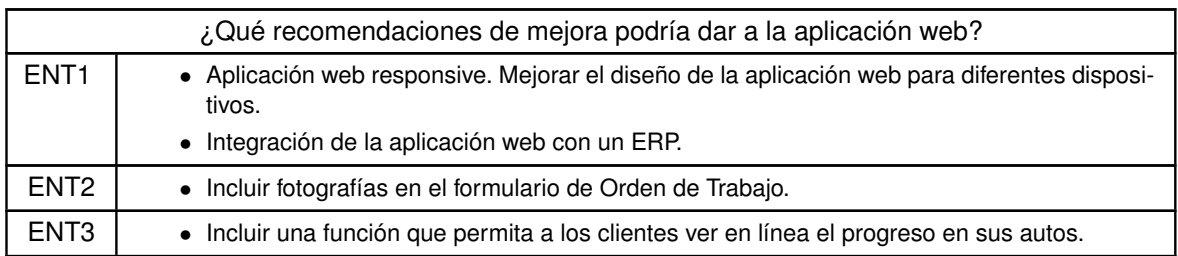

**Tabla 3.3:** Recomendaciones de Mejora.

Las recomendaciones serán tomadas en cuenta para futuras mejoras al sistema.

# **4 CONCLUSIONES Y RECOMENDACIONES**

# **4.1 CONCLUSIONES**

- La utilización de Scrum como framework de desarrollo permitió: definir de forma clara las funcionalidades del producto para luego ser transformadas en valor para el negocio, conversar con el stakeholder para asegurar que se está yendo por el camino correcto, y administrar los tiempos a lo largo de cada sprint para responder la pregunta ¿cuándo va a estar el producto?.
- La combinación de tecnologías de desarrollo como el framework Angular para la parte del frontend orientado a componentes, con una amplia documentación y librerías para el desarrollo ágil y diseño de interfaces gráficas permitieron ofrecer una buena experiencia de usuario. El framework Sails.js para la parte de backend permitió construir una API RESTful de manera diligente en el entorno de Node.js. El software de virtualización orientada a contenedores Docker permitió ahorrar tiempo en la fase de desarrollo al facilitar la construcción de contenedores que encapsulan servidores a partir de imágenes evitando la configuración de máquinas virtuales. Todos esto elementos permitieron obtener un prototipo rápido que sirva de base para futuras versiones.
- Los resultados de la evaluación cualitativa, a través de las entrevistas realizadas al propietario de CHBI Consulting, al Jefe de Taller y al Jefe de Repuestos y Ayudante de Jefe de Taller de Talleres Esteban Chemali muestran de manera general que los artefactos desarrollados en el presente trabajo permiten apoyar la administración de las ordenes de trabajo y CRM de un taller de mecánica automotriz.
- La arquitectura de la información de la aplicación web debe ser considerada con el fin de que los usuarios tengan información y acciones relevantes que ayuden al valor del negocio de un taller de mecánica automotriz. De acuerdo con las entrevistas sobre la aceptación de tecnología del presente trabajo, todos los usuarios indicaron que, en términos generales, la aplicación es útil para el negocio.

• Para el diseño de la interfaz gráfica de la Aplicación web tomaron en cuenta principios de UX de manera que los usuarios interactúen con esta de manera fácil, intuitiva y sea práctica para realizar sus tareas. De acuerdo con las entrevistas sobre la aceptación de tecnología del presente trabajo, todos los usuarios indicaron que, en términos generales, la aplicación es fácil de usar.

# **4.2 RECOMENDACIONES**

- El desarrollo del producto fue pensado con el objetivo de obtener una aplicación web prototipo, para ser utilizada solo en navegadores. Para futuras versiones se recomienda construir una aplicación web responsive que pueda tener una buena experiencia de usuario en diferentes dispositivos.
- Tomando en cuenta la recomendación del Propietario de CHBI Consulting, se recomienda a futuro poder integrar la aplicación web a un ERP completo, con el objetivo de administrar todas las operaciones del negocio de un taller de mecánica automotriz.
- Tomando en cuenta la recomendación de mejora de un usuario del taller de mecánica automotriz Talleres Esteban Chemali, se recomienda construir un módulo que permita a los clientes ver el progreso de la reparación del vehículo de una orden de trabajo de manera online, con el objetivo de ahorrar tiempo por parte del taller en informar al cliente que se ha realizado a su vehículo.
- Ya que el gestor de base de datos MySQL no ofrece una buena escalabilidad y no es eficiente manejando grandes cantidades de datos, se recomienda utilizar una base de datos documental si el objetivo es extender la aplicación web para diferentes talleres de mecánica automotriz y se prevé tener información heterogénea.

# **5 REFERENCIAS BIBLIOGRÁFICAS**

- [1] *Parque automotor de Ecuador creció en 1,4 millones de vehículos en una década*, Disponible en: [https://www.elcomercio.com/actualidad/parque-automotor-ecuador](https://www.elcomercio.com/actualidad/parque-automotor-ecuador-crecimiento-decada.html)[crecimiento-decada.html.](https://www.elcomercio.com/actualidad/parque-automotor-ecuador-crecimiento-decada.html) (visitado 12-11-2019).
- [2] *Home | CHBI Consulting.com*, en, Disponible en: [https://www. chbiconsulting. com.](https://www.chbiconsulting.com) (visitado 12-11-2019).
- [3] *Esteban Chemali Country Manager SETESCA | LinkedIn*, es, Disponible en: [https:](https://ec.linkedin.com/in/esteban-chemali-952385106) [//ec.linkedin.com/in/esteban-chemali-952385106.](https://ec.linkedin.com/in/esteban-chemali-952385106) (visitado 12-11-2019).
- [4] C. Mateu y Universitat Oberta de Catalunya, *Desarrollo de aplicaciones web*, es. Barcelona: UOC, 2004, OCLC: 1025281480, ISBN: 978-84-9788-118-0.
- [5] L. Shklar y R. Rosen, *Web application architecture: principles, protocols, and practices*, en. Chichester, England ; Hoboken, NJ: John Wiley, 2003, ISBN: 978-0-471- 48656-5.
- [6] M. Löfberg y P. Molin, «Web vs. Standalone Application», en, pág. 40, Disponible en: [http://www.diva-portal.org/smash/get/diva2:828988/FULLTEXT01.pdf.](http://www.diva-portal.org/smash/get/diva2:828988/FULLTEXT01.pdf)
- [7] E. Wilde, *REST: From Research to Practice*, Disponible en: [https://www.springer.com/](https://www.springer.com/gp/book/9781441983022) [gp/book/9781441983022.](https://www.springer.com/gp/book/9781441983022)
- [8] A. Rodriguez, «RESTful Web services: The basics», en, *The basics*, pág. 11,
- [9] T. Connolly y C. Begg, *DATABASE SYSTEM: A Practical Approach to Design, Implementation, and Management*, Cuarta. 2005.
- [10] *What is a Container?*, en, Disponible en: [https://www.docker.com/resources/what](https://www.docker.com/resources/what-container)[container.](https://www.docker.com/resources/what-container) (visitado 20-12-2019).
- [11] M. Eder, «Hypervisor- vs. Container-based Virtualization», en, pág. 7, 2016.
- [12] F. Buttle, *Customer relationship Management*. Routledge, 2009, Disponible en: [https:](https://knowledgestreams.files.wordpress.com/2013/07/francis_buttle-customer_relationship_management_second_edition-butterworth-heinemann2008_2.pdf) [/ / knowledgestreams . files . wordpress . com / 2013 / 07 / francis \\_ buttle - customer \\_](https://knowledgestreams.files.wordpress.com/2013/07/francis_buttle-customer_relationship_management_second_edition-butterworth-heinemann2008_2.pdf) [relationship\\_management\\_second\\_edition-butterworth-heinemann2008\\_2.pdf,](https://knowledgestreams.files.wordpress.com/2013/07/francis_buttle-customer_relationship_management_second_edition-butterworth-heinemann2008_2.pdf) ISBN: 0 7506 5502 X.
- [13] Ontario E-Business toolkit, «Customer Relationship Management», en, 2013, Disponible en: [https://www.onebusiness.ca/sites/default/files/MEDI\\_Booklet\\_Customer\\_](https://www.onebusiness.ca/sites/default/files/MEDI_Booklet_Customer_Relationship_Management_Accessible_E.pdf) Relationship Management Accessible E.pdf.
- [14] C.-C. Huang y A. Kusiak, «Overview of Kanban systems», en, *International Journal of Computer Integrated Manufacturing*, vol. 9, n.º 3, págs. 169-189, ene. de 1996, Disponible en: [http://www.tandfonline.com/doi/abs/10.1080/095119296131643,](http://www.tandfonline.com/doi/abs/10.1080/095119296131643) ISSN: 0951-192X, 1362-3052. DOI: [10.1080/095119296131643.](https://doi.org/10.1080/095119296131643) (visitado 26-11-2019).
- [15] *Angular*, Disponible en: [https://angular.io/.](https://angular.io/) (visitado 11-11-2019).
- [16] *Material Design*, Disponible en: [https://material.io/design/.](https://material.io/design/) (visitado 11-11-2019).
- [17] Google, *Angular Material*, Disponible en: [https : / / material . angular . io/.](https://material.angular.io/) (visitado 11-11-2019).
- [18] *PrimeNG | Angular UI Component Library*, Disponible en: [https://www.primefaces.org/](https://www.primefaces.org/primeng/) [primeng/.](https://www.primefaces.org/primeng/) (visitado 11-11-2019).
- [19] *EmailJS: Send email from Javascript no server code required*, en-US, Disponible en: [https://www.emailjs.com/.](https://www.emailjs.com/) (visitado 13-01-2020).
- [20] *What is Docker?*, en, Disponible en: [https://opensource.com/resources/what-docker.](https://opensource.com/resources/what-docker) (visitado 20-12-2019).
- [21] *About MySQL*, Disponible en: [https://www.mysql.com/about/.](https://www.mysql.com/about/) (visitado 30-12-2019).
- [22] *Sails.js | Realtime MVC Framework for Node.js*, Disponible en: [https://sailsjs.com/.](https://sailsjs.com/) (visitado 12-03-2019).
- [23] *About Node.js*, en, Disponible en: [https://nodejs.org/en/about/.](https://nodejs.org/en/about/) (visitado 30-12-2019).
- [24] K. Schwaber, M. Beedle y P. Hall, *Agile Project Management with Scrum*, en. Redmond, Wash: Microsoft Press, 2004, Disponible en: [http://dbmanagement.info/Books/](http://dbmanagement.info/Books/MIX/Agile_Project_Management_With_Scrum.pdf) [MIX/Agile\\_Project\\_Management\\_With\\_Scrum.pdf,](http://dbmanagement.info/Books/MIX/Agile_Project_Management_With_Scrum.pdf) ISBN: 978-0-7356-1993-7.
- [25] K. Schwaber y J. Sutherland, *La Guía de Scrum*, Disponible en: [http : / / www .](http://www.scrumguides.org/docs/scrumguide/v1/scrum-guide-es.pdf) [scrumguides . org / docs / scrumguide / v1 / scrum - guide - es . pdf,](http://www.scrumguides.org/docs/scrumguide/v1/scrum-guide-es.pdf) 2013. (visitado 23-06-2018).
- [26] J. J. Garrett, The Elements of User Experience: User-Centered Design for the Web *and beyond*, en, 2nd ed, ép. Voices that matter. Berkeley, CA: New Riders, 2011, OCLC: ocn503049598, ISBN: 978-0-321-68368-7.
- [27] *TALLERES ESTEBAN CHEMALI*, Disponible en: [https://tallereschemali.com/.](https://tallereschemali.com/) (visitado 27-02-2020).
- <span id="page-65-0"></span>[28] F. D. Davis, R. P. Bagozzi y P. R. Warshaw, «User Acceptance of Computer Technology: A Comparison of Two Theoretical Models», 1989. DOI: [10.1287/mnsc.35.8.982.](https://doi.org/10.1287/mnsc.35.8.982)
- <span id="page-65-1"></span>[29] E. Loza y A. Buitrago, «Qualitative Assessment of User Acceptance within Action Design Research and Action Research: Two Case Studies | Latin American Journal of Computing», en-US, 2014, Disponible en: [https://lajc.epn.edu.ec/index.php/LAJC/](https://lajc.epn.edu.ec/index.php/LAJC/article/view/45) [article/view/45.](https://lajc.epn.edu.ec/index.php/LAJC/article/view/45) (visitado 28-02-2020).

# **6 ANEXOS**

# **6.1 ANEXO I: PRODUCT BACKLOG**

# **6.1.1 Sprint 1**

# **6.1.1.1 Historias de Usuario del Sprint 1**

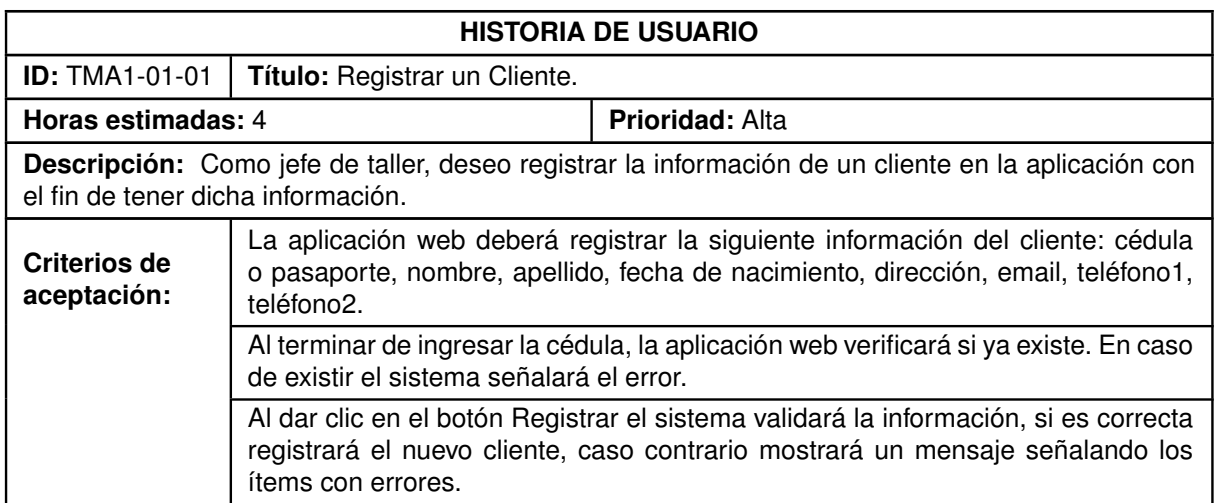

**Tabla 6.1:** Historia de Usuario TMA-01-01.

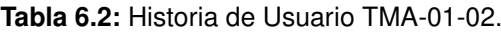

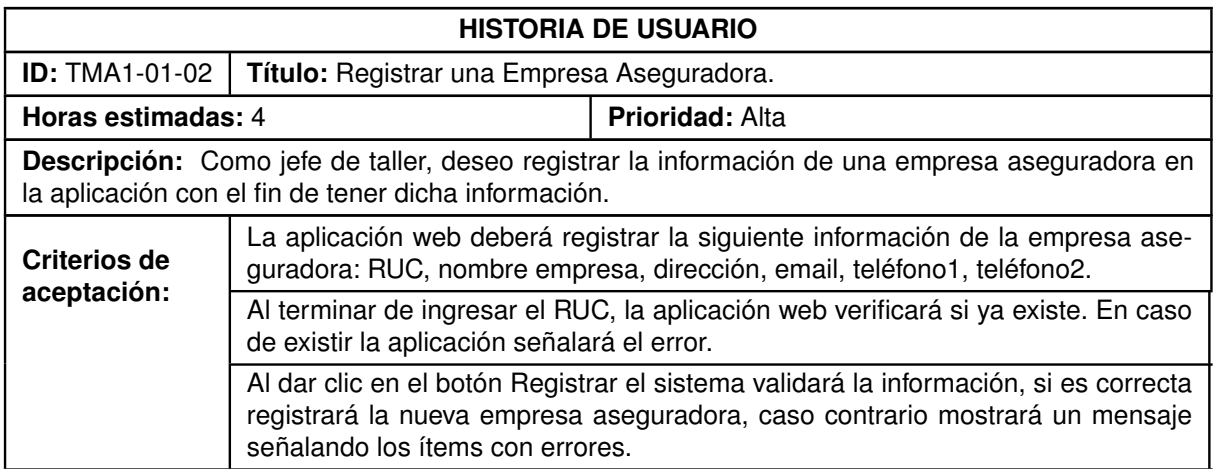

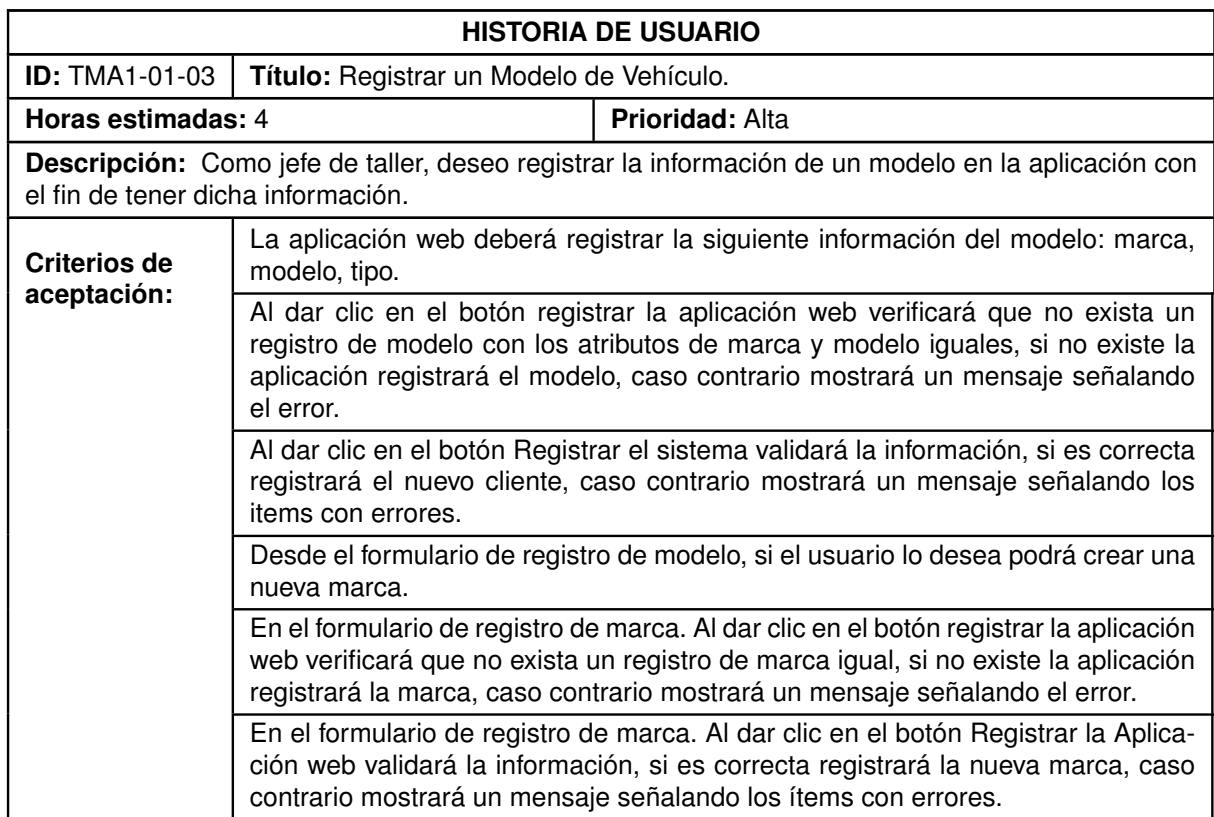

#### **Tabla 6.3:** Historia de Usuario TMA-01-03.

#### **Tabla 6.4:** Historia de Usuario TMA-01-04.

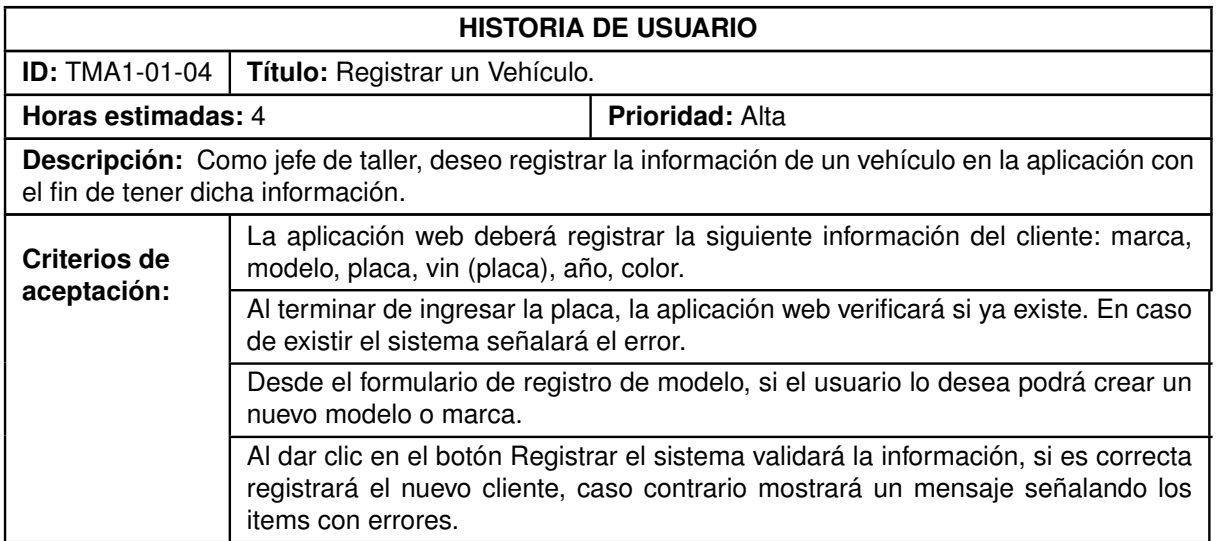

#### **Tabla 6.5:** Historia de Usuario TMA-01-05.

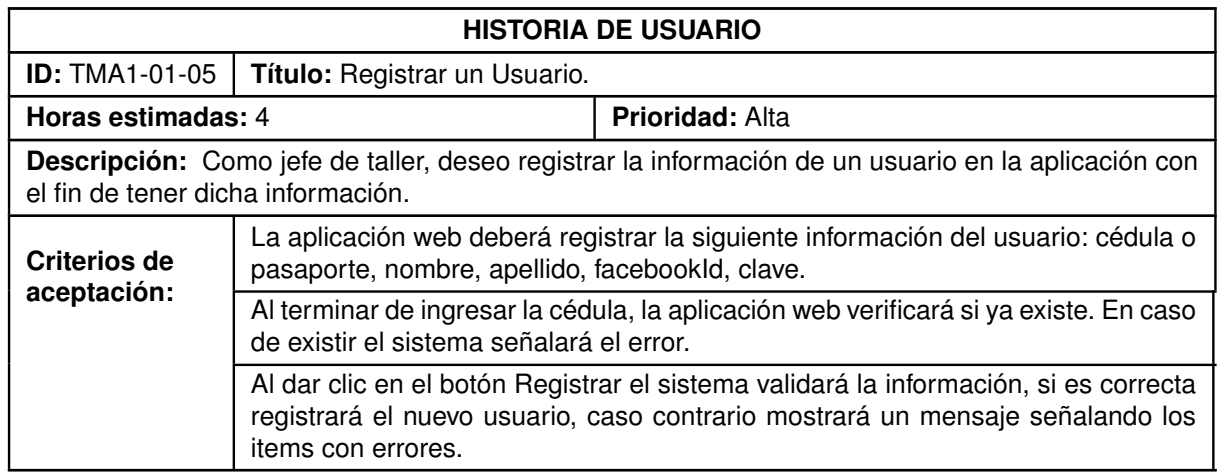

#### **Tabla 6.6:** Historia de Usuario TMA-01-06.

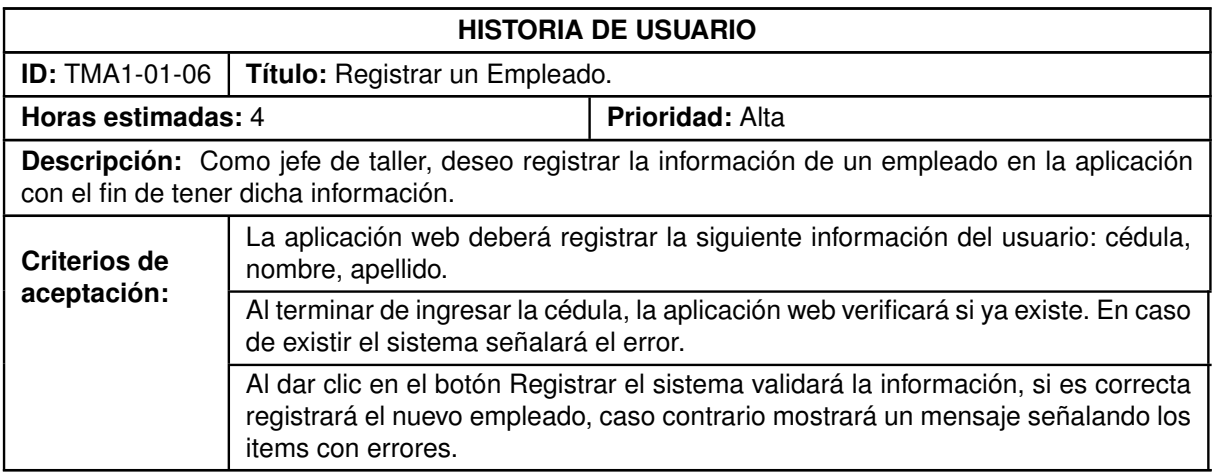

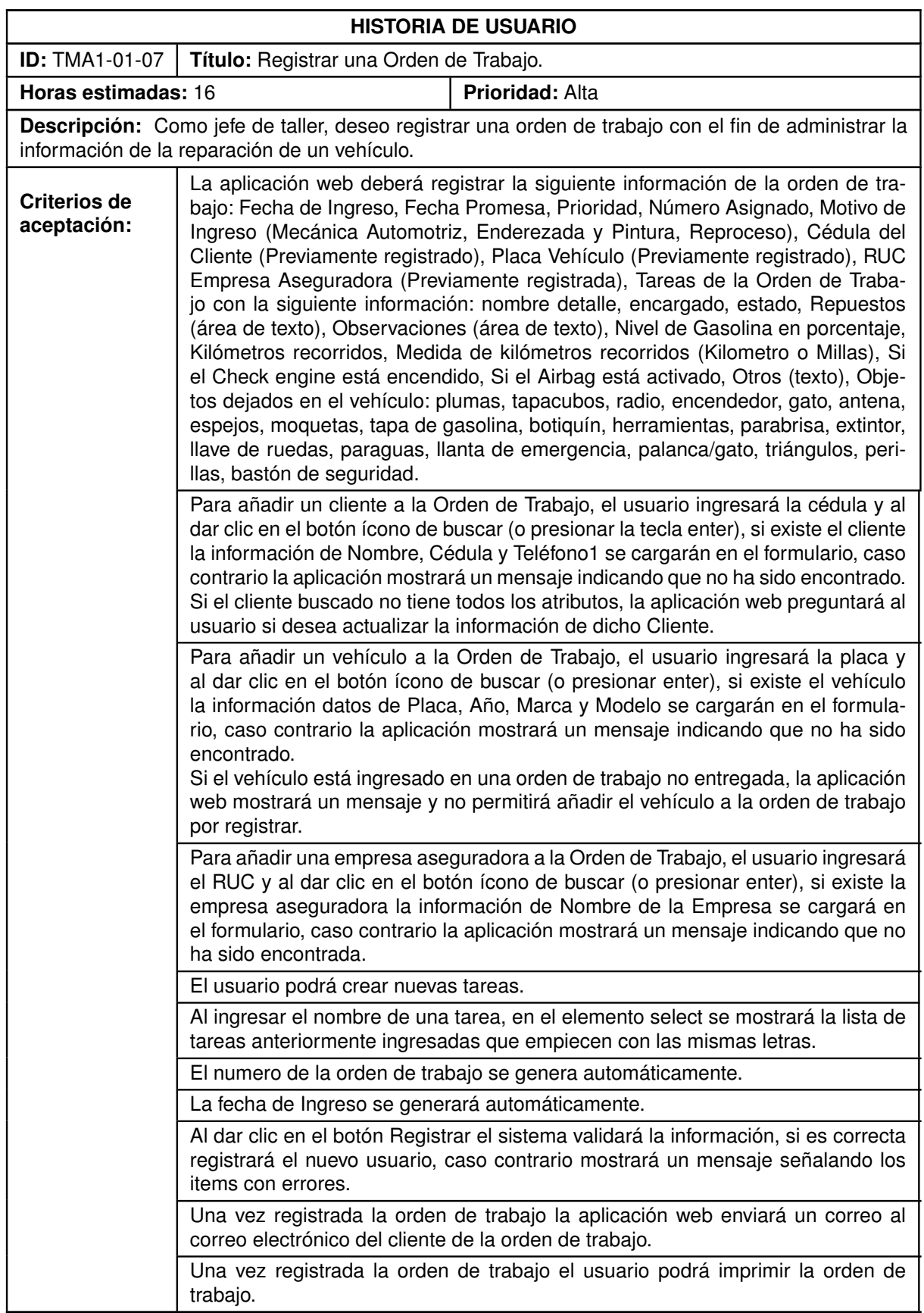

#### **Tabla 6.7:** Historia de Usuario TMA-01-07.

# **6.1.2 Sprint 2**

# <span id="page-70-0"></span>**6.1.2.1 Historias de Usuario del Sprint 2**

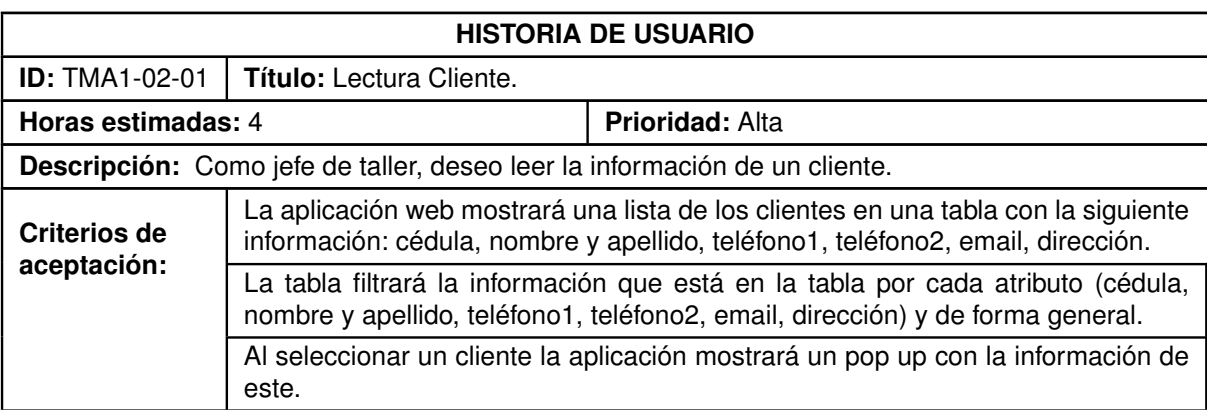

#### **Tabla 6.8:** Historia de Usuario TMA1-02-01.

#### **Tabla 6.9:** Historia de Usuario TMA1-02-02.

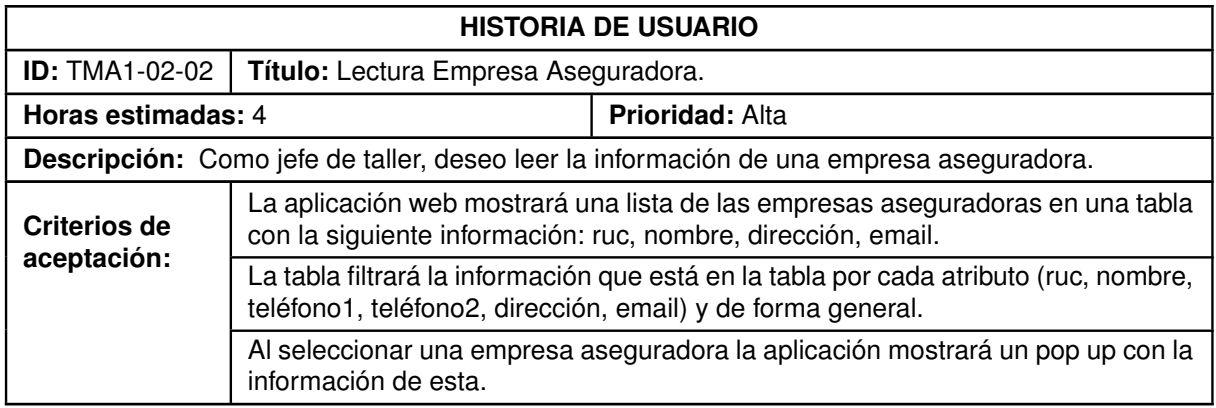

#### **Tabla 6.10:** Historia de Usuario TMA1-02-03.

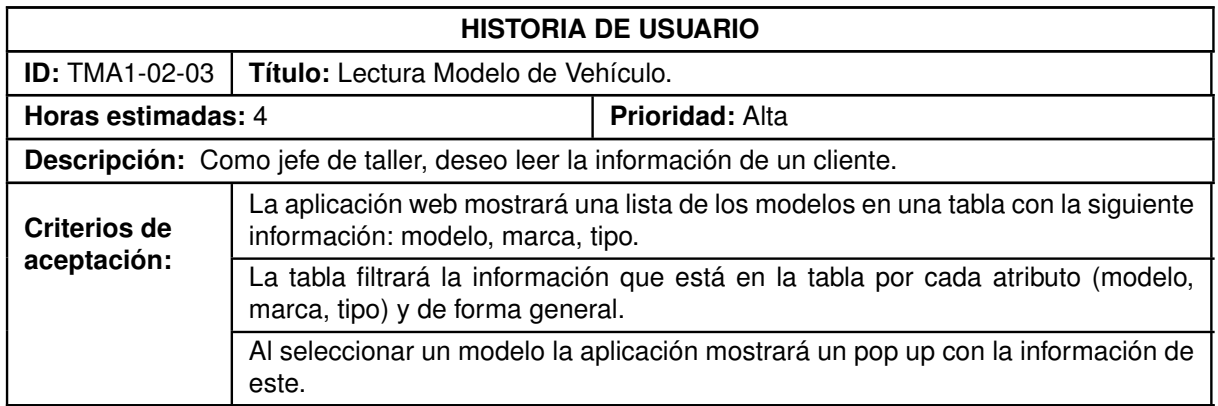

#### **Tabla 6.11:** Historia de Usuario TMA1-02-04.

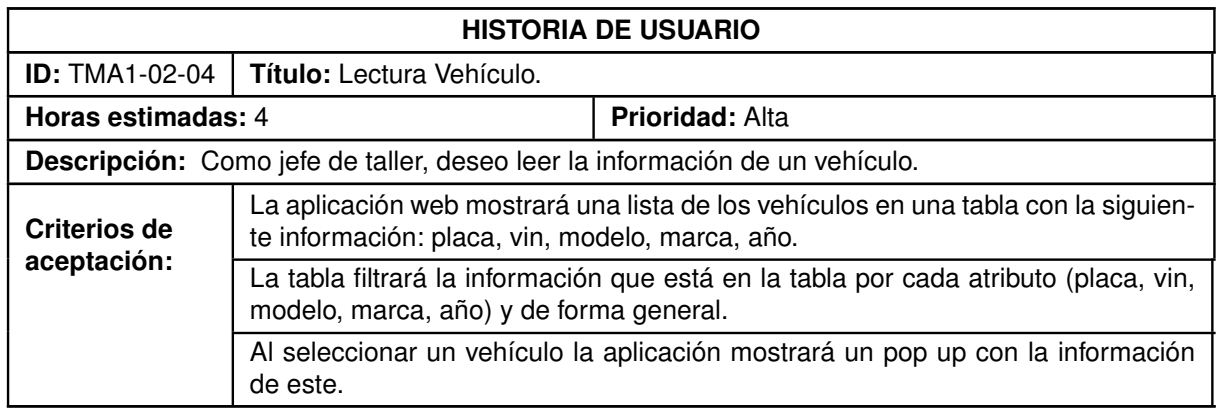

#### **Tabla 6.12:** Historia de Usuario TMA1-02-05.

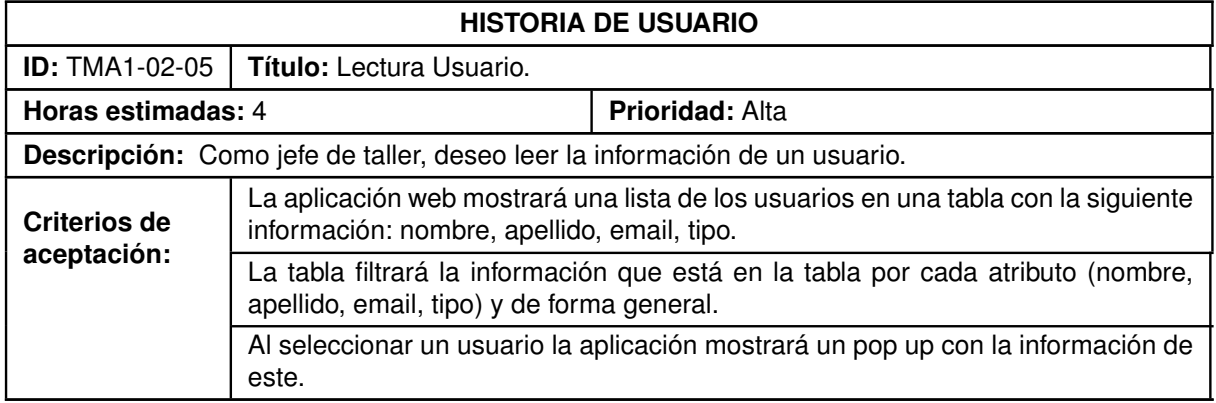

#### **Tabla 6.13:** Historia de Usuario TMA1-02-06.

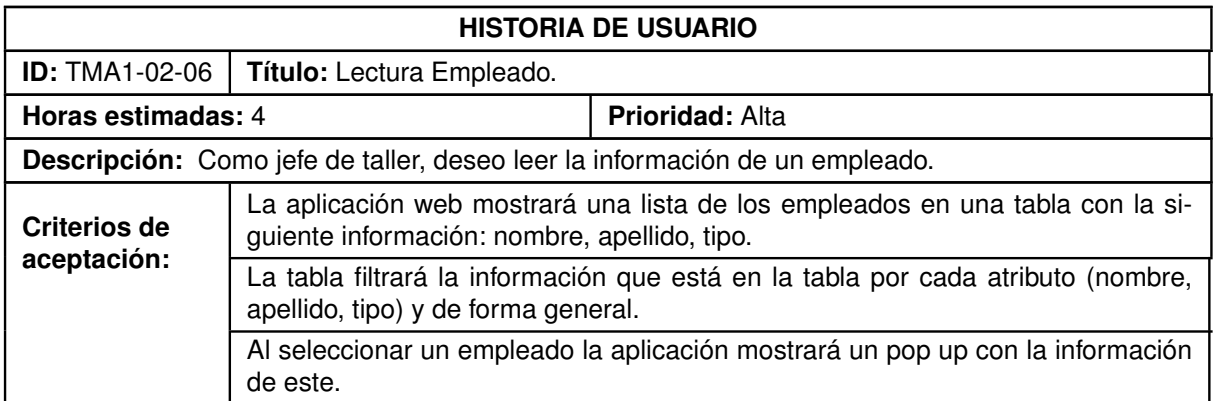
#### **Tabla 6.14:** Historia de Usuario TMA1-02-07.

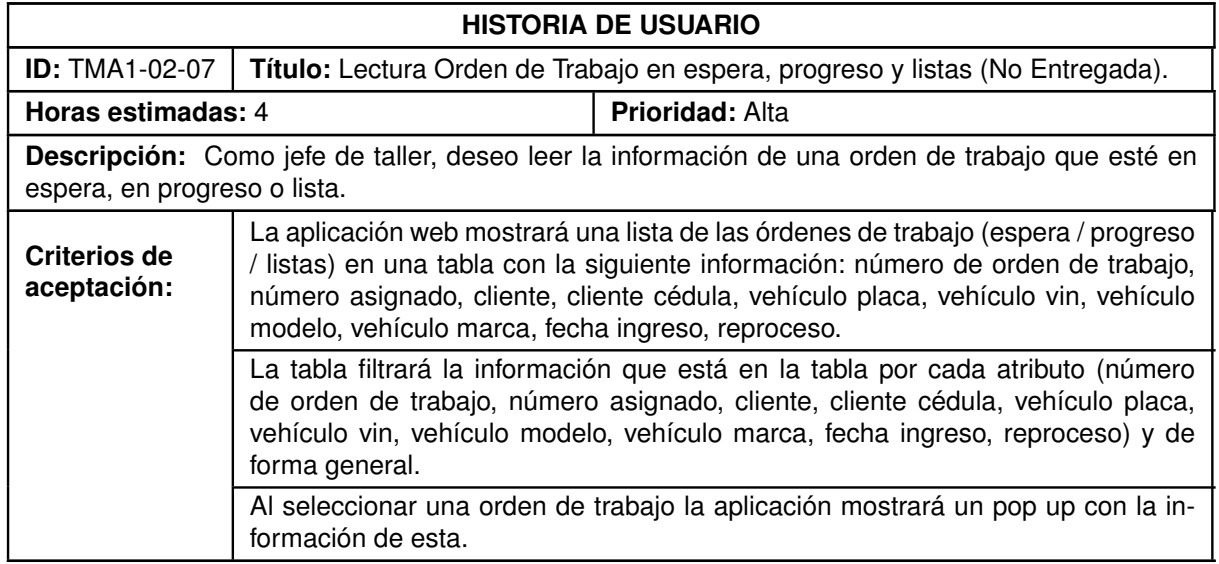

### **Tabla 6.15:** Historia de Usuario TMA1-02-08.

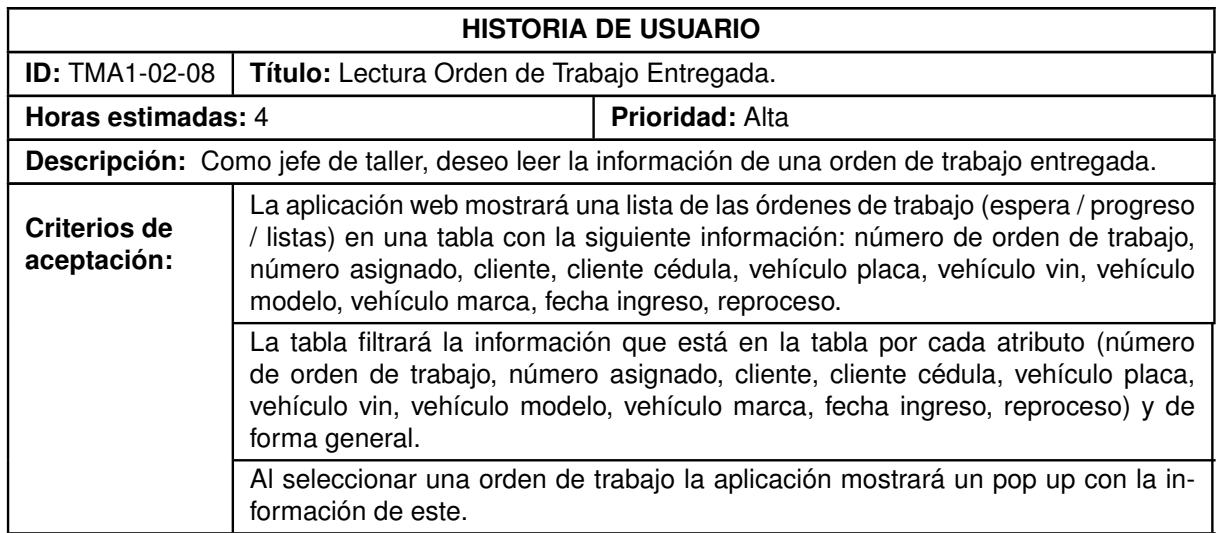

#### **Tabla 6.16:** Historia de Usuario TMA1-04-01.

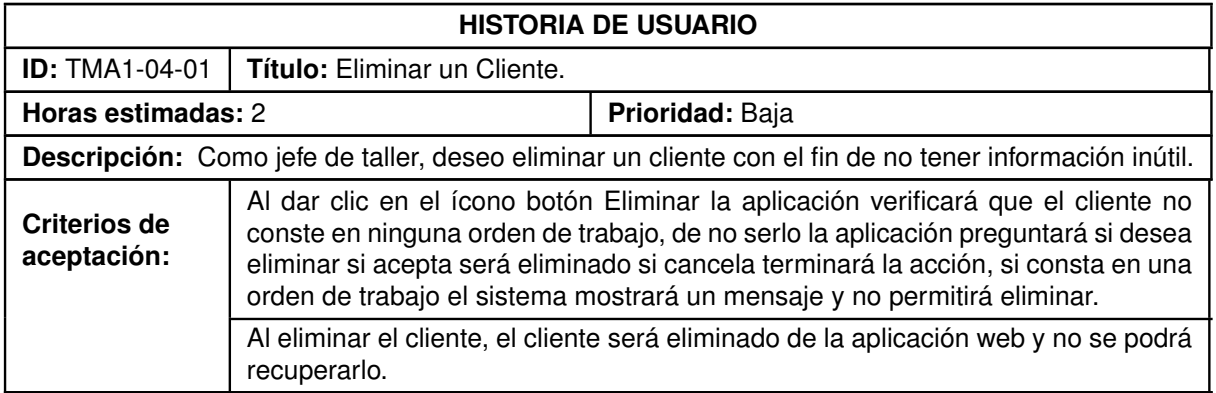

#### **Tabla 6.17:** Historia de Usuario TMA1-04-02.

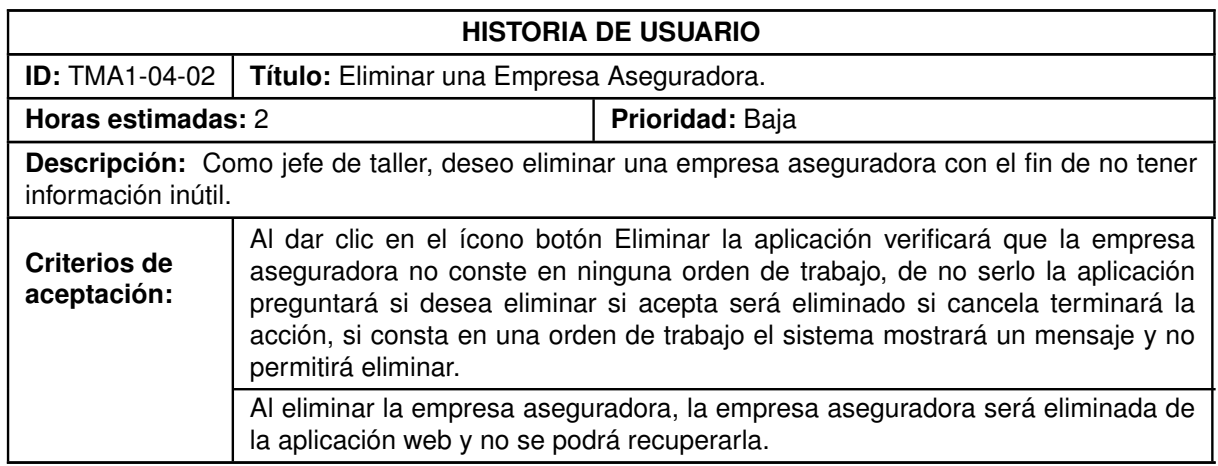

#### **Tabla 6.18:** Historia de Usuario TMA1-04-03.

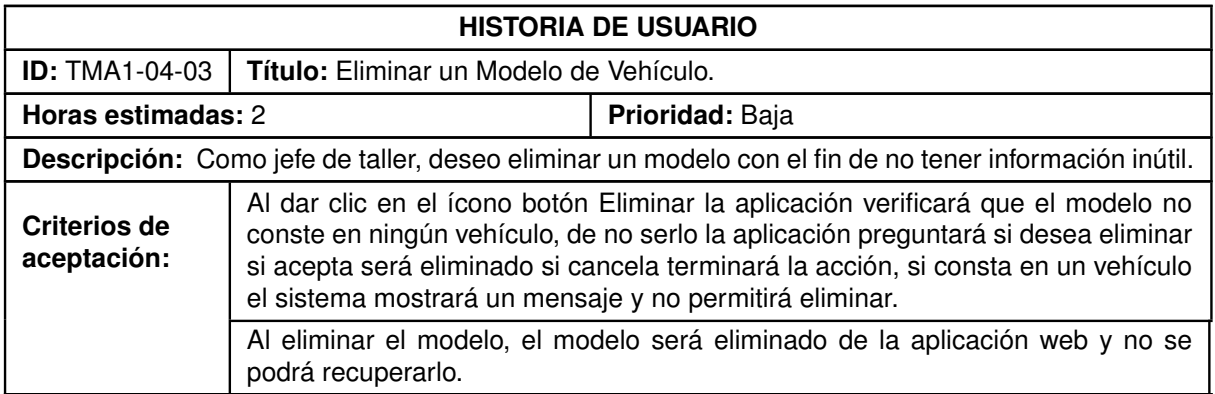

#### **Tabla 6.19:** Historia de Usuario TMA1-04-04.

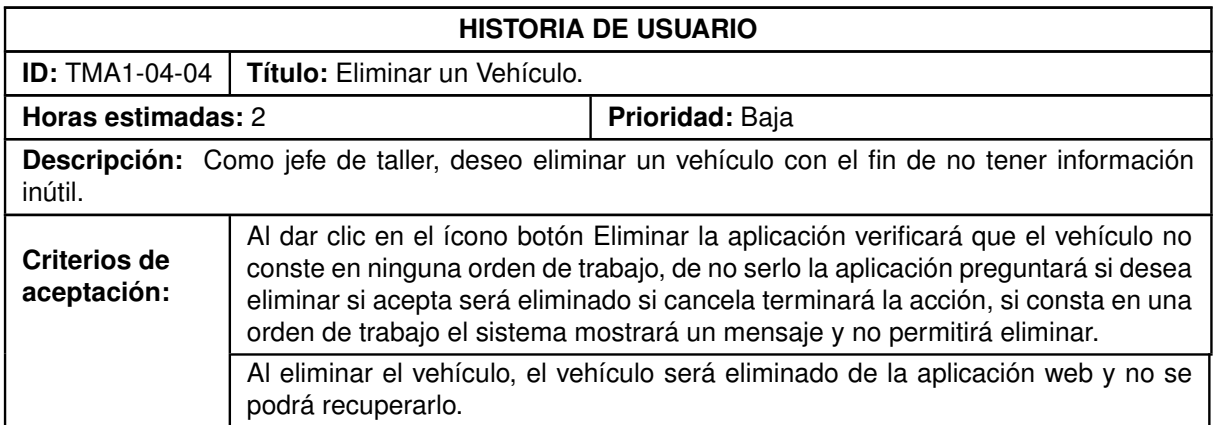

#### **Tabla 6.20:** Historia de Usuario TMA1-04-05.

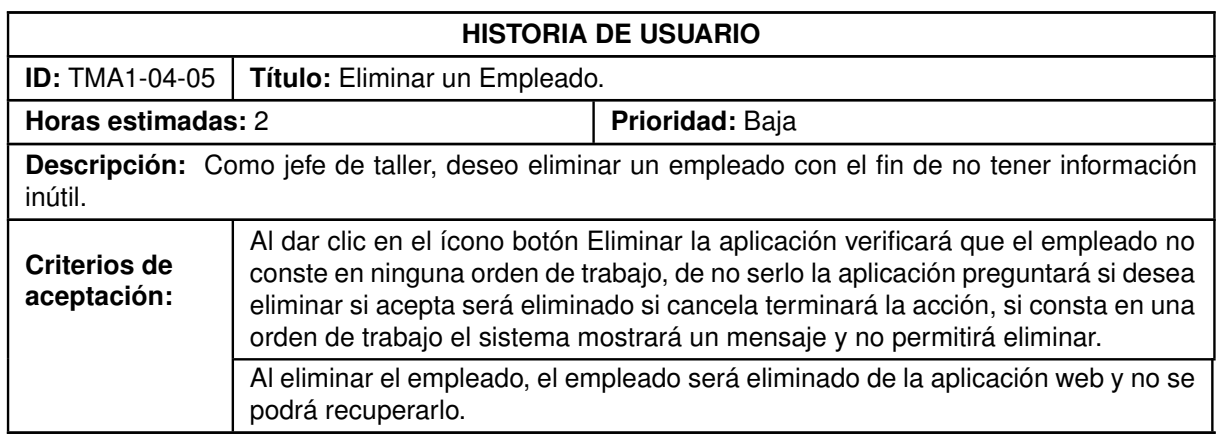

#### **Tabla 6.21:** Historia de Usuario TMA1-04-06.

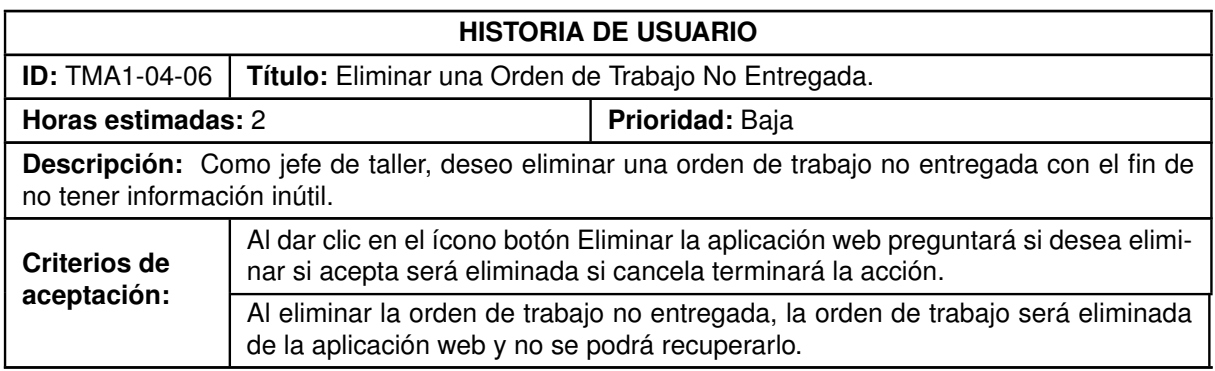

# **6.1.3 Sprint 3**

## **6.1.3.1 Historias de Usuario del Sprint 3**

**Tabla 6.22:** Historia de Usuario TMA1-03-01.

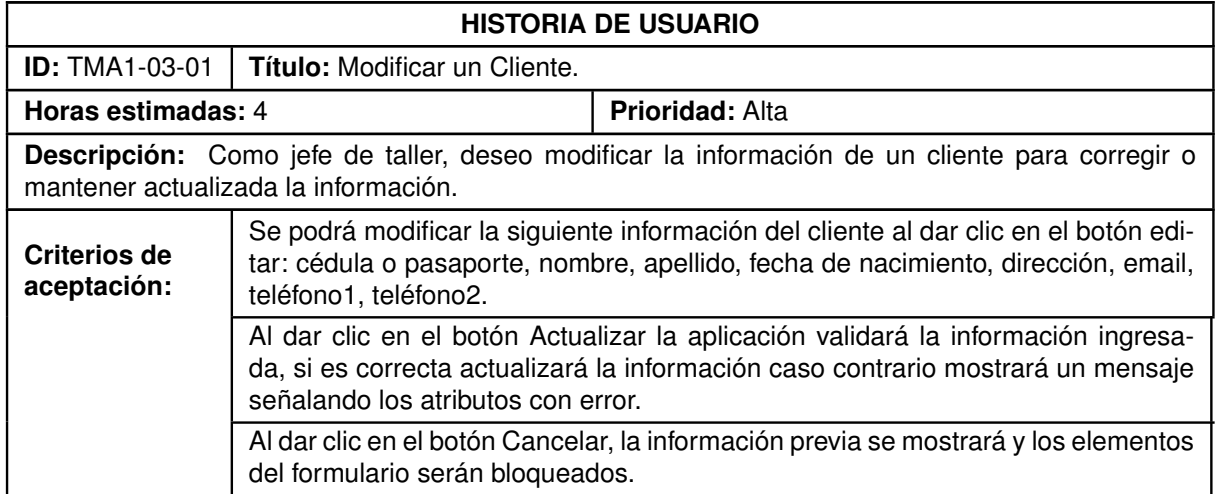

#### **Tabla 6.23:** Historia de Usuario TMA1-03-02.

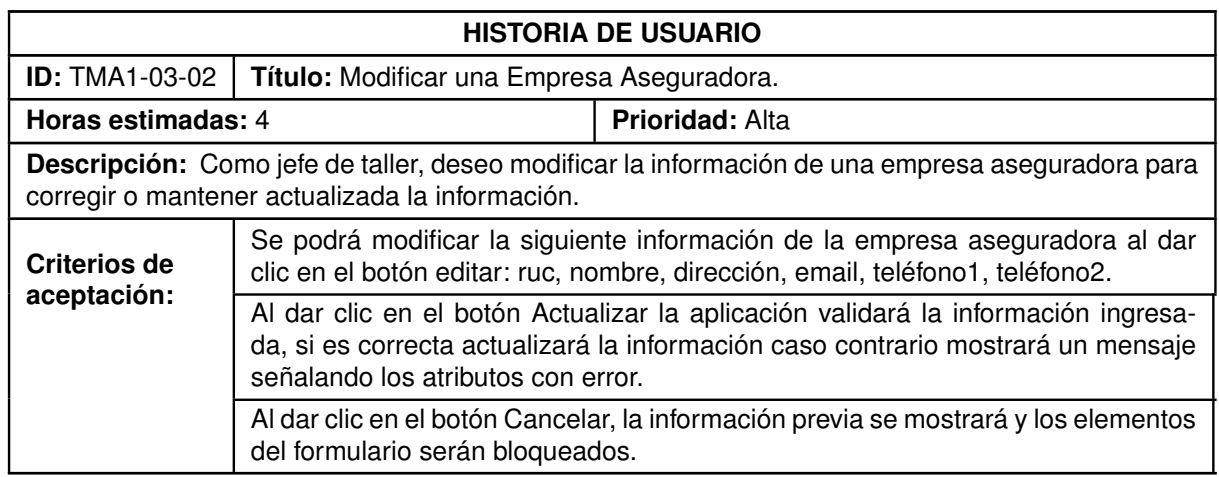

#### **Tabla 6.24:** Historia de Usuario TMA1-03-03.

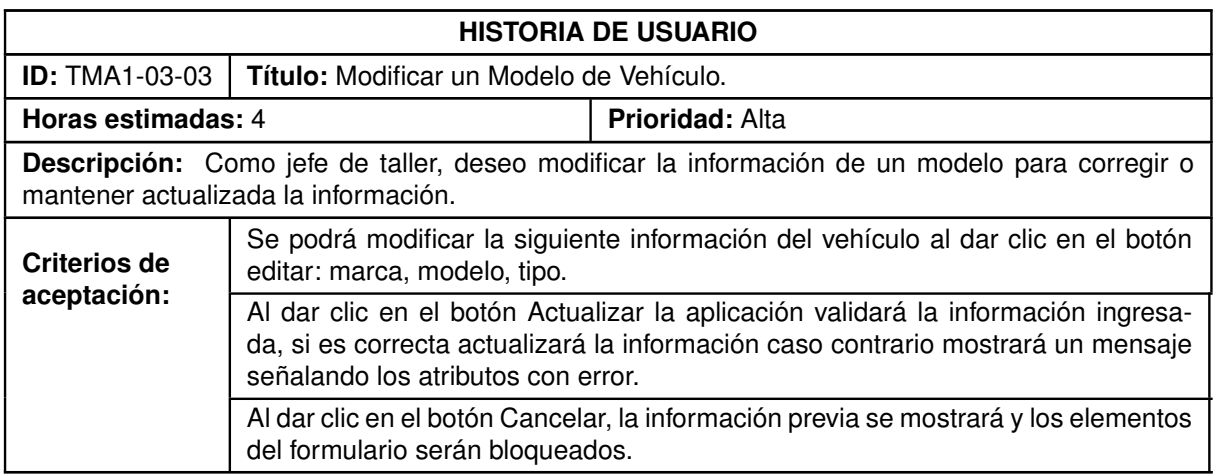

#### **Tabla 6.25:** Historia de Usuario TMA1-03-04.

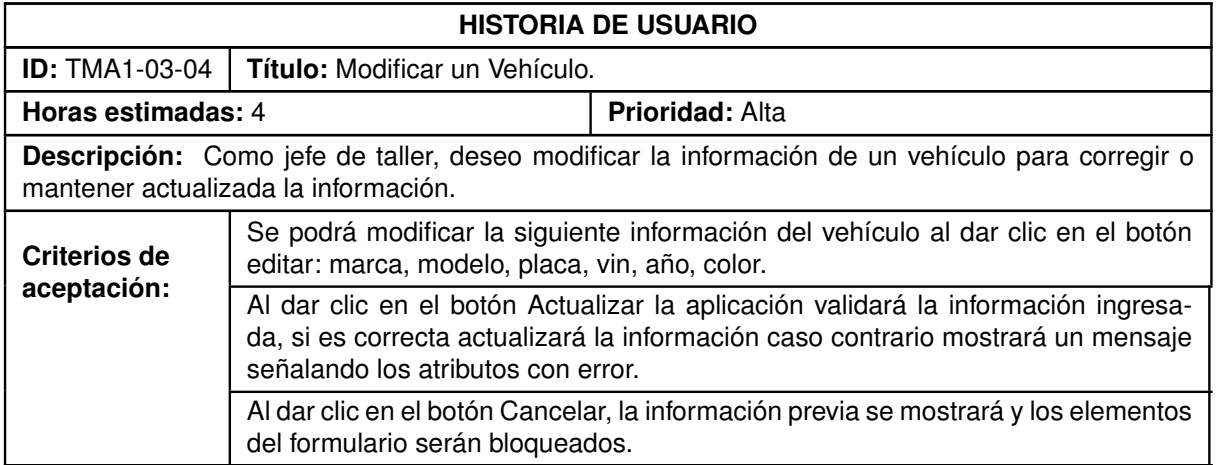

#### **Tabla 6.26:** Historia de Usuario TMA1-03-05.

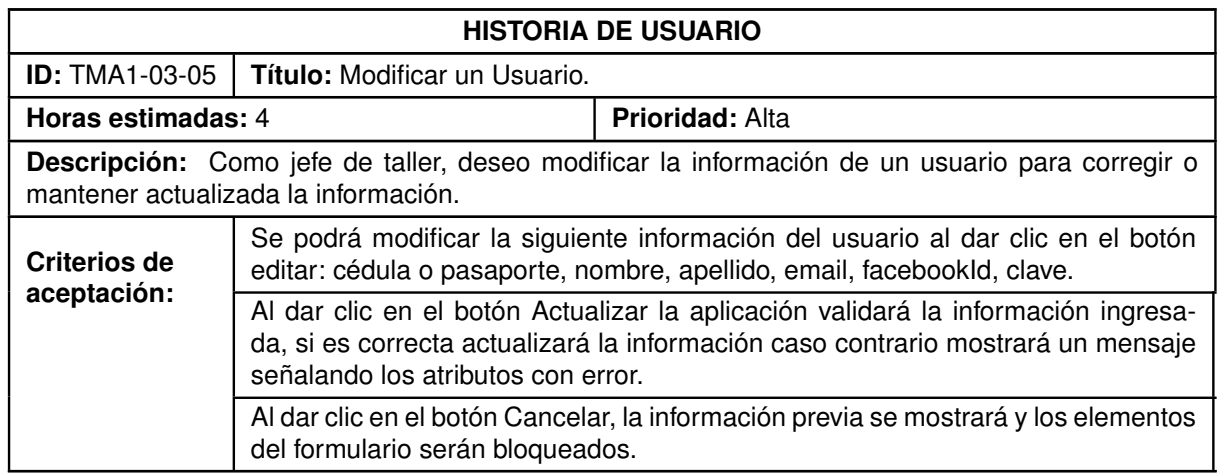

#### **Tabla 6.27:** Historia de Usuario TMA1-03-06.

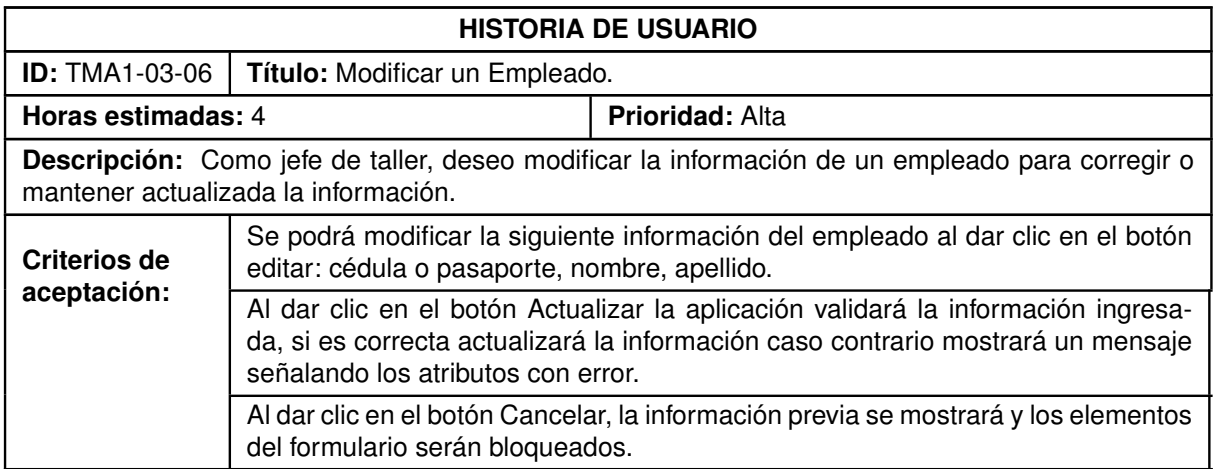

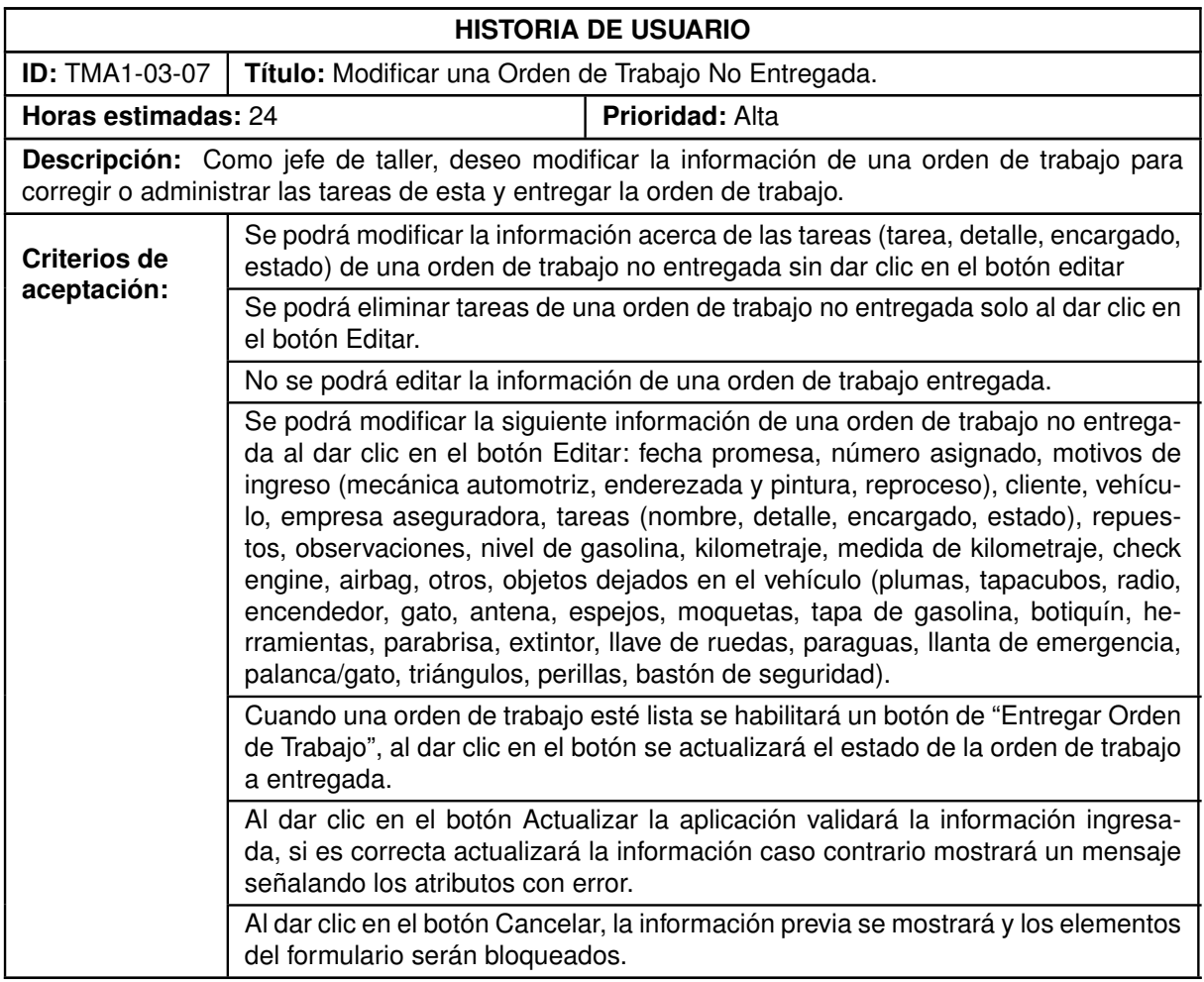

#### **Tabla 6.28:** Historia de Usuario TMA1-03-07.

# **6.1.4 Sprint 4**

## **6.1.4.1 Historias de Usuario del Sprint 4**

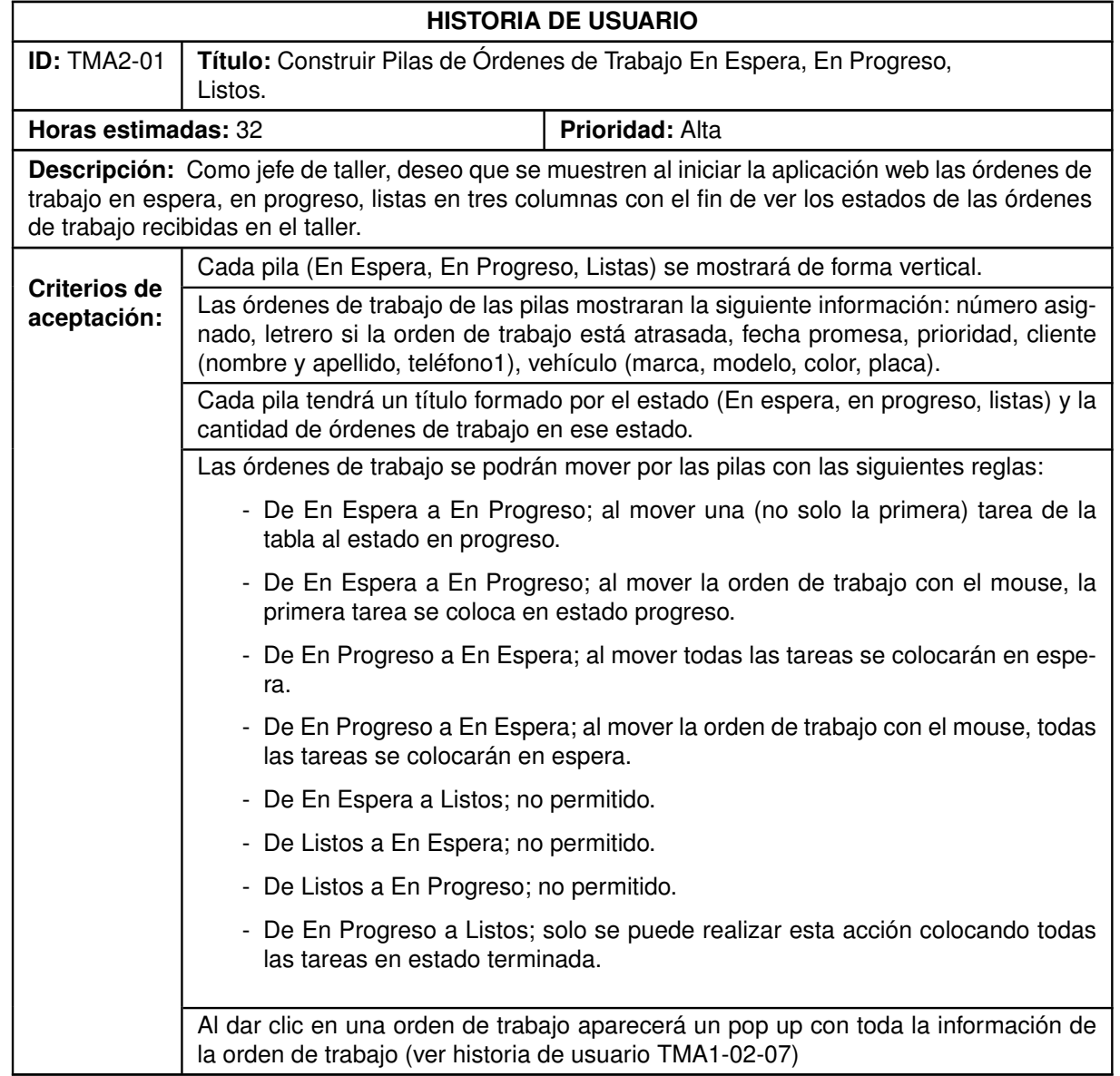

### **Tabla 6.29:** Historia de Usuario TMA2-01.

#### **Tabla 6.30:** Historia de Usuario TMA2-02.

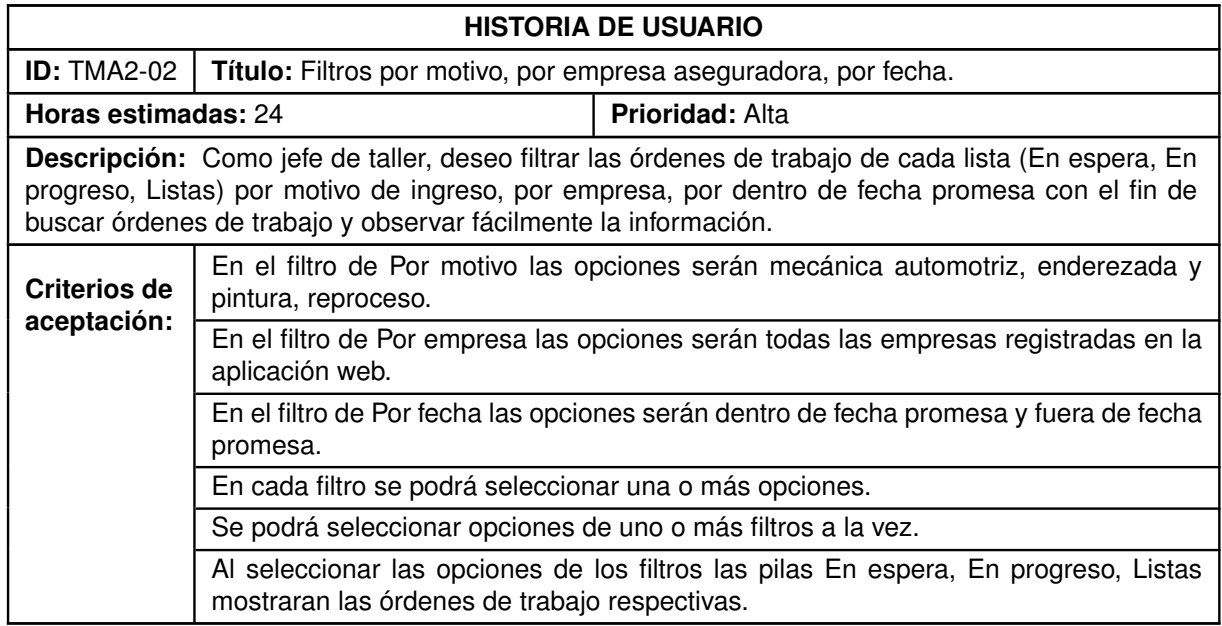

### **Tabla 6.31:** Historia de Usuario TMA2-03.

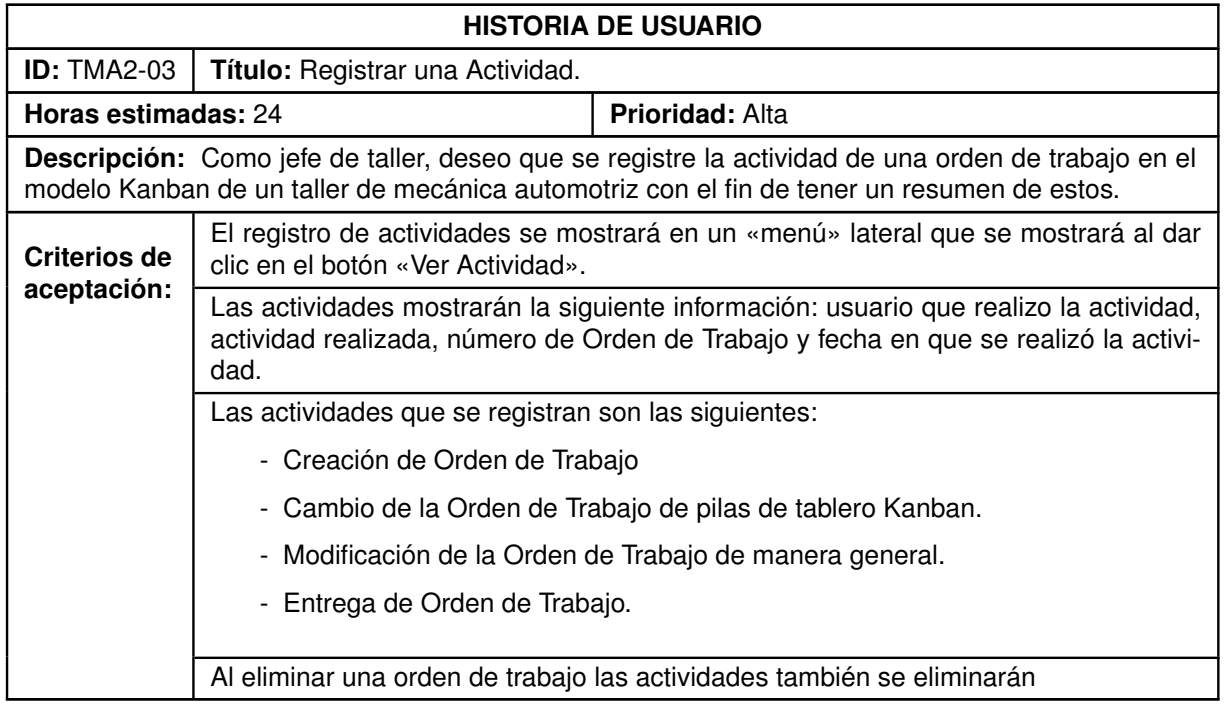

# **6.1.5 Sprint 5**

## **6.1.5.1 Historias de Usuario del Sprint 5**

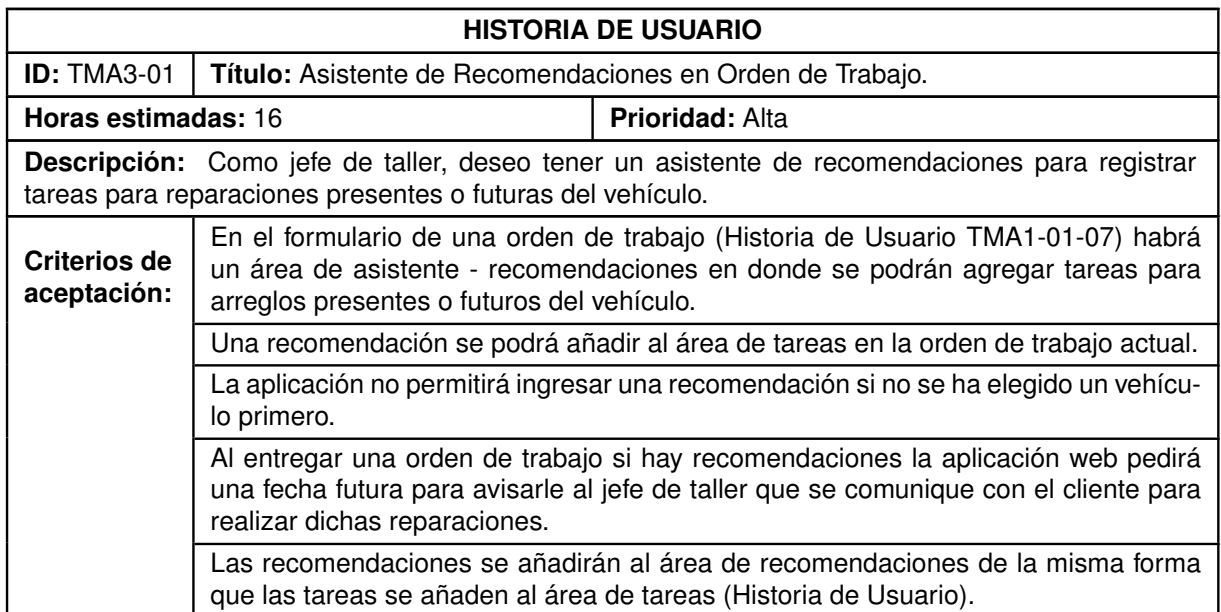

### **Tabla 6.32:** Historia de Usuario TMA3-01.

#### **Tabla 6.33:** Historia de Usuario TMA3-02.

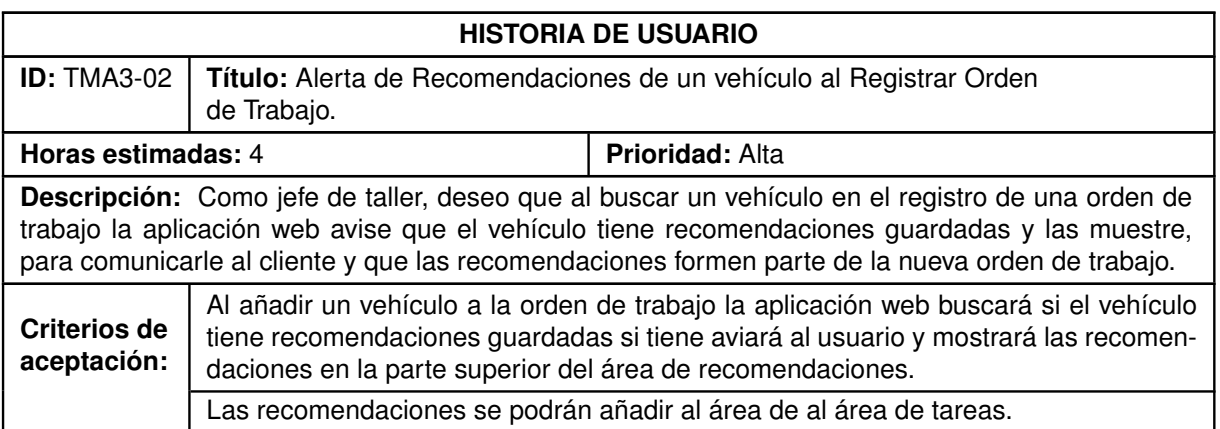

#### **Tabla 6.34:** Historia de Usuario TMA3-03.

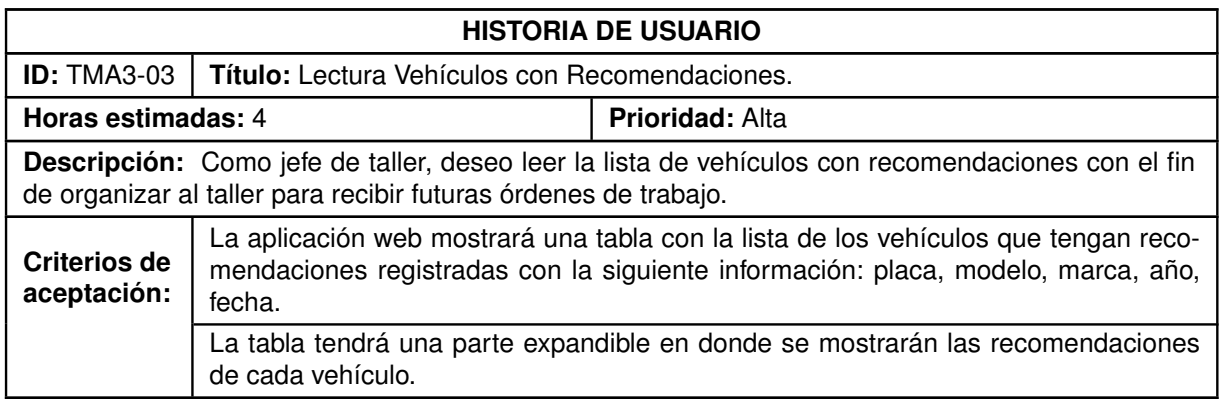

#### **Tabla 6.35:** Historia de Usuario TMA3-04.

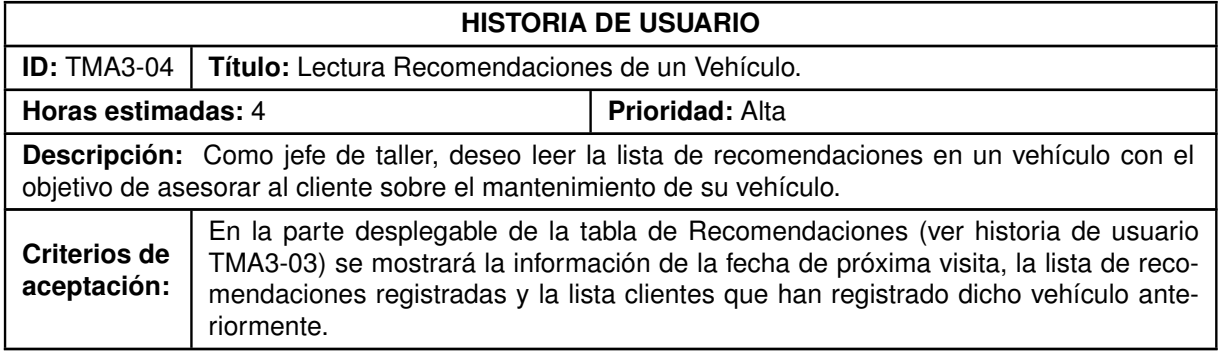

#### **Tabla 6.36:** Historia de Usuario TMA3-05.

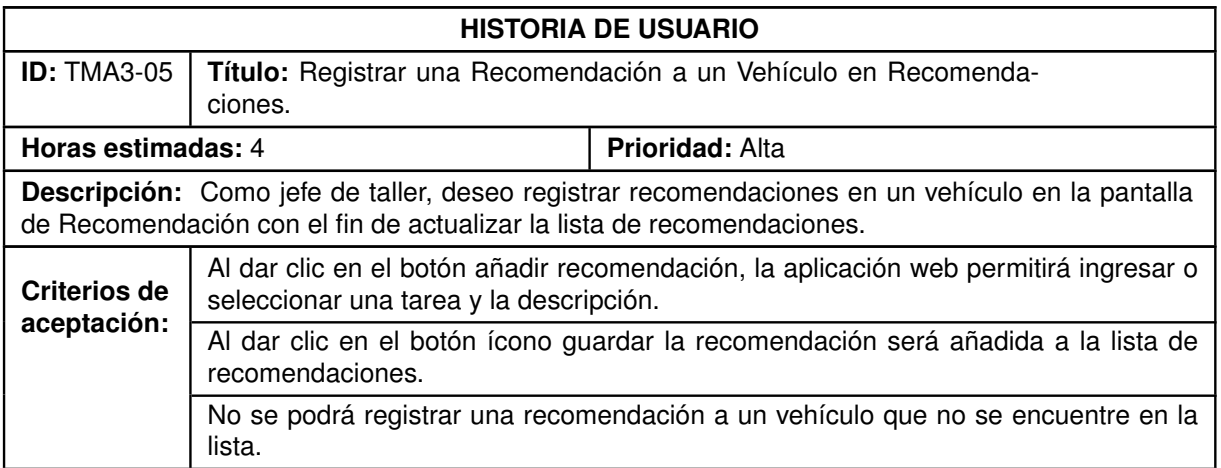

#### **Tabla 6.37:** Historia de Usuario TMA3-06.

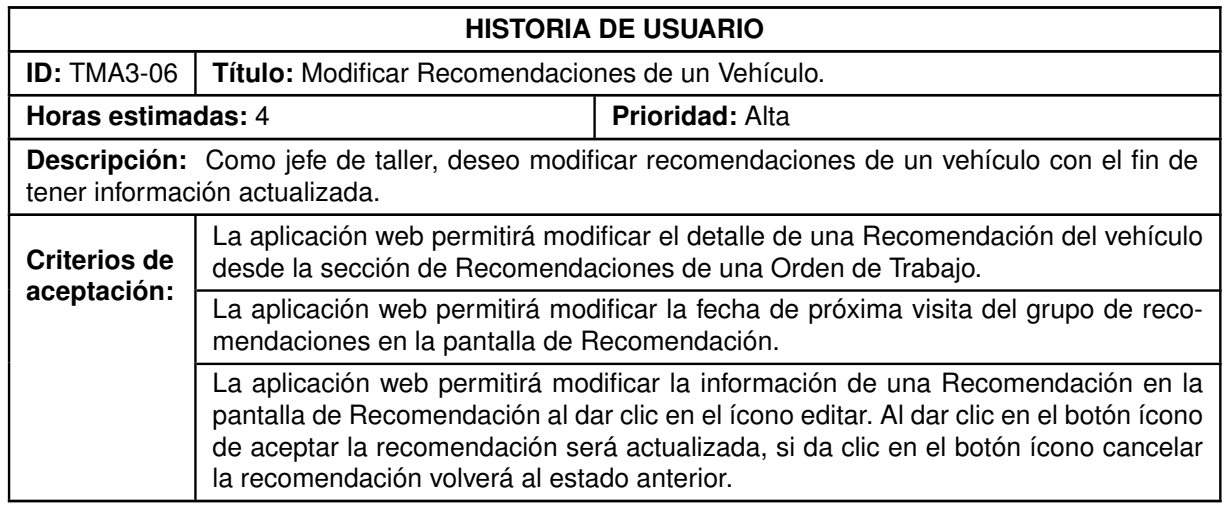

### **Tabla 6.38:** Historia de Usuario TMA3-07.

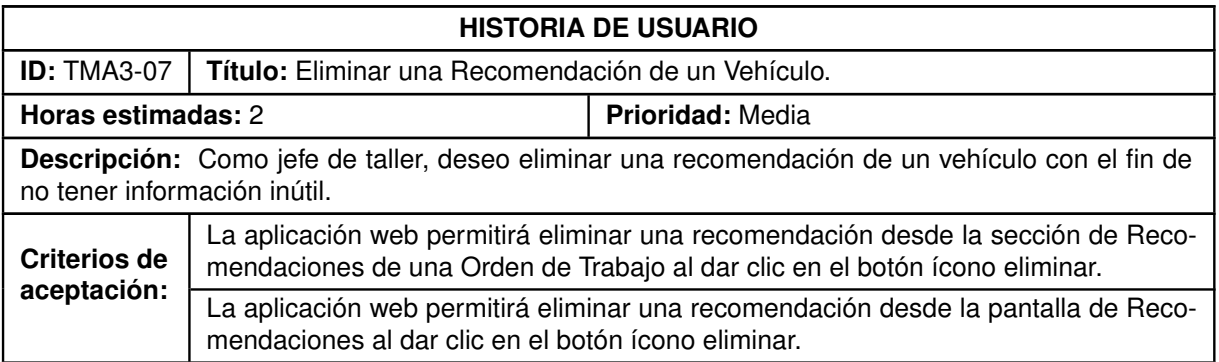

#### **Tabla 6.39:** Historia de Usuario TMA3-08.

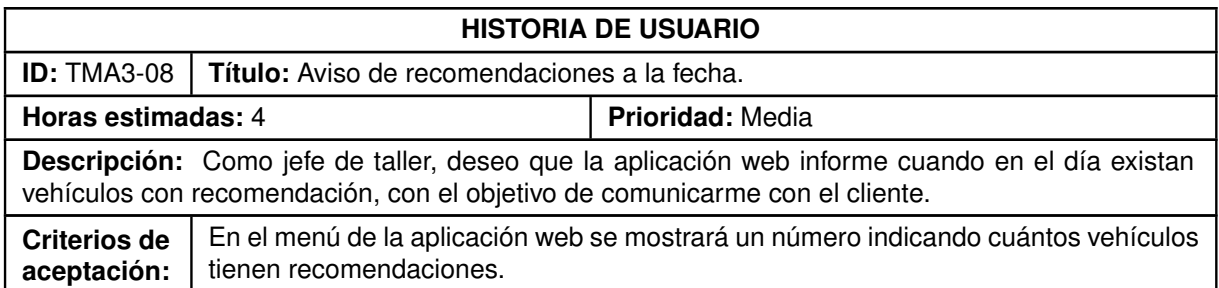

# **6.1.6 Sprint 6**

## **6.1.6.1 Historias de Usuario del Sprint 6**

### **Tabla 6.40:** Historia de Usuario TMA4-01.

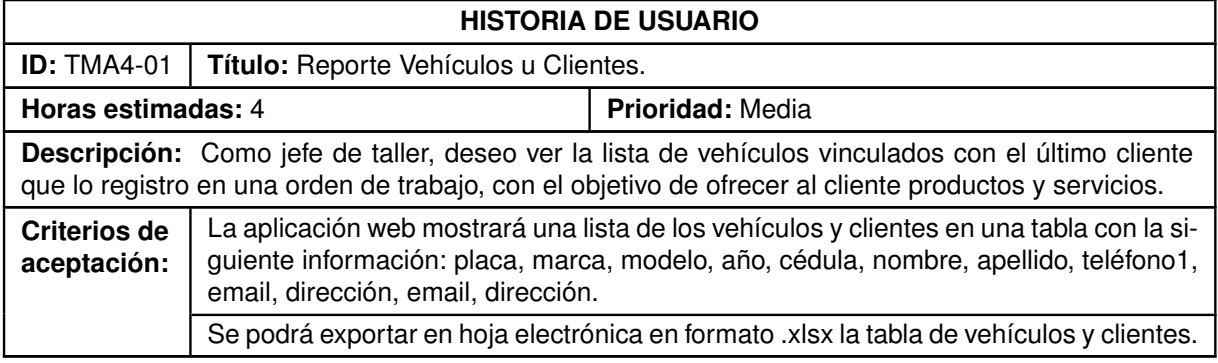

#### **Tabla 6.41:** Historia de Usuario TMA4-02.

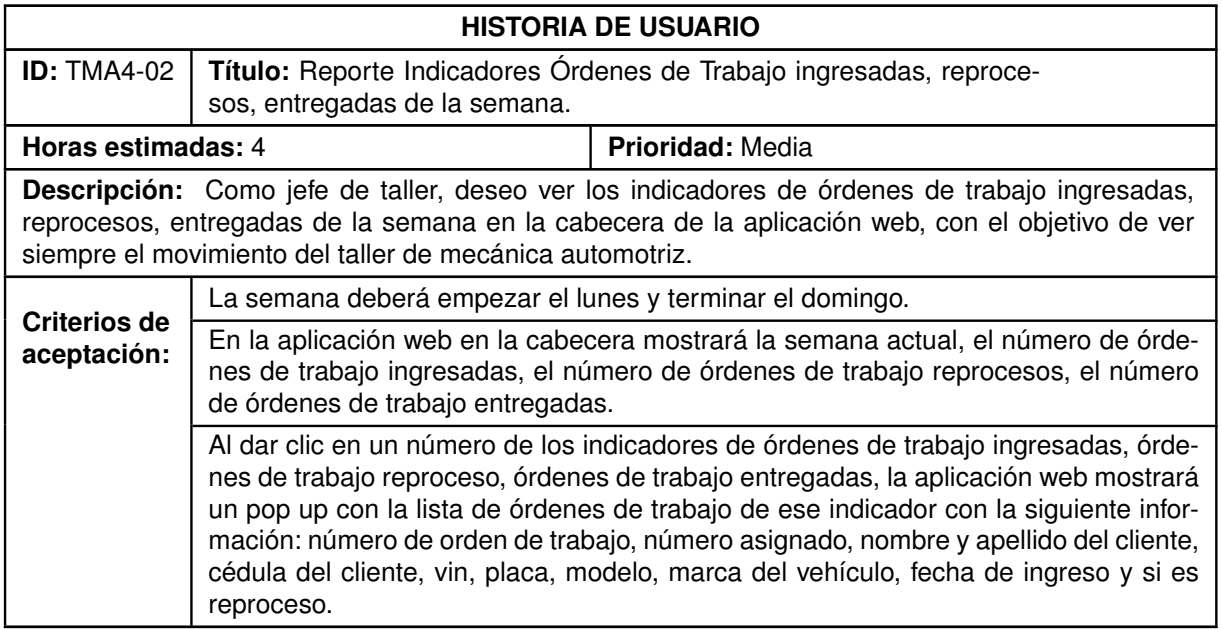

#### **Tabla 6.42:** Historia de Usuario TMA4-03.

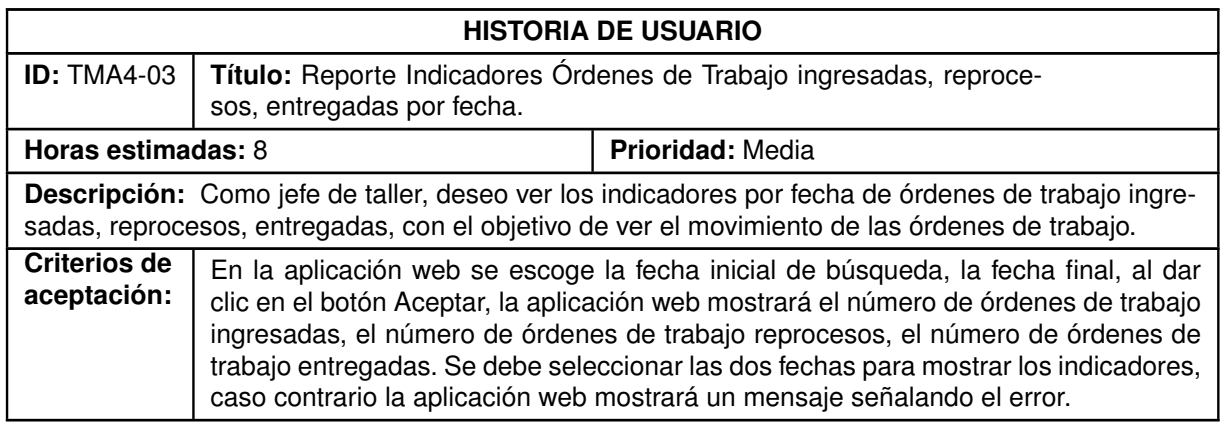

#### **Tabla 6.43:** Historia de Usuario TMA5-01.

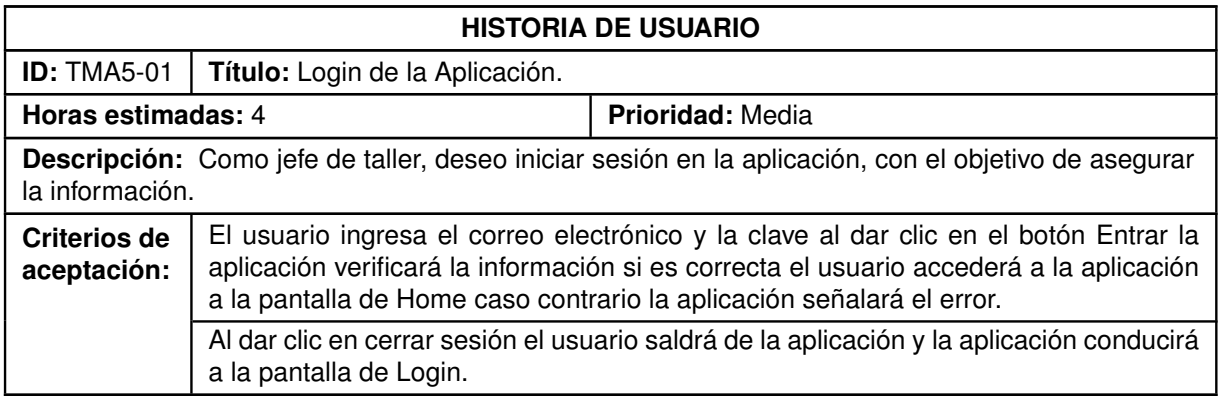

# **6.2 ANEXO II: MODELO RELACIONAL DE BASE DE DATOS**

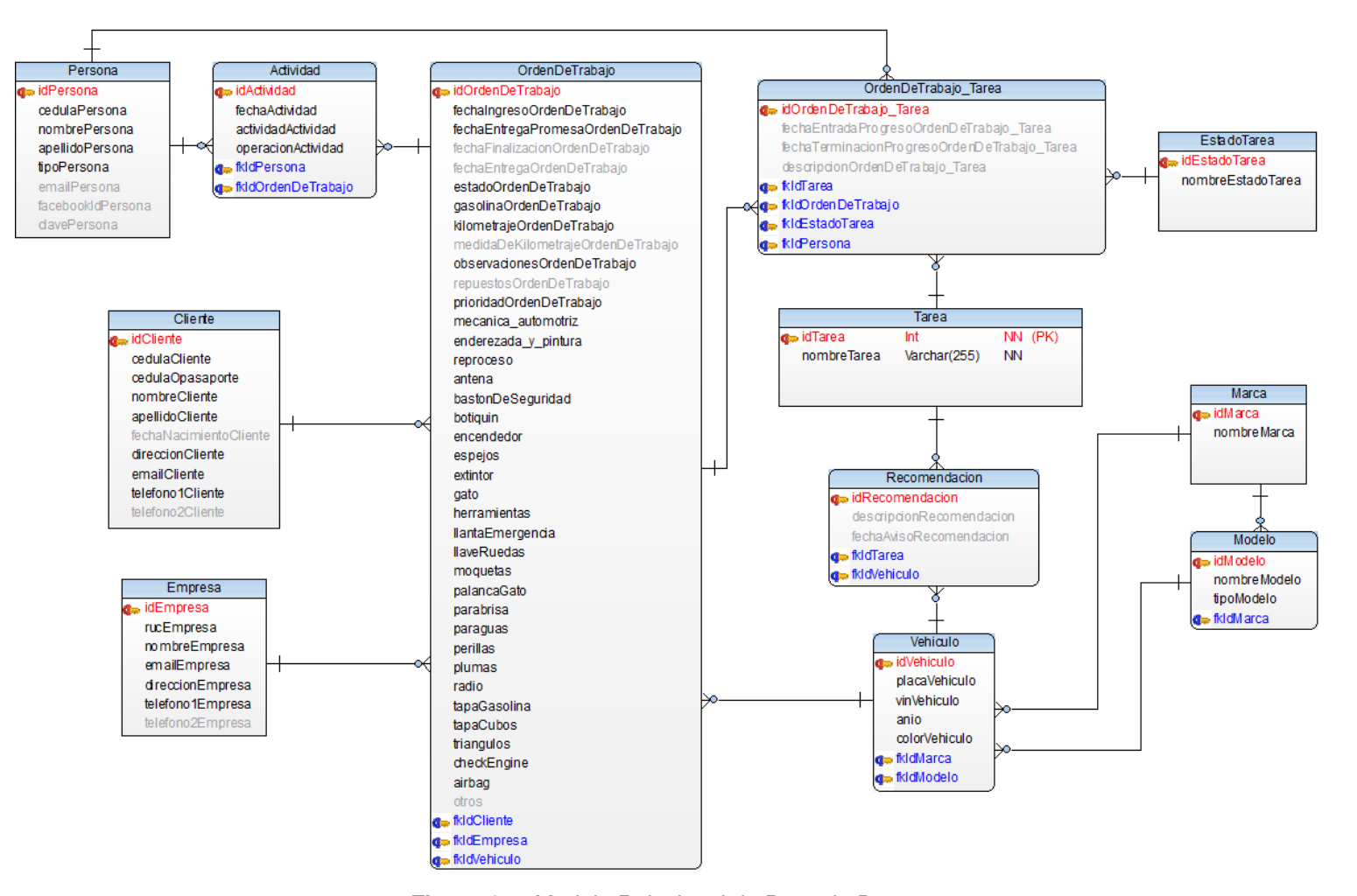

**Figura 6.1:** Modelo Relacional de Base de Datos.

### **6.3 ANEXO III: ENTREVISTAS TAM**

### **6.3.1 Entrevistas**

### **6.3.1.1 Entrevista a Esteban Chemali, Propietario de CHBI Consulting**

P: ¿Cómo percibes la utilidad de la Aplicación Web?. R: "Bueno, la aplicación es bastante útil. Yo creo que lo importante fue reflejar el proceso que tenía la empresa en un sistema, entonces eso da la utilidad".

P: ¿Qué te parece la utilidad del modelo Kanban de la pantalla inicial de las listas de autos en espera, autos en progreso y autos listos para la administración de las órdenes de trabajo que ingresan al taller?. R: "Yo creo que ese es el core del programa para que funcione porque la idea es que sea simple y funcional, el modelo Kanban se acopla bastante a lo que necesitamos y es bastante importante que todo se resuma en una sola pantalla, entonces, eso es algo muy bueno".

P: ¿Qué te parece la utilidad de la información que te permite guardar la aplicación web?. R: "Me parece que guardamos la información necesaria, incluso un poco más de la necesaria por el momento que podemos analizar pero la idea es a futuro poder analizar toda la información que estamos recolectando, entonces, tenemos justo lo que necesitamos".

P: ¿Qué te parece la utilidad de los reportes que te permite realizar la aplicación web?. R: "Los reportes son muy buenos, como decía antes, la información que almacenamos es buena y tenemos un poco más información que a futuro queremos analizar, entonces ahora ya estamos sacando valor de los reportes que nos agrega la aplicación".

P: ¿Qué te parece la utilidad del módulo de recomendaciones que te permiten añadir tareas para próximas visitas? R: "Me parece que funciona bastante bien, y es justo como decía en un inicio, que refleje el proceso de la organización, que eso es la clave, entonces estamos ocupando cada una de estas funcionalidades al cien por ciento y en cada vehículo".

P: ¿Qué te parece la utilidad de la barra lateral de actividades?. R: "Yo creo que eso fue un muy buen elemento porque uno como supervisor, los supervisores pueden meterse a ver el movimiento que ha habido en la aplicación. Sin embargo, creo que hay como sacarle a futuro mayor provecho". P: "¿Hablas sobre, no solo, los movimientos que se realicen en el tablero y la edición de forma general, sino cada detalle?". R: "No cada detalle, pero creo que a futuro habría como enfocarse en algo así. Creo que es un complemento muy bueno, sin embargo tiene bastante potencial para seguir evolucionando. Sin embargo, para el alcance de la aplicación es algo que inicialmente no estaba ni contemplado, o sea, es algo que superó las expectativas".

P: ¿Cuál es tu opinión del beneficio que trae la aplicación en un taller de mecánica automotriz frente a uno que no lo tiene?. R: "Yo creo que hay bastantes beneficios y las personas que aprecian esta herramienta y que saben sacarle provecho creo que generan una ventaja competitiva versus las que no lo tienen, entonces, hay pocas personas que están dispuestas... Hay pocas personas que están dispuestas a hacer una inversión, en un cambio de mentalidad en cómo se hacen las cosas en cuanto se habla de talleres automotrices. Sin embargo, las personas que están dispuestas acceden a un historial de las reparaciones de sus autos, acceden a una herramienta que te puede ayudar a comercializar más, al final lo que uno quiere en un taller automotriz es hacer más dinero, entonces esta aplicación les puede ayudar a hacer más dinero que eso es una gran ventaja, también a tener la base de datos de los clientes para hacer llamadas, para hacer consultas, entonces comienza a haber más interacción con los clientes... El tablero Kanban ayuda a cumplir tiempos (como mencionas), también a organizarse internamente, saber el panorama de la situación actual. Bastantes talleres dependiendo el flujo no saben ni los autos que tienen y se dan cuenta cuando ya el cliente va y les reclama, en cambio aquí tienes ya bastantes bondades como por ejemplo las alarmas automáticas que se activan. Bueno a futuro como todo siempre van a haber más ideas y mientras más se hable van a surgir más ideas... se puede generar correos automáticos al jefe de taller cuando ya un auto esté fuera de cronograma, etc... entonces, también a futuro como mejora habría como incorporar tareas ya con tiempos definidos sin embargo, la aplicación fue diseñada para no necesitar tener tiempos y costos definidos, si bien es algo que según la teoría uno debería tener para que un negocio sirva la mayoría de talleres automotrices no tienen son bien informales, entonces fue un reto bastante fuerte encontrar una aplicación, un diseño para adaptarse a esa informalidad y que agregue valor, entonces ahí hay bastantes aspectos en donde enfocarse".

P: ¿Cómo percibes la facilidad de uso de la aplicación web?. R: "Es bastante intuitiva, entonces eso era parte del objetivo en el diseño, yo creo que se logró eso. Y es bastante fácil de aprender y rápido al momento de utilizar. Yo creo que ahí en la utilización lo que habría que mejorar es el tema del diseño para diferentes dispositivos, que obviamente no estaba considerado en este alcance, entonces para el alcance que se está trabajando es justo lo que se necesitaba".

XXII

P: ¿Qué te parece la facilidad para una persona que recién empieza a utilizar la aplicación web?. R: "Me parece que está bastante bien, la curva de aprendizaje es muy rápida y eso es justo lo que alguien necesita con este tipo de aplicaciones". P: "Crees que una persona de cualquier taller de mecánica automotriz podría utilizar". R: "No cualquier persona de mecánica automotriz, pero sí cualquiera que podría pagar por la aplicación y que aprecie el valor de estas aplicaciones. Con podría pagar, no me refiero al dinero, es decir que tenga dinero o no, sino que tenga el criterio para saber cómo utilizar su información y el valor que le aporta tener una aplicación así versus no tener nada, como es en la mayoría de talleres".

P: Qué te parece la facilidad para administrar un orden de trabajo, para añadir tareas, editar tareas de la orden de trabajo?. R: "Yo creo que es bastante simple, que bueno que tocas ese tema, yo creo que ahí otra oportunidad de mejora a un futuro es integrarse con la base de datos de matriculación y con la base de datos del registro civil para que cuando tu pongas el número de cédula automáticamente se completen los nombres y lo mismo cuando tu pongas la placa del auto automáticamente todos los detalles, yo creo que esa es una oportunidad de mejora a futuro. Sin embargo para el alcance inicial tampoco estaba contemplado y la manera en que se hace ahora es bastante fácil, tampoco te demora bastante tiempo".

P: ¿Qué recomendaciones de mejora podrías dar a la aplicación web?. R: "Yo creo que la verdad la aplicación funciona bastante bien, es rápida, es intuitiva, es buena cumple su función... entonces como tal no veo otras actividades iniciales que haya que agregarle. Lo que sí la verdadera oportunidad de mejora es con la integración para dispositivos móviles yo creo que ahí está una clave para el uso de diferentes talleres y más allá de eso la integración con un ERP completo porque esto de acá nos deja solo una parte de todo el universo del negocio. Entonces a futuro hay bastante oportunidad de integrarla con un ERP completo. Sin embargo, el objetivo de esta aplicación no era que haga todo eso en un inicio".

### **6.3.1.2 Entrevista a Jonathan Rosero, Jefe de Taller de Talleres Esteban Chemali**

P: ¿Cómo percibes la utilidad de la Aplicación Web?. R: "Bueno en sí, la utilidad de la aplicación me parece muy buena ya que el uso que se le da a la clasificación de vehículos es importante ya que para un taller la organización es muy importante el tema de saber qué vehículos están en espera, en proceso y qué vehículos están listos para entregar al cliente entonces me parece una herramienta muy útil para poder clasificar al menos en este taller que tenemos un promedio de... al mes, ochenta, cien carros que necesitan tener una organización... se apega al modelo de negocio que nosotros tenemos aquí en el taller al tema de planificación es muy importante, el tema de recomendaciones para próximos mantenimientos que se implementó es muy importante y bueno como te digo la información, que me da el taller, el software del taller en cuanto a órdenes de trabajo, a clientes, a vehículos es importante sí, me parece una buena herramienta. Es una herramienta que todos los talleres deberían tener... este software".

P: ¿Qué te parece la utilidad del modelo Kanban de la pantalla inicial de las listas de autos en espera, autos en progreso y autos listos para la administración de las órdenes de trabajo que ingresan al taller?. R: "Es una herramienta muy importante ya que en el tema de autos en progreso podemos nosotros clasificar qué tipo de mecánica vamos a realizar, si es mecánica básica, media, avanzada, y de ahí podemos nosotros identificar las tareas que se van a realizar en cada uno de los vehículos y así mismo en el tema de autos en espera podemos observar los vehículos que entran al taller y tenemos que empezarlos a trabajar".

P: ¿Qué te parece la utilidad de la información que te permite guardar la aplicación web?. R: "Bueno, la información que se registra es importante ya que por a o b tenemos alguna situación, en el taller nosotros tenemos como en los doctores un historial clínico, nosotros aquí tenemos información acerca del historial de los vehículos, de los clientes porque podemos ver porque entró, qué trabajo se realizó y eso es importante, la información es muy importante para la organización.... P: "La información de clientes, empresas aseguradoras, vehículos...". R: "Sí, Es importante tener la información que hicimos, que vamos a hacer todo eso es muy importante... el formulario de Órdenes de Trabajo me parece que es sencillo pero a la vez es lo que se necesita tener dentro de una orden de trabajo en un taller, o sea, no le pusiera más ni menos, tal vez añadir algo de fotografías cuando ingrese el vehículo, pero eso no está en la parte de abajo de la orden de trabajo, detalles, observaciones, algo de eso. Pero de ahí, me parece, como te digo lo que debe tener información de cliente, información de vehículo, tareas a seguir, fecha de entrega, el motivo de la llegada del vehículo... tema kilometraje que es muy importante, el tema de combustible que es muy importante, como te digo algunas observaciones, que el cliente deje algunos objetos o no deje algunos objetos, o que el vehículo esté chocado, golpeado o no golpeado, entonces es lo que debe tener una orden de trabajo en sí entonces me parece que es muy buena la orden de trabajo".

XXIV

P: ¿Qué te parece la utilidad de los reportes que te permite realizar la aplicación web?. R: "El tema de los reportes es súper bueno ya que desde ahí podemos partir para una planificación de la siguiente semana, entonces según el tema de reportes nosotros aquí en el taller organizamos la planificación para la siguiente semana o para el mes próximo y podemos ver, y hacer tipo marketing... en qué nos vamos a enfocar la semana, o sea, el tema reportes me parece muy bueno, me guía para qué lado yo voy a concretar un objetivo en una semana específica".

P: ¿Qué te parece la utilidad del módulo de recomendaciones que te permiten añadir tareas para próximas visitas? R: "Este tema de recomendaciones va enlazado con el tema de la información que yo tengo en el software, entonces el tema de recomendaciones es más que recomendaciones son mantenimientos próximos que se debe hacer a un vehículo y el tema que me da la información aquí yo puedo hacer un servicio posventa del trabajo que haya realizado antes entonces me parece muy importante que haya ingresado esta pestañita de recomendaciones que más que recomendaciones son mantenimientos posventa que se le va a dar al cliente y eso es importante así puedo yo tener una idea clara y más que todo puedo llamar a clientes con esta pestaña, muy importante me parece muy innovadora en un taller de mecánica automotriz que no sea concesionario y está súper bueno".

P: ¿Qué te parece la utilidad de los filtros?. R: "Me parece que es indispensable que tenga estos filtros ya que por tema tiempo tú sabes a veces uno llega, necesita un vehículo específico, con un cliente específico entonces estos filtros me hacen eficiencia en el tiempo, o sea, me hacen el tiempo más eficiente y no voy a estar buscando... por ejemplo otra utilidad que le veo importantísima es que al ser digital ya no tengo que estar buscando en carpetas las órdenes que se realicen, no tengo que estar buscando en carpetas que se facturó entonces me parece muy bueno lo de los filtros ya que me da eficiencia en el tiempo".

P: ¿Qué te parece la utilidad de la barra lateral de actividades?. R: "Bueno en cuanto a las actividades que se ha implementado en el taller... creo que es importante ya que me da información y como te digo la información que me dé el software en mi caso es muy importante porque yo puedo ver que hay que hacer en el vehículo, que se realizó en el vehículo, que trabajo se hizo en la plataforma, que se dejó de hacer en la plataforma y eso es importante".

P: ¿Cómo percibes la facilidad de uso de la aplicación web?. R: "Me parece muy clara, muy clara, no le veo partes complicadas, inclusive cuando no he estado yo en el taller un compañero necesita hacer una orden de trabajo puede crearla fácil porque tienes las cosas claritas al momento de crear una orden de trabajo tienes ahí la pestaña, ingresas, te pide número de cédula, placa del cliente inclusive si no está registrado el registrar el cliente, el registrar el vehículo, es muy fácil. O sea, en sí es práctica, es sencilla, es práctica, no me da dificultad de crear, de manejarla y todo eso...". P: "...tienes la comodidad, la facilidad al mismo tiempo de que vas a crear una orden de trabajo, ahí mismo puedes crear un cliente si es necesario, un nuevo vehículo...". R: "...sí es importante eso porque no todos los clientes que vienen al taller son los mismos de siempre, son clientes nuevos, vehículos nuevos y la facilidad de en la orden de trabajo crear el registro del cliente nuevo y vehículo nuevo y la facilidad de en la orden de trabajo crear el registro del cliente nuevo y vehículo nuevo me parece muy bueno... sí, fácil, no es complicado...".

P: ¿Qué te la facilidad del módulo de recomendaciones que te permiten añadir tareas para próximas visitas? R: "Importante, ya que aparte de ser solo un sistema donde ingreso información, es un sistema que me alerta de las próximas recomendaciones que yo guardé hace dos meses, tres meses, un mes, una semana. O sea, es indiferente el tema del tiempo me parece muy bueno que también me haga acuerdo esas cuestiones y sí es súper bueno ese tema".

P: ¿Qué recomendaciones de mejora podrías dar a la aplicación web?. R: "Bueno, en sí, sugerencias, qué te podría decir, en tema... bueno para el manejo del taller, me parece que es completa, no quisiera ahondar en algo más porque es lo que yo necesito y es clara, es sencilla, no me quita tiempo para hacer una orden de trabajo, no me quita tiempo para buscar órdenes de trabajo antiguas u órdenes de trabajo ya en el taller, entonces no quisiera añadirle ni quitarle nada".

### **6.3.1.3 Entrevista a Alejandro Cárdenas, Jefe de Repuestos y Ayudante de Jefe de Taller de Talleres Esteban Chemali**

P: ¿Cómo percibes la utilidad de la Aplicación Web?. R: "La aplicación realmente ha dejado una huella de progreso en el taller porque nos ayuda a la organización con nuestros clientes, me parece que desde que empezamos a usar la aplicación de una manera muy eficiente hemos logrado coordinar con nuestros clientes tiempos de entrega y un poco también organizar en qué tiempos de proceso se encuentra los autos de nuestros clientes, para nosotros ha sido importante implementar esto en la empresa porque justamente el objetivo es quedar bien con nuestros clientes y así mismo a ellos hacerles percibir que trabajamos de una manera ordenada".

P: ¿Qué te parece la utilidad del modelo Kanban de la pantalla inicial de las listas de autos en espera, autos en progreso y autos listos para la administración de las órdenes de trabajo que ingresan al taller?. R: "Bueno en cuanto a la pantalla inicial me parece que es muy práctica porque tenemos las opciones de crear las órdenes de trabajo, y bueno la forma en la que está distribuida la pantalla es muy eficiente para nosotros porque de una forma muy fácil podemos desplazar a los autos de nuestros clientes sobre los diferentes procesos que se realizan, tanto los autos en espera que es cuando los clientes ya dejan sus autos y están listos para ser reparados, los autos en proceso que bueno, es cuando se están realizando las reparaciones de los autos y a su vez también la parte de los autos listos que nos ayuda a mantener un control sobre qué vehículos ya están listos para salir, asimismo nos ayuda a controlar ciertos indicadores como por ejemplo cuando los vehículos se encuentran retrasados en sus reparaciones, la pantalla principal nos muestra palabras resaltadas en rojo que nos ayuda a ponernos alertas con ciertos casos particulares".

P: ¿Qué te parece la utilidad de la información que te permite guardar la aplicación web?. R: "Me parece en realidad súper útil porque muestra datos específicos del cliente que es el nombre y el número de teléfono que es en si lo que siempre se usa de todos los clientes, para comunicarse directamente con ellos el primer canal es una llamada telefónica entonces es muy práctico para nosotros que el teléfono del cliente se presente en la pantalla principal; ahora para nosotros es más que ubicar los vehículos por los nombres de los clientes se hace mucho más práctico ubicarlos por modelo y asimismo cuando se necesita información adicional de los autos como repuestos, o para poder organizar con algún mecánico que realice la reparación es importante tener la información del vehículo en la pantalla principal que en sí es la marca y modelo del auto. Entonces es muy práctica en resumen la información que se presenta la pantalla principal y a su vez nos ayudado un montón para que las operaciones y los procesos que se realicen en el taller se realicen de la forma más rápida posible". P: "Háblanos acerca de la utilidad de la información que está en el formulario de orden de trabajo". R: "Esta información me parece que es bastante precisa porque es la información indicada y exacta que nos permite organizar todo, tanto con el cliente como a su vez ordenar equipos, herramientas, equipo de trabajo en el taller para realizar las respectivas reparaciones; el cliente a su vez siempre espera de una empresa seria que se le entregue algún tipo de respaldo por entregar en las manos de un taller responsable, enton-

XXVII

ces crear esta orden de trabajo y presentarle este tipo de documento a un cliente nos ha ayudado también a crecer en confiabilidad y respeto de los clientes hacia a nosotros".

P: ¿Qué te parece la utilidad de los reportes que te permite realizar la aplicación web?. R: "Me parece que esta es una de las partes más importantes de la plataforma porque asimismo como nos ayuda a ordenar nuestros clientes, también nos ayuda con estos indicadores para ver en qué es lo que estamos fallando y esa es una parte empresarial muy importante porque es justamente estos puntos a los que se debe atacar para seguir creciendo como empresa".

P: ¿Qué te parece la utilidad del módulo de recomendaciones que te permiten añadir tareas para próximas visitas? R: "Me parece excelente también, porque de igual forma nos ayuda mucho a programar mantenimientos y a reconocer como empresa que es lo que... los procesos que podríamos mejorar".

P: "¿Qué te parece la utilidad de los filtros?". R: "Es excelente porque así mismo como tu sabrás en la empresa se maneja también... vendemos programas de mantenimientos y a su vez también repuestos y entonces estos filtros si ayudan a clasificar a los clientes de tal manera que podemos segmentar mercados para poder ofrecer servicios y productos, nos ayuda a recordar en qué estado se fueron nuestros clientes qué trabajos hicieron y de la misma forma a comunicarnos de manera rápida con ellos para ofrecerles cualquier tipo de servicio adicional".

P: ¿Cómo percibes la facilidad de uso de la aplicación web?. R: "Me parece que la aplicación es muy amigable con el usuario, de un manejo muy sencillo, práctico y fácil de entender realmente cuando yo empecé a usar la aplicación me tomó solamente un par de horas entender cómo funciona". P: "¿Qué te parece la facilidad para manejar, registrar, actualizar, eliminar cualquier item sea clientes, empresas, órdenes de trabajo?". R: "Me parece también qué es muy práctico y preciso porque te indica de una forma exacta y explicita que es la información que debes registrar, entonces realmente me parece a mí que en esta aplicación no hay lugar a muchas equivocaciones". "Es muy fácil registrar clientes, órdenes, actividades, etc."

P: ¿Qué recomendaciones de mejora podrías dar a la aplicación web?. R: "Claro, si me parece que una mejora importante para esta aplicación sería que los clientes puedan observar el proceso de sus autos justamente por la misma web. O sea, que ellos puedan tener algún tipo de visualización en vivo de qué es lo que se está realizando a su vehículo, no

necesariamente tendría que ser algo exactamente como un video en vivo de lo que se está realizando pero podría ser, se me ocurre, un diagrama del proceso que está siguiendo a adentro del taller su vehículo, en qué punto se encuentra, en qué punto de las reparaciones está su vehículo. Que se le presente información, estimadamente en qué tiempo ya puede estar listo su auto para que la comunicación con los clientes sea todavía más eficaz, porque en ese caso nos ahorraríamos muchas horas en llamadas telefónicas (en avisarle al cliente ya se hizo esto) exacto, en realidad cuando un vehículo ingresa al taller puede llegar a tener un cliente hasta 8 a 9 llamadas por parte del jefe de taller para saber qué es lo que se le está realizando a su vehículo, sin embargo se me ocurre a mí que con este tipo de diagrama se podría evitar que tantas llamadas se realicen al cliente y solo se disminuirá esto a una solo llamada cuando el vehículo ya esté listo para retirar".

# **6.4 ANEXO IV: ACTAS**

## **6.4.1 Acta de Product Backlog**

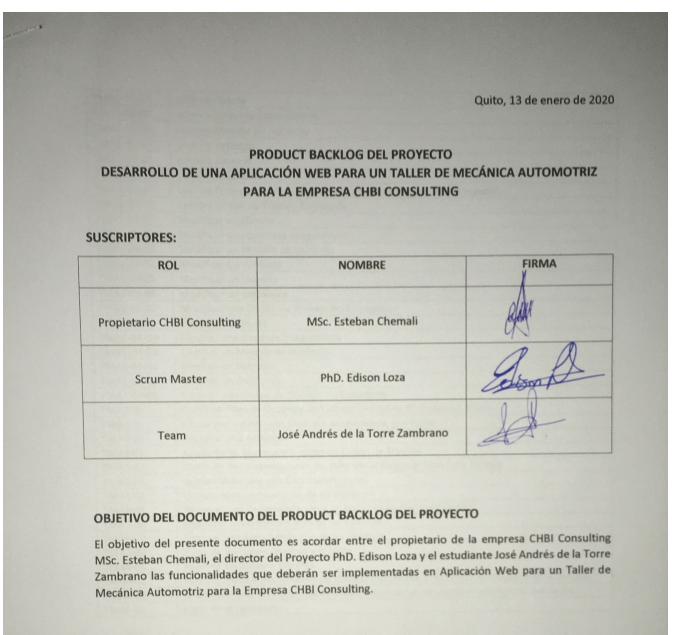

#### **PROPUESTA**

El presente proyecto diseñará e implementará una aplicación web, que incluya un front-end y un backel presente proyecto diseñar e implementara una aplicación vici, que literar en la circle de trabajo a<br>end, así como diseñar un modelo de la base de datos que permita administrar una orden de trabajo a end, así como diseñar un modelo de la base de datos que permita daminista el director e considerativa.<br>través del método Kanban y CRM para un Taller de Mecánica Automotriz solicitado por CHBI Consulting.

#### PRODUCT BACKLOG (PILA DEL PRODUCTO)

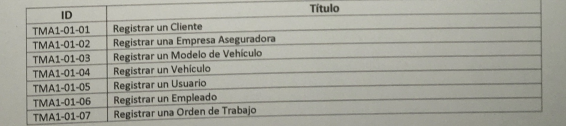

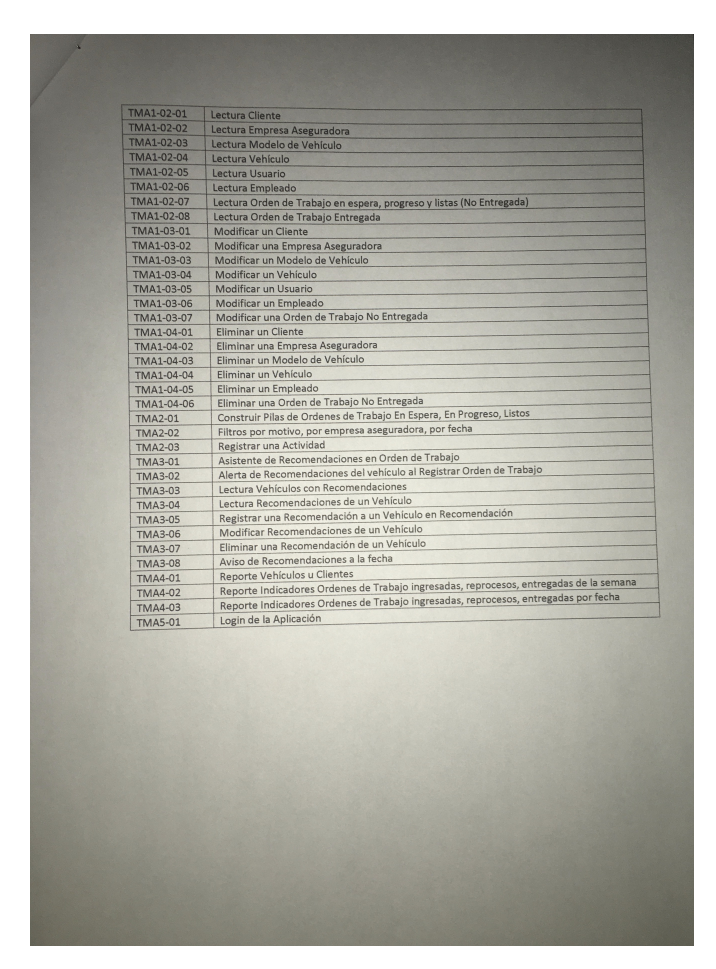

## **6.4.2 Acta de Release Planning**

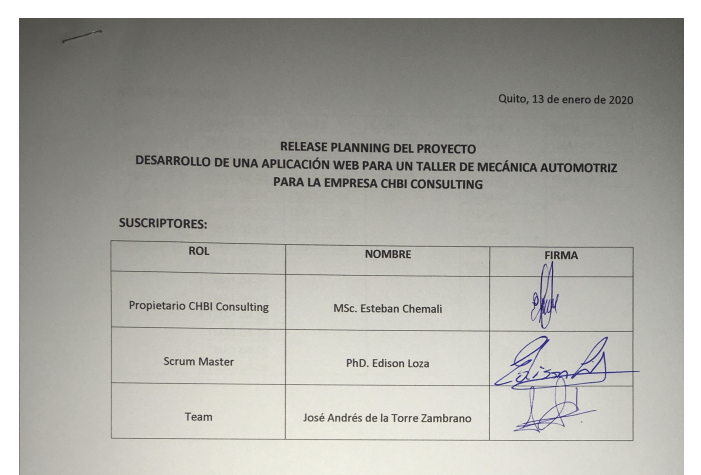

#### OBJETIVO DEL DOCUMENTO DEL RELEASE PLANNING DEL PROYECTO

El objetivo del presente documento es acordar entre el propietario de la empresa CHBI Consulting MSc. Esteban Chemali, el director del Proyecto PhD. Edison Loza y el estudiante José Andrés de la Torre Zambrano la organización de las historias de usuarios del Product Backlog en las diferentes etapas Ilamadas Sprints.

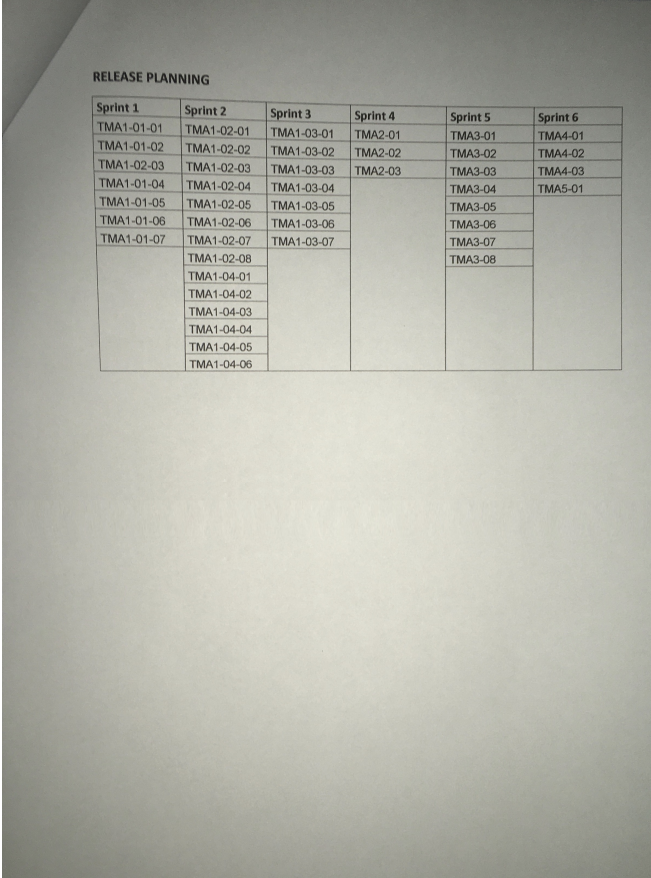

**Figura 6.3:** Acta de Realease Planning.

## **6.4.3 Acta de Aceptación de Requerimientos**

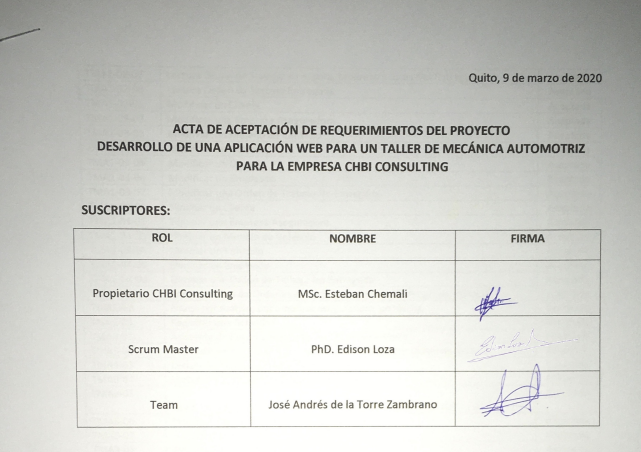

#### OBJETIVO DEL ACTA DE ACEPTACIÓN DE REQUERIMIENTOS DEL PROYECTO

El objetivo del presente documento es suscribir entre el propietario de la empresa CHBI Consulting MSc. Esteban Chemali, el director del Proyecto PhD. Edison Loza y el estudiante José Andrés de la Torre Zambrano que las funcionalidades acordadas en el product backlog del proyecto Desarrollo de una Aplicación Web para un Taller de Mecánica Automotriz para la Empresa CHBI Consulting, están aceptadas.

#### PRODUCT BACKLOG (PILA DEL PRODUCTO)

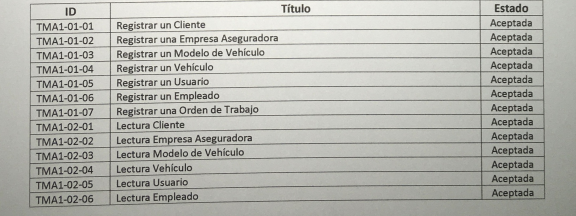

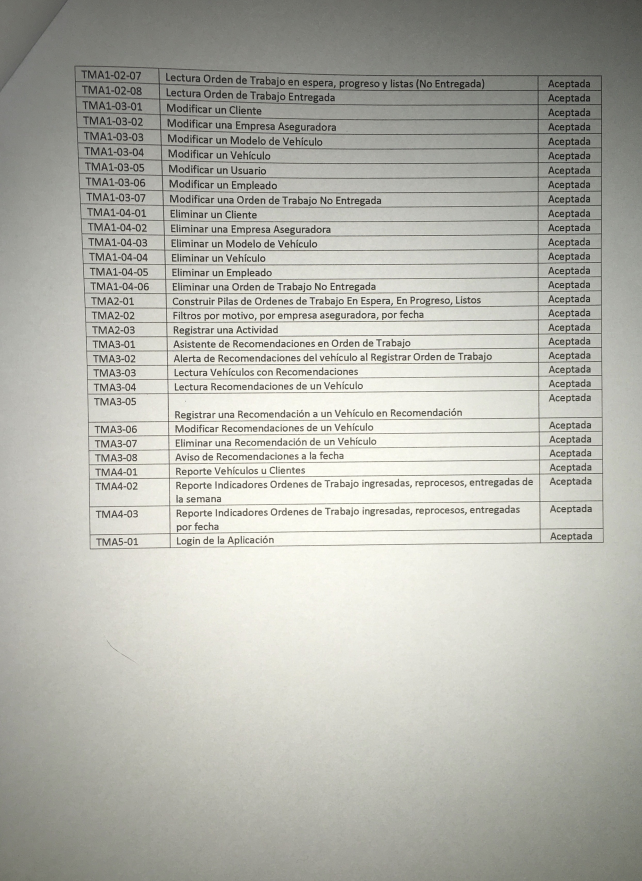

**Figura 6.4:** Acta de Aceptación de Requerimientos.